# **UNIVERSIDAD MAYOR DE SAN ANDRÉS FACULTAD DE TECNOLOGÍA CARRERA GEODESIA, TOPOGRAFÍA Y GEOMÁTICA**

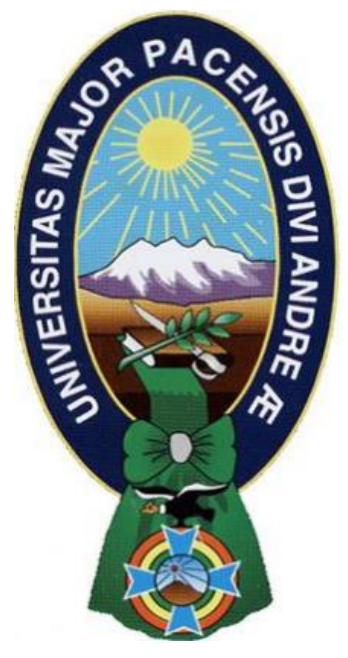

# TRABAJO DIRIGIDO

## NIVEL LICENCIATURA SANEAMIENTO SIMPLE Y PROCEDIMIENTO COMÚN DE LA COMUNIDAD AGRARIA CALVARIO MIRAFLORES DEL MUNICIPIO DE LURIBAY DE LA PROVINCIA LOAYZA DEL DEPARTAMENTO DE

## LA PAZ

**POSTULANTE:** Rorik Trujillo Flores

**TUTOR:** M. Sc. Huber Augusto Mamani Gutiérrez

**La Paz – Bolivia 2021**

# **DEDICATORIA**

*Este trabajo está dedicado a mis padres, por el apoyo incondicional durante mi etapa de formación universitaria a mis hermanos por la comprensión y el apoyo en este proyecto.*

# **AGRADECIMIENTO**

*Agradezco a Dios por darme sabiduría para la elaboración de este proyecto, agradezco también a los señores docentes de la Universidad Mayor de San Andrés de la Facultad de Tecnología de la Carrera Geodesia, Topografía y Geomática; por brindarme el conocimiento y fueron parte de mi formación académica.*

# ÍNDICE GENERAL

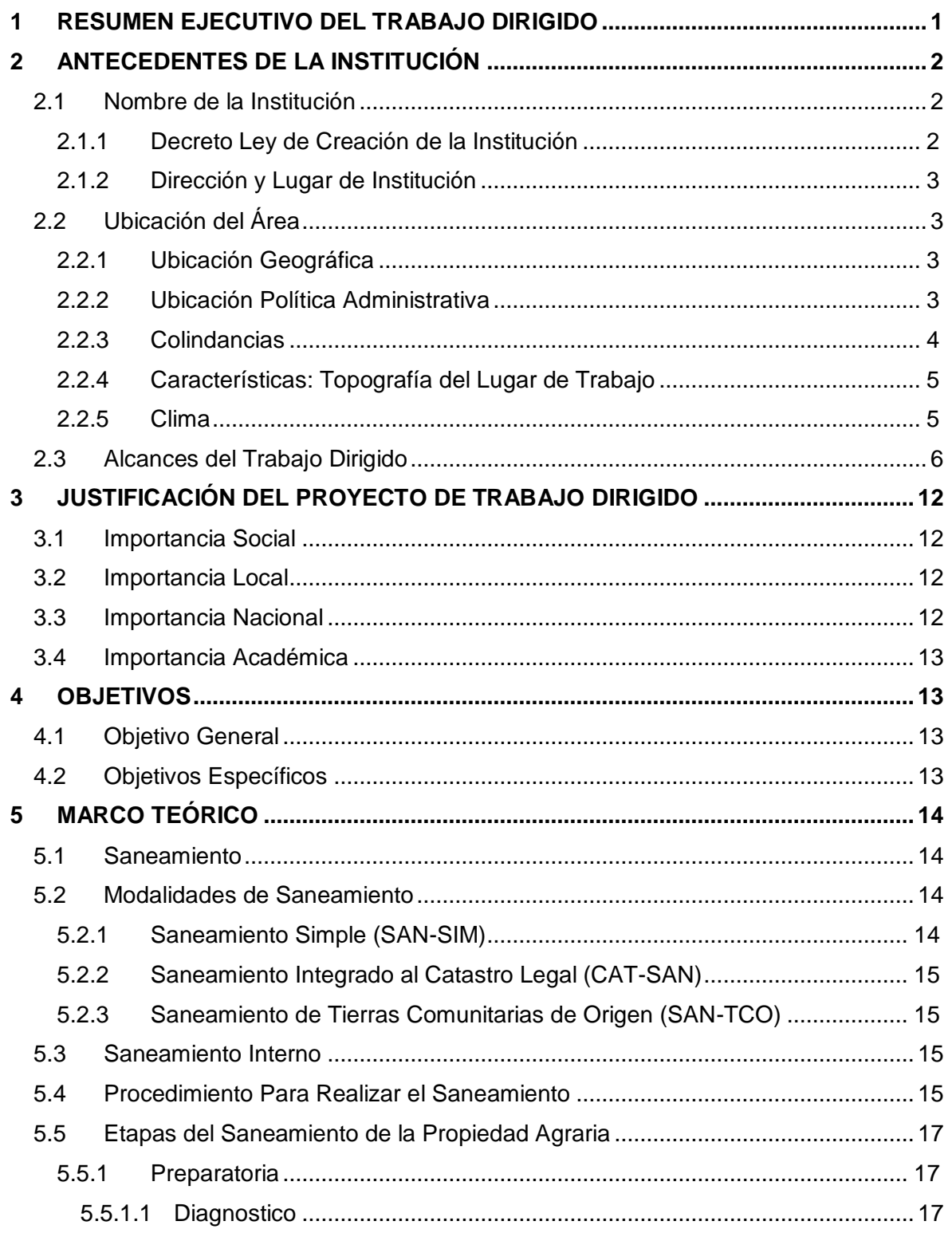

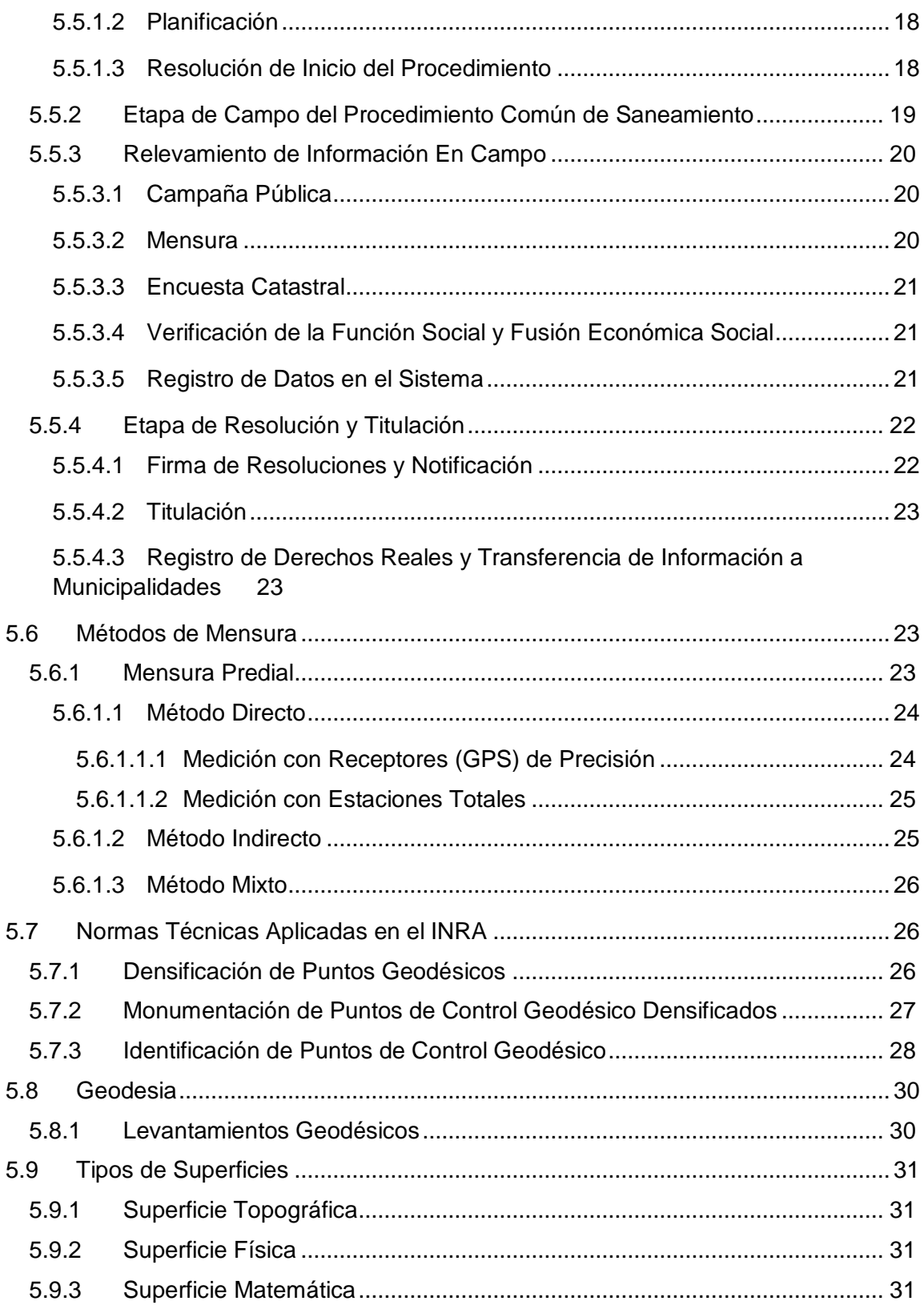

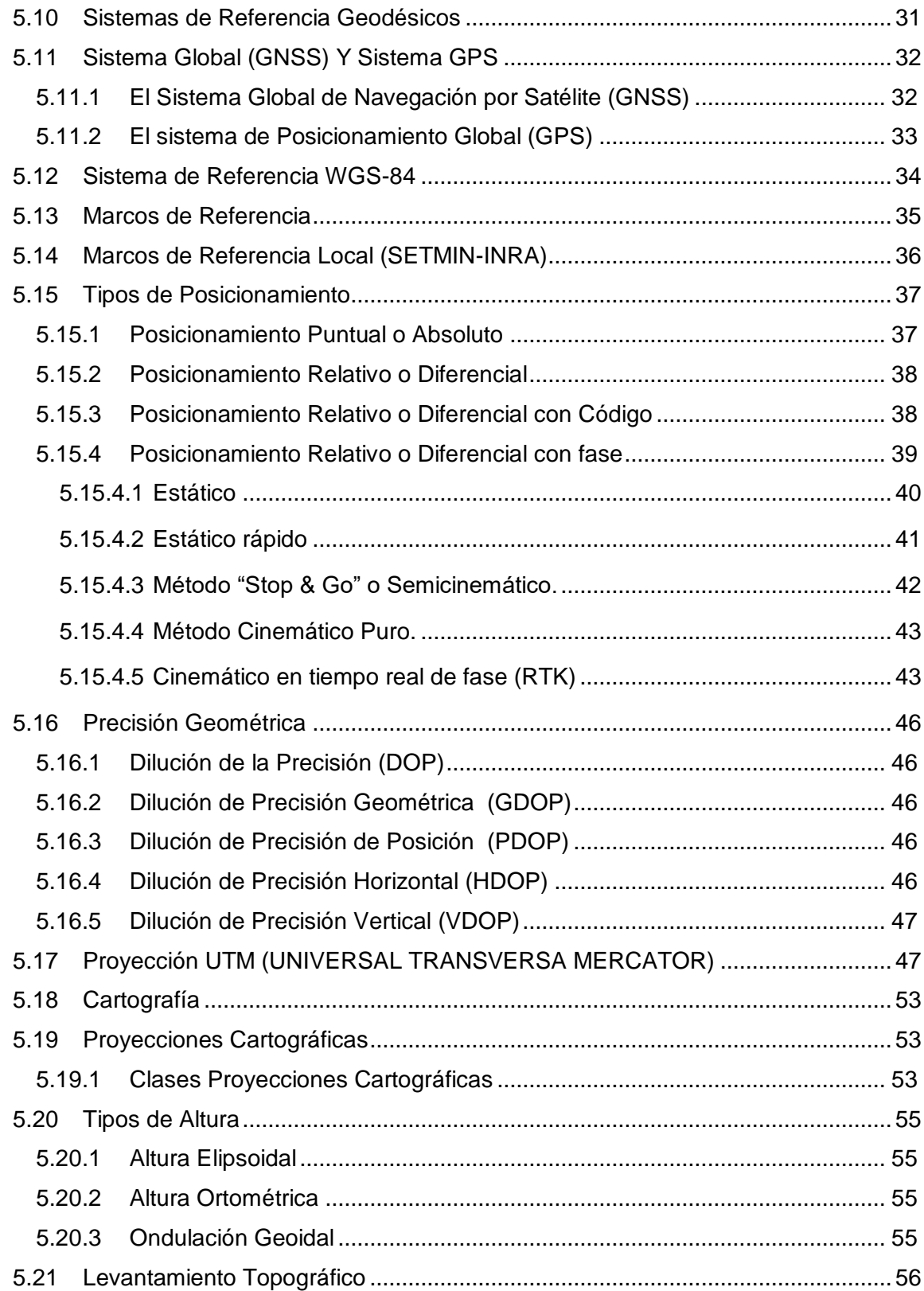

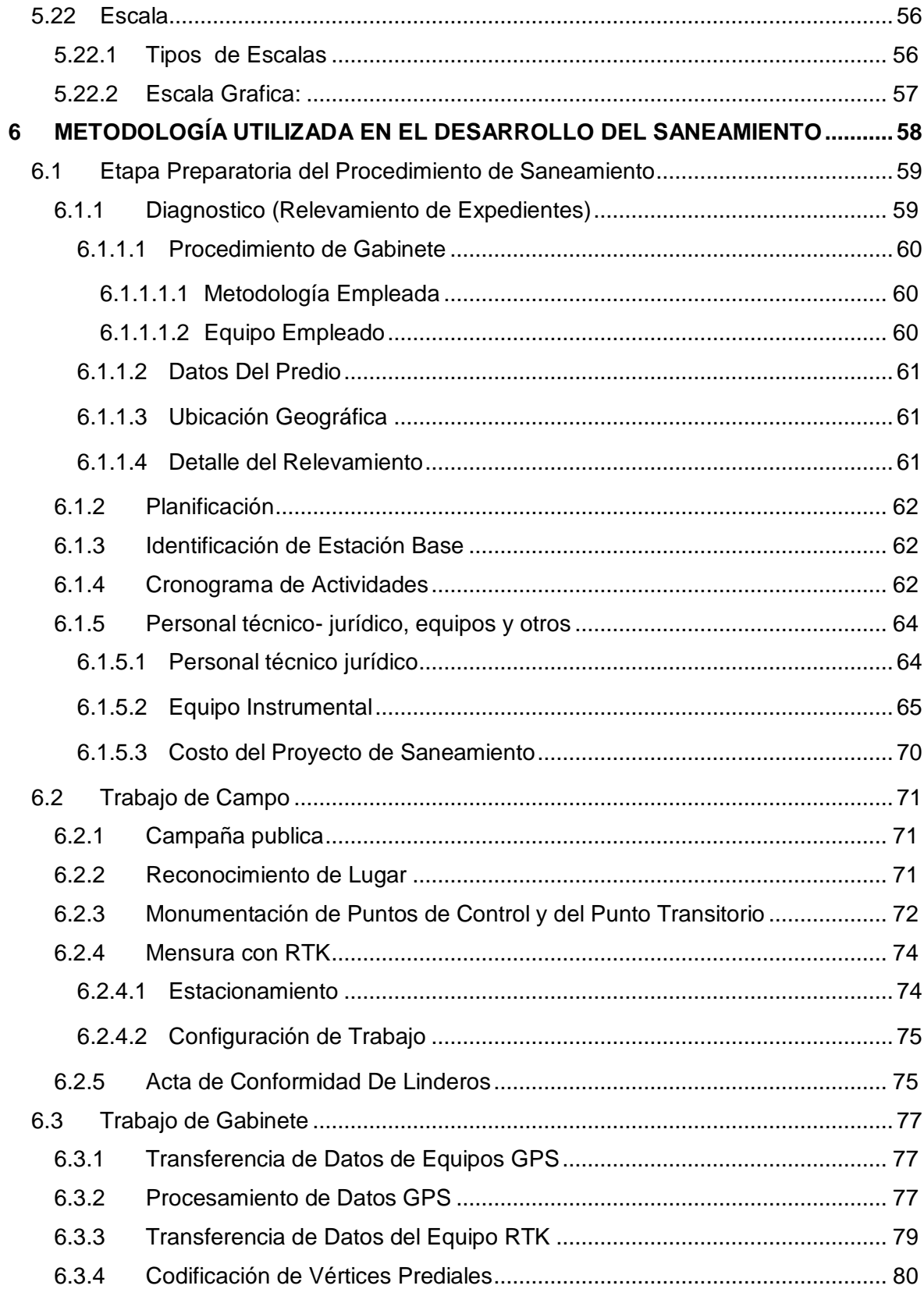

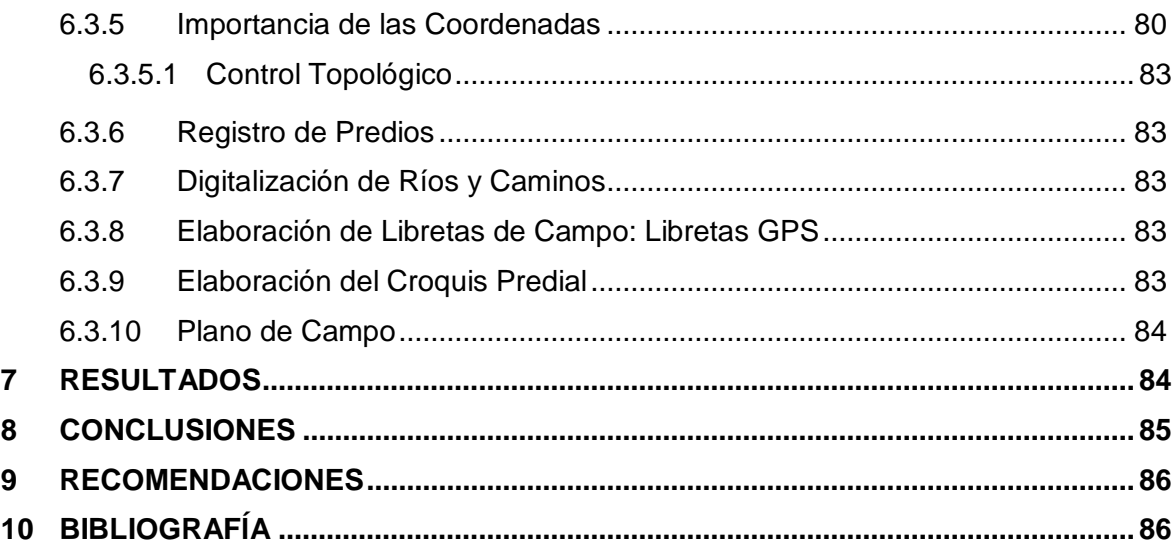

## **ÍNDICE DE FIGURAS**

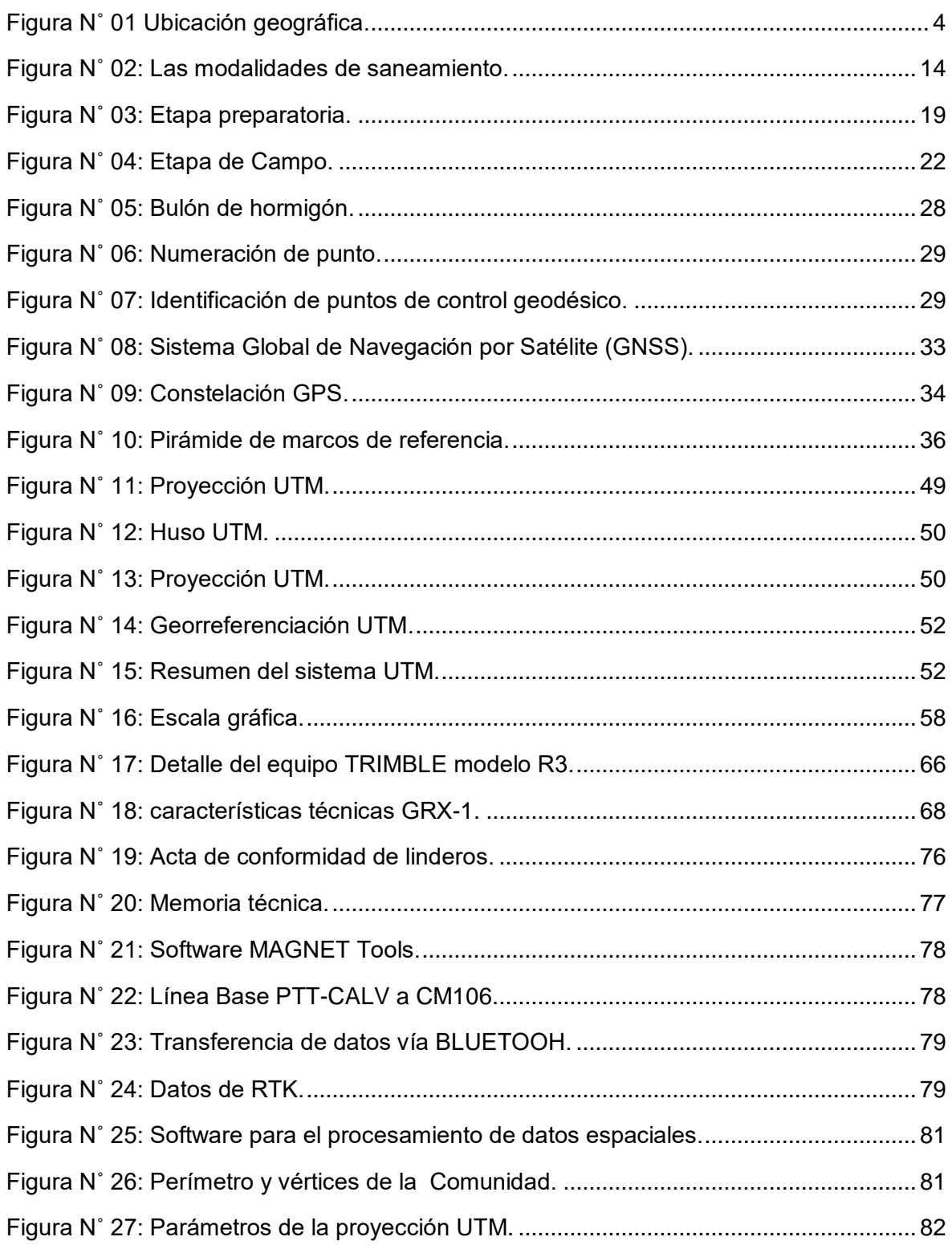

[Figura N˚ 28: Geodatabase Comunidad Agraria Calvario Miraflores.................................](#page-95-1) 82

## ÍNDICE DE TABLAS

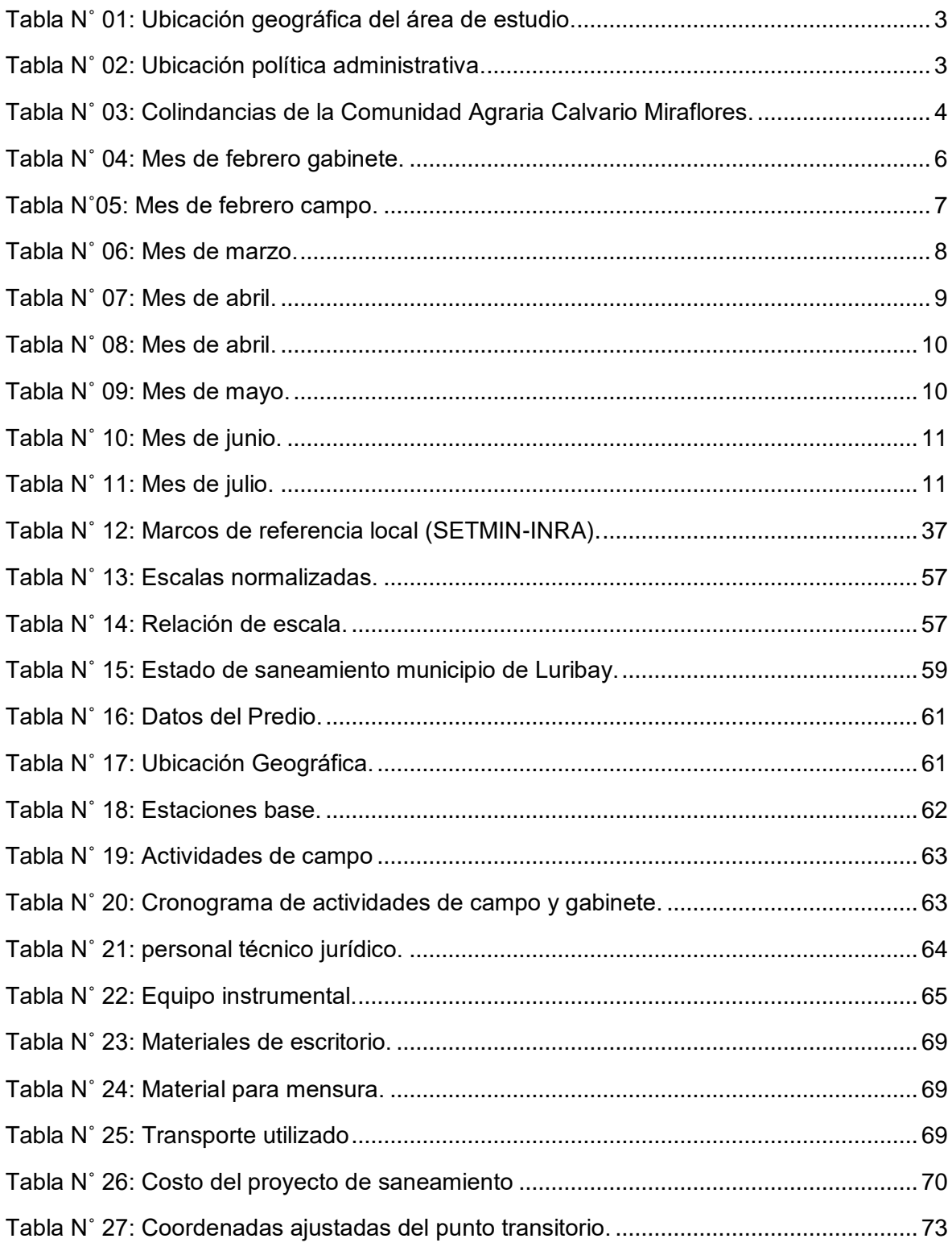

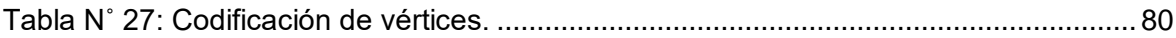

## **ÍNDICE DE FOTOGRAFÍAS**

### Pagina

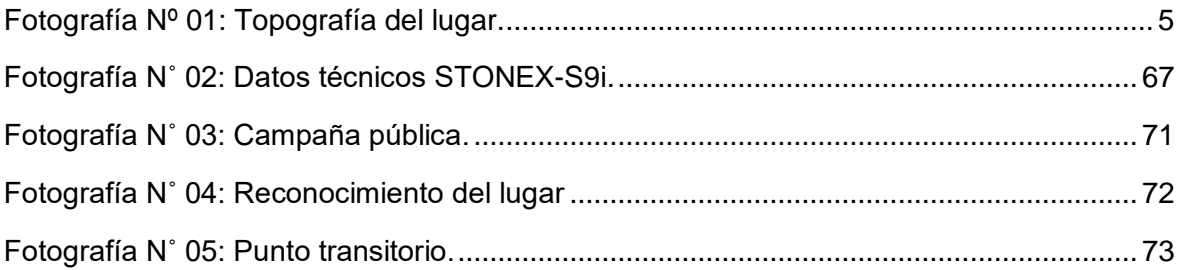

## ÍNDICE DE ANEXOS

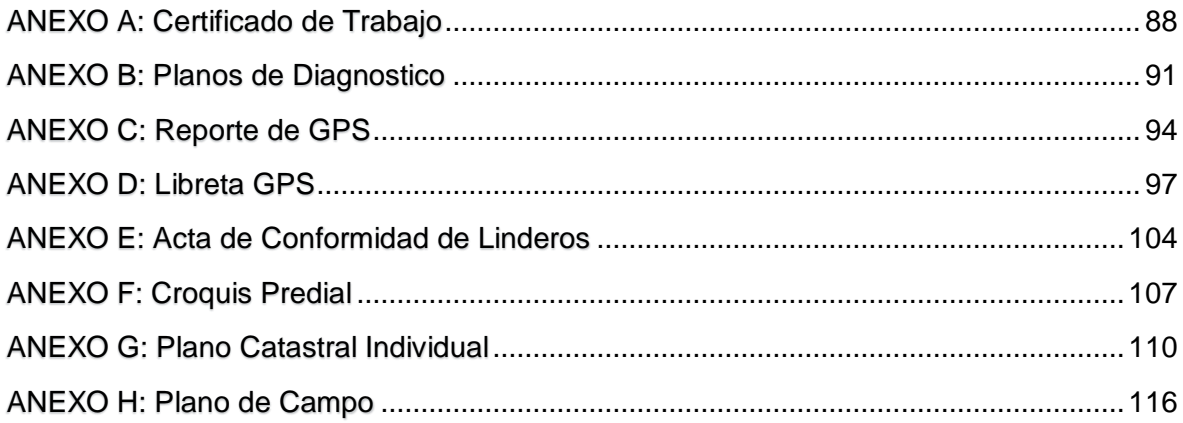

#### <span id="page-14-0"></span>**1 RESUMEN EJECUTIVO DEL TRABAJO DIRIGIDO**

Este informe de trabajo dirigido pretende establecer el marco técnico y jurídico aplicado en los procedimientos de saneamiento interno de la propiedad agraria, también contiene toda la información obtenida durante el tiempo de trabajo dirigido en el Instituto Nacional de Reforma Agraria (INRA) departamental La Paz.

La institución como objetivo tiene el garantizar el derecho propietario sobre la tierra. Regularizar el saneamiento de la propiedad agraria. Planificar, organizar y consolidar la reforma agraria en el país, como también los relevamientos de información en campo y trabajos de evaluación y otras actividades que son de importancia para el saneamiento, en este informe tomaremos mayor importancia el relevamiento de información y trabajo de evaluación de la comunidad Agraria Calvario Miraflores, municipio Luribay, provincia Loayza del departamento de La Paz, métodos y técnicas de medición para la recolección de datos que nos servirá a los técnicos topógrafos para la actividad de campo y gabinete, como también a saber utilizar la tecnología a nuestro favor en los que se utilizan equipos de precisión como Estación Total (ET) y Sistema de Posicionamiento Global (GPS) y el apoyo del beneficiario con el saneamiento y titulación, la comunidad Agraria Calvario Miraflores, municipio Luribay, provincia Loayza del departamento de La Paz son propiedades pequeñas y este fenómeno lo veremos con el saneamiento a nivel departamental que todas las parcelas son pequeñas propiedades, la finalidad del saneamiento es ya antes mencionado; es el derecho propietario de la tierra, esto con la finalidad de evitar conflictos entre propietarios y comunidades colindantes mayormente los conflictos son ocasionados por límites.

De esta manera mostraremos las labores que realiza el personal técnico profesional del Instituto Nacional de Reforma Agraria (INRA) durante los procesos de saneamiento interno de la propiedad agraria en campo y gabinete; también se pone en cuenta sobre los equipos de precisión para hacer topografía convencional, realizar labores de mensura en campo; estos equipos de precisión son Estaciones Totales (ET) y Sistema de Posicionamiento Global (GPS), si bien se utiliza información primarias también se utilizara informaciones secundarias; por lo tanto se aplica métodos directos de mensura y métodos indirectos de mensura, el técnico debe de estar capacitado para la toma de decisiones, solución de conflictos y poder verificar si la propiedad está cumpliendo una función social económica, todos estos procedimientos están dirigidos para los pueblos indígenas originarios. El trabajo de saneamiento interno se realizó en la modalidad de saneamiento simple y de oficio.

#### <span id="page-15-0"></span>**2 ANTECEDENTES DE LA INSTITUCIÓN**

#### <span id="page-15-1"></span>**2.1 Nombre de la Institución**

La institución donde se realizó el trabajo dirigido con nombre Instituto Nacional de Reforma Agraria (INRA) Departamental La Paz. En el área de Unidad de Saneamiento, Regional La Paz.

El periodo comprendido de febrero de 2019 a agosto de 2019. Asignado como tutor institucional al Ing. Juan Carlos Camayo Huruchi. JEFE REGIONAL LA PAZ a.i..

#### <span id="page-15-2"></span>**2.1.1 Decreto Ley de Creación de la Institución**

El Instituto Nacional de Reforma Agraria (INRA) es el órgano Técnico - Ejecutivo encargado de dirigir, coordinar y ejecutar las políticas establecidas por el Servicio Nacional de Reforma Agraria (Art. 17 de la Ley No 1715).

Crease el Instituto Nacional de Reforma Agraria (INRA) como entidad pública descentralizada del Ministerio de Desarrollo Rural, Agropecuario y Medio Ambiente, con jurisdicción nacional, personalidad jurídica y patrimonio propio (Art. 12 de la Ley No 1715).

En fecha 18 de octubre del año 1996, el gobierno de Bolivia promulgó la Ley del Servicio Nacional de Reforma Agraria Nº 1715, con el objetivo de establecer, regularizar el saneamiento de propiedades agrarias; al mismo tiempo garantizar, dar seguridad jurídica, seguridad técnica al derecho propietario sobre la tierra; hacer más eficiente, transparente el manejo y administración de las tierras agrarias del país.

Con la aprobación de la Ley del Servicio Nacional de Reforma Agraria, la institución única operativa encargado de la administración de las tierras rurales del país, es el Instituto Nacional de Reforma Agraria (INRA) la misma Ley Servicio Nacional de Reforma Agraria crea la Superintendencia Agraria con el objetivo de que ésta institución tienda a regular, controlar el uso, gestión del recurso tierra en armonía con los recursos agua, flora y fauna en forma sostenible y la Judicatura Agraria como órgano para administrar justicia en conflictos sobre las tierras.

#### <span id="page-16-0"></span>**2.1.2 Dirección y Lugar de Institución**

El Instituto Nacional de Reforma Agraria (INRA) Departamental La Paz, se encuentra ubicado entre las calles Almirante Grau Nº 541 y Zoilo Flores (Zona San Pedro) en el municipio de Nuestra Señora de La Paz.

#### <span id="page-16-1"></span>**2.2 Ubicación del Área**

La comunidad Agraria Calvario Miraflores, ubicado en el municipio de Luribay, provincia Loayza, del departamento de La Paz-Bolivia, a 174.6000 km de Nuestra Señora de La Paz y se halla a una altura de 2550 m.s.n.m.

Con las siguientes coordenadas geográfica y altura sobre el nivel del mar (*ver tabla Nº1*)

#### <span id="page-16-2"></span>**2.2.1 Ubicación Geográfica**

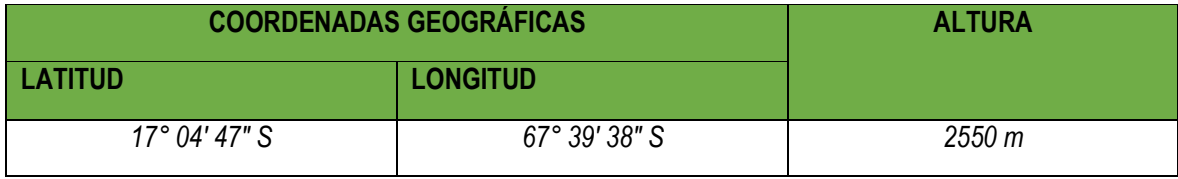

*Tabla N˚ 01: Ubicación geográfica del área de estudio. Fuente: Elaboración propia.*

#### <span id="page-16-4"></span><span id="page-16-3"></span>**2.2.2 Ubicación Política Administrativa**

<span id="page-16-5"></span>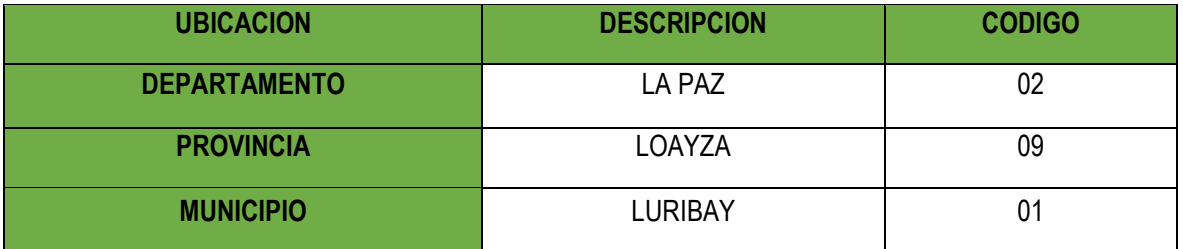

*Tabla N˚ 02: Ubicación política administrativa.*

*Fuente: Elaboración propia.*

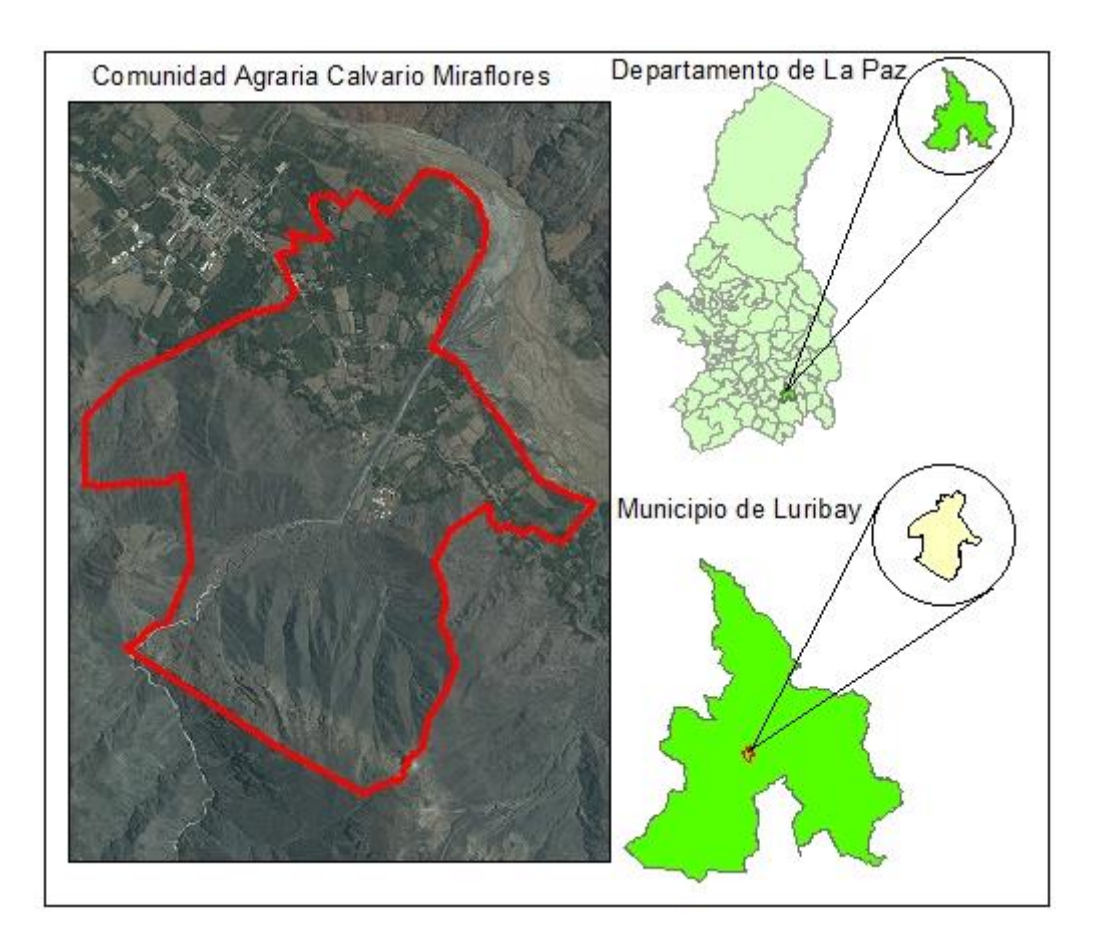

*Figura N˚ 01 Ubicación geográfica. Fuente: Elaboración propia*

#### <span id="page-17-1"></span><span id="page-17-0"></span>**2.2.3 Colindancias**

<span id="page-17-2"></span>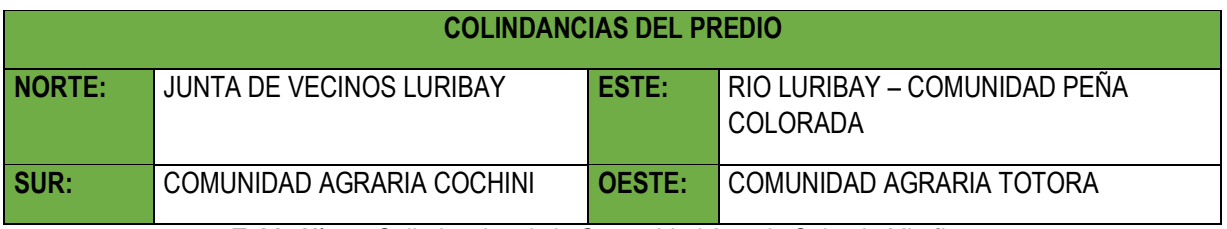

*Tabla N˚ 03: Colindancias de la Comunidad Agraria Calvario Miraflores. Fuente: Elaboración propia.*

#### <span id="page-18-0"></span>**2.2.4 Características: Topografía del Lugar de Trabajo**

La Comunidad Agraria Calvario Miraflores, ubicado en el municipio Luribay, provincia Loayza del departamento La Paz.

La topografía de la zona es accidentada con serranías, quebradas profundas, muy típico de los valles cerrados y encajonados caracterizándose por la formación de serranías altas, con cimas semiagudas, pendientes abruptas; no existen planicies considerables. La población es de origen aymara, las comunidades son denominadas campesinas, se organizan a nivel de central agraria, que coordina actividades sindicales, se relacionan con instancias sindicales a nivel de provincia, la subcentral agraria reúne a un cierto número de comunidades bajo criterio de cercanía de las comunidades y características comunes.

#### <span id="page-18-1"></span>**2.2.5 Clima**

El clima es frio a templado; su temperatura varía de 8°c en invierno a 30°c en verano.

De acuerdo a los registros meteorológicos se tiene que la precipitación anual media de entre 383 415.9 mm/año.

<span id="page-18-2"></span>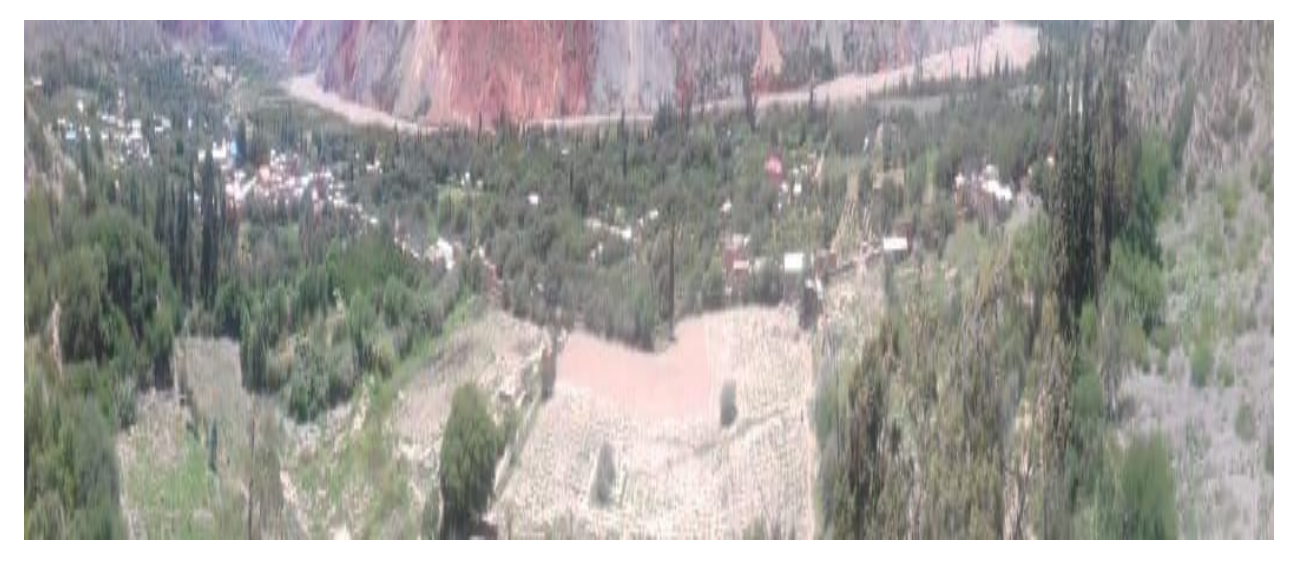

*Fotografía Nº 01: Topografía del lugar. Fuente: Elaboración propia.*

#### <span id="page-19-0"></span>**2.3 Alcances del Trabajo Dirigido**

Durante el proceso de recopilación de información y saneamiento interno de la Comunidad Agraria Calvario Miraflores*,* bajo la recopilación de datos en la Etapa Preparatoria tomando en cuenta las solicitudes de saneamiento, Procesos Sociales Agrarios tramitados ante el ex Consejo Nacional de Reforma Agraria**.**

En el presente trabajo se realizó la mensura directa con equipos de precisión GPS y RTK bajo la normativa técnica del saneamiento.

El trabajo se desarrolla en la Comunidad Agraria Calvario Miraflores*,* con una superficie 107.7982 (ha), 92 predios y 30 predios individuales.

Las actividades que se realizaron durante los seis meses de permanencia en la institución, no solo fueron trabajos de campo también se realizaron otras actividades, relacionados con el proceso de saneamiento en las que detallaremos en las siguientes tablas.

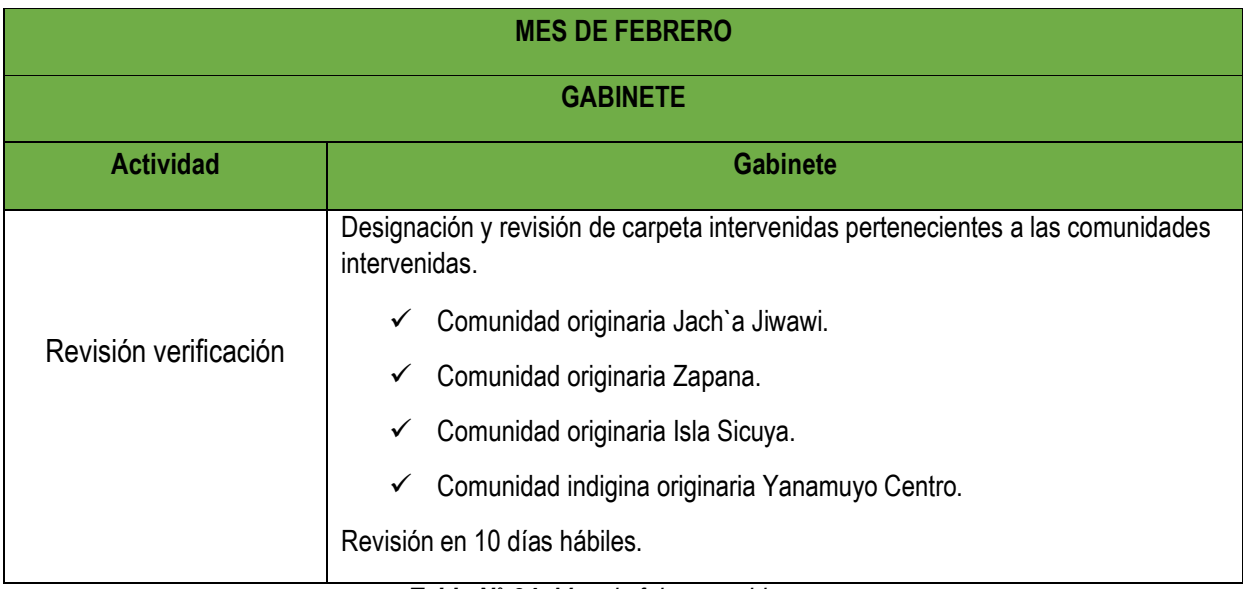

<span id="page-19-1"></span>*Tabla N˚ 04: Mes de febrero gabinete. Fuente: Elaboración propia.*

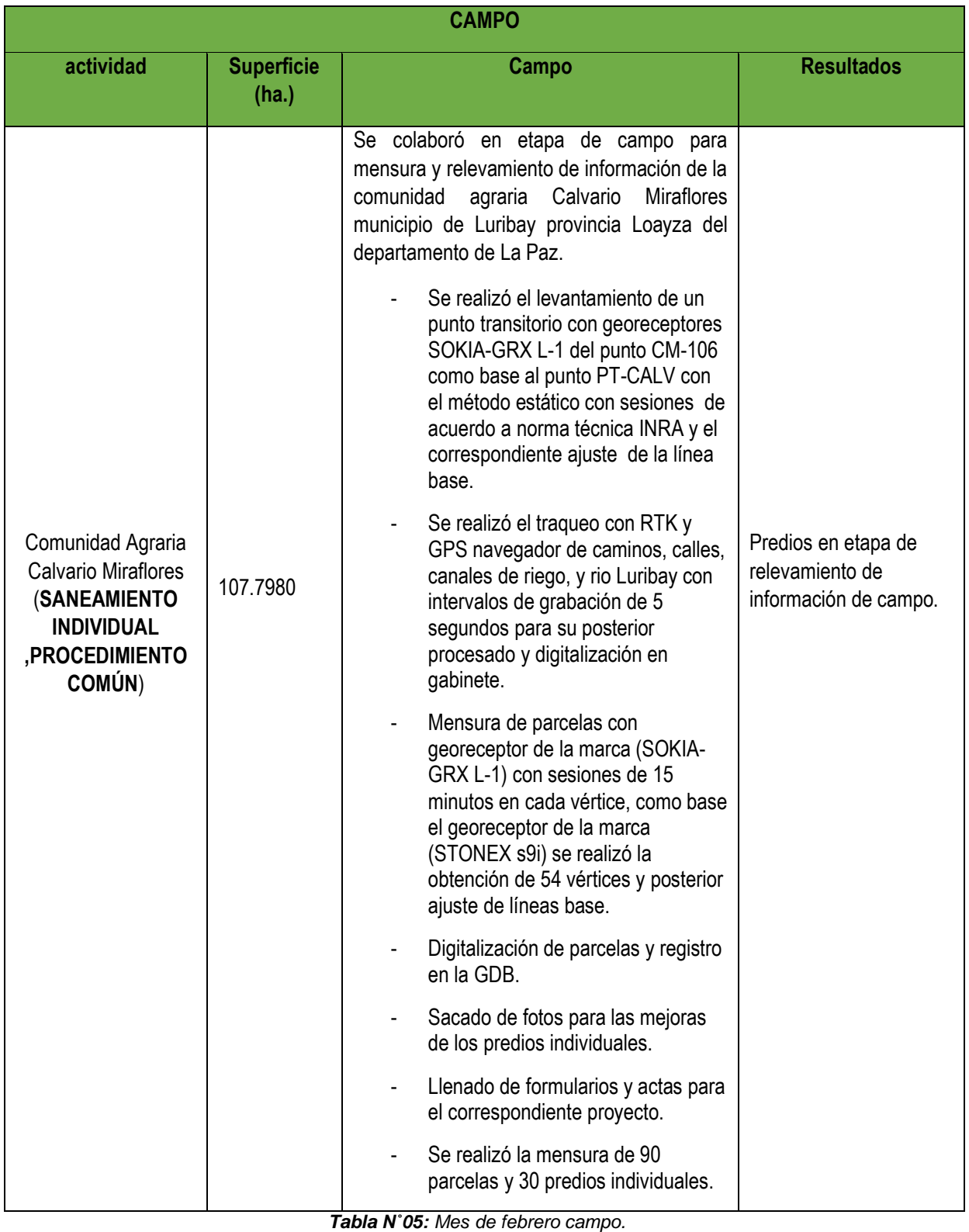

<span id="page-20-0"></span>*Fuente: Elaboración propia.*

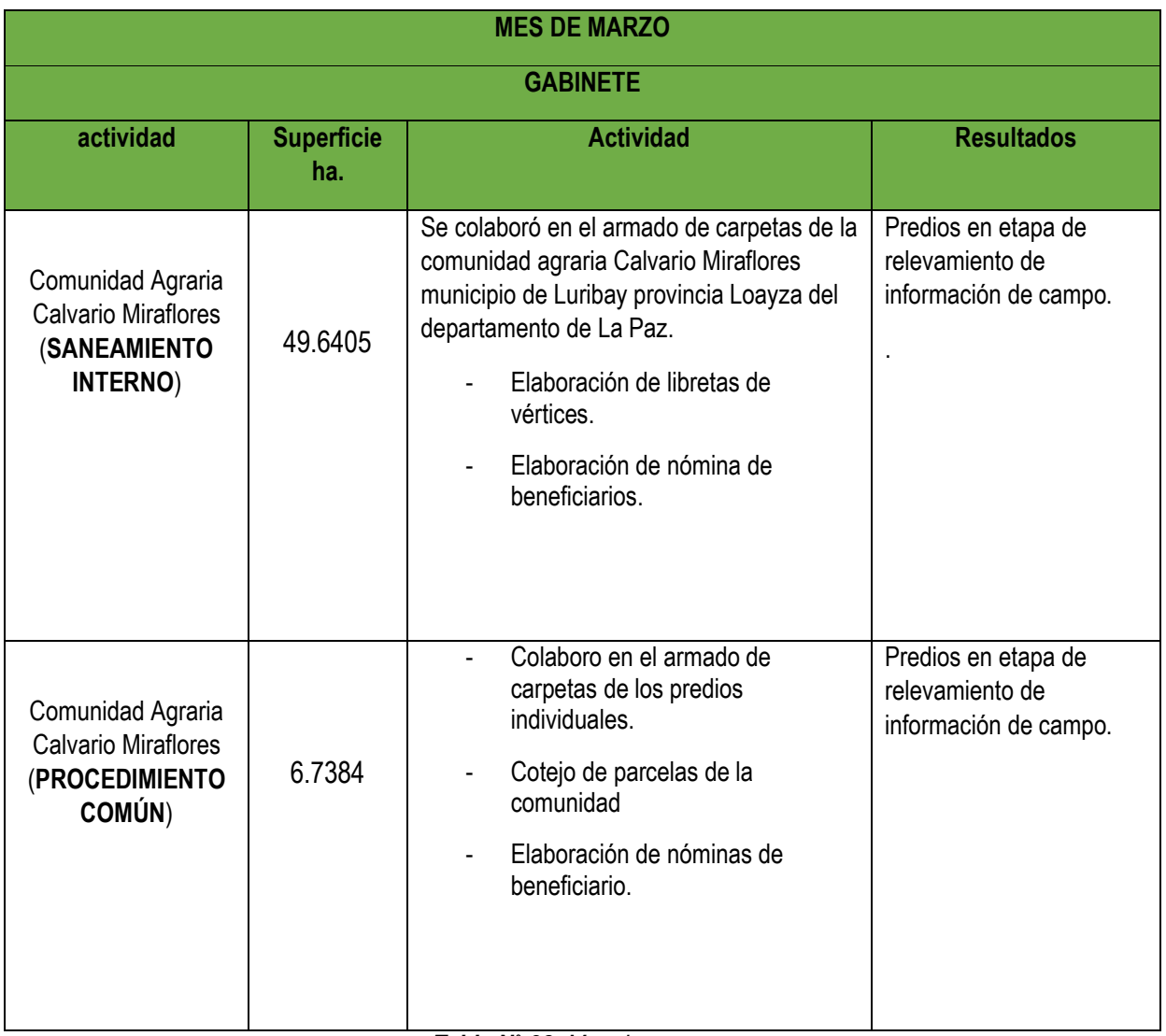

<span id="page-21-0"></span>*Tabla N˚ 06: Mes de marzo. Fuente: Elaboración propia.*

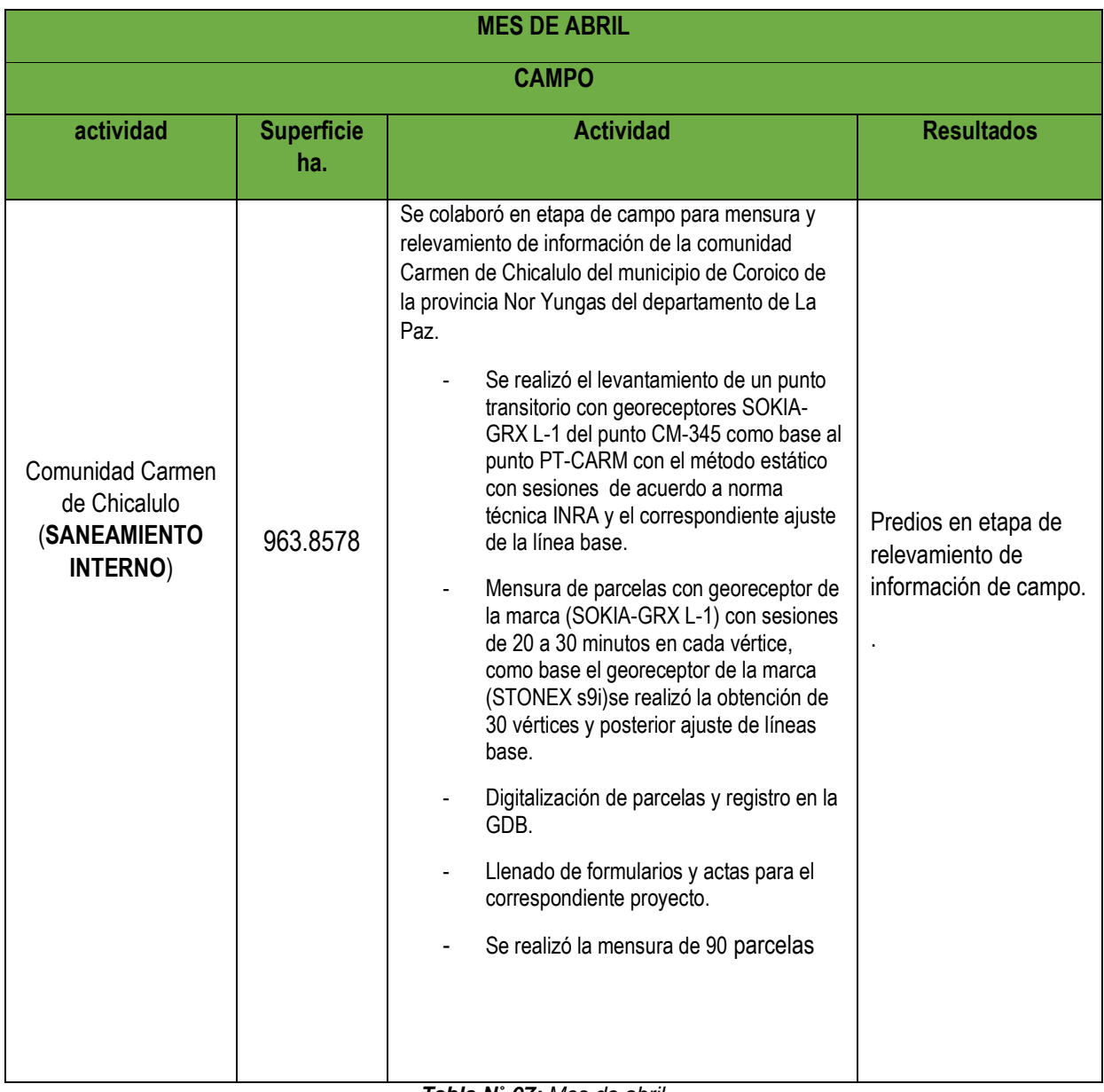

<span id="page-22-0"></span>*Tabla N˚ 07: Mes de abril. Fuente: Elaboración propia.*

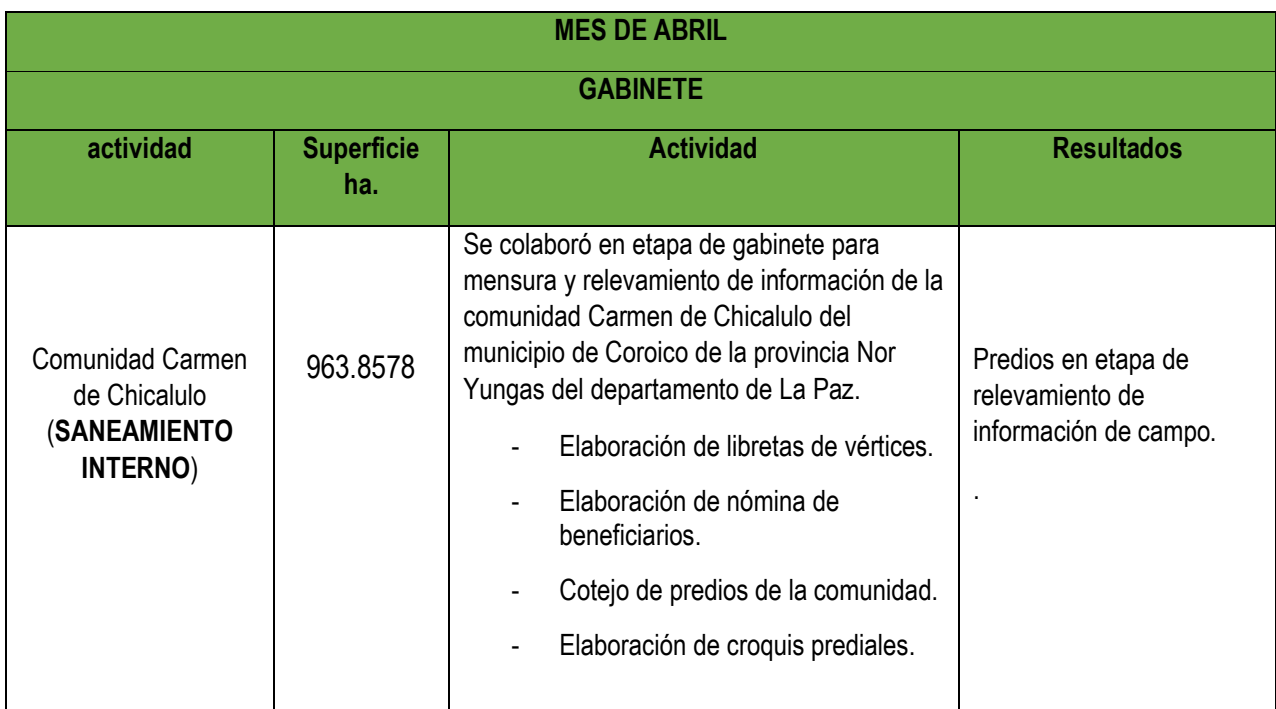

*Tabla N˚ 08: Mes de abril.*

*Fuente: Elaboración propia.*

<span id="page-23-0"></span>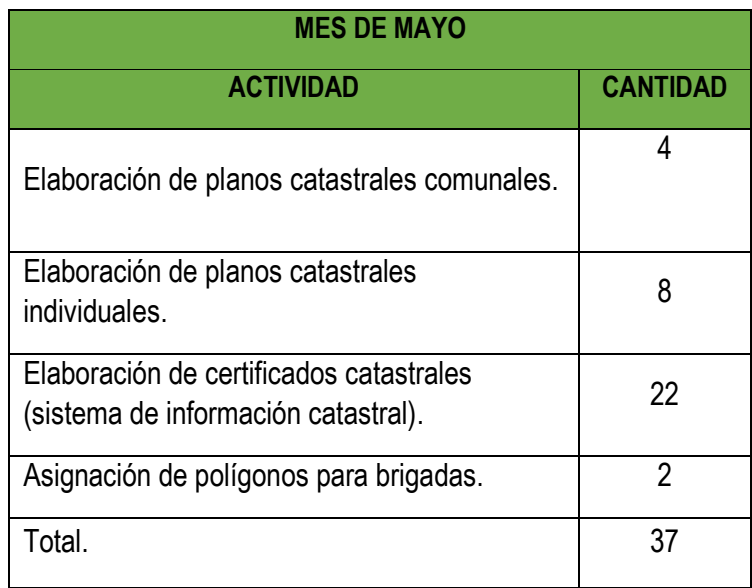

<span id="page-23-1"></span>*Tabla N˚ 09: Mes de mayo. Fuente: Elaboración propia.*

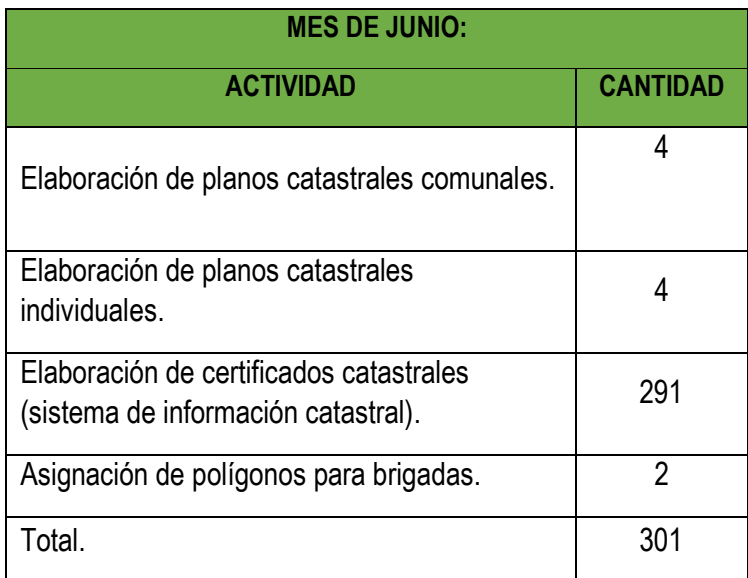

*Tabla N˚ 10: Mes de junio. Fuente: Elaboración propia.*

<span id="page-24-0"></span>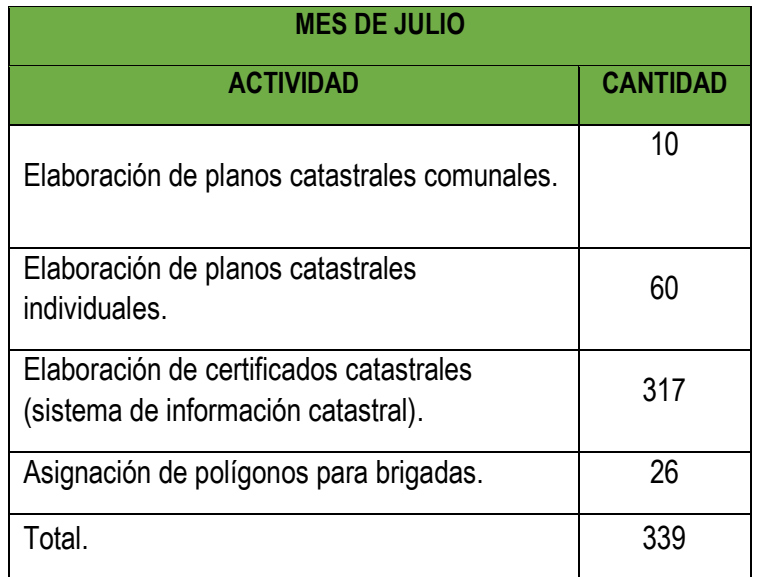

<span id="page-24-1"></span>*Tabla N˚ 11: Mes de julio. Fuente: Elaboración propia.*

#### <span id="page-25-0"></span>**3 JUSTIFICACIÓN DEL PROYECTO DE TRABAJO DIRIGIDO**

El presente proyecto de trabajo dirigido es para realizar la mensura de los vértices de cada predio o parcela, aplicando la mensura directa con equipos de precisión RTK, receptores (GNSS). Para tener un mayor resultado en la mensura de los vértices de las parcelas (limites internos y externos) de la comunidad.

El Instituto Nacional de Reforma Agraria (INRA) lleva adelante el proceso de saneamiento en diferentes áreas del estado plurinacional de Bolivia, el presente trabajo, describe la mensura de una demanda solicitada. En el tema elegido se demostrara la seguridad técnica, utilizando receptores GNSS de precisión que emplea el Instituto Nacional de Reforma Agraria asimismo el estado reconoce el derecho propietario a los pueblos indígenas originarios y comunidades indígenas, resolviendo así los problemas de las tierras agrarias

Una vez entregado el título ejecutorial, el plano catastral por el Instituto Nacional de Reforma Agraria (INRA) más folio real que lo emite derechos reales la comunidad muestra el derecho de propiedad, de esta forma se pone fin al conflicto de límites entre comunidades y límites entre parcelas dentro de las comunidades.

#### <span id="page-25-1"></span>**3.1 Importancia Social**

La ejecución del proyecto trae consigo beneficios sociales; tales como brindar información adecuada sobre el significado de saneamiento, brindar seguridad técnica y jurídica hasta la obtención del título ejecutorial de propiedad.

#### <span id="page-25-2"></span>**3.2 Importancia Local**

Bajo el proceso de saneamiento interno se reconoce, respeta los usos y costumbres que se tiene al interior de la comunidad, su estatuto orgánico. Beneficiando de esta manera a la comunidad intervenida y comunidades colindantes.

#### <span id="page-25-3"></span>**3.3 Importancia Nacional**

Con el saneamiento que lleva acabo, el Instituto Nacional de Reforma Agraria (INRA) departamental La Paz, trae consigo información técnica confiable para el buen desarrollo y planificación territorial.

El proceso de saneamiento aún continúa hasta la conclusión con el objetivo inicial de la institución, que es la conclusión del saneamiento de tierras en áreas rurales en todo el territorio nacional.

#### <span id="page-26-0"></span>**3.4 Importancia Académica**

El trabajo dirigido es una modalidad de titulación, el cual contribuye en gran manera la formación profesional de los egresados de la carrera de Geodesia, Topografía y Geomática. Aplicando todos los conocimientos adquiridos durante el proceso de enseñanza y aprendizaje en la formación universitaria.

Aplicando los conocimientos adquiridos en los trabajos de campo y gabinete, bajo el conocimiento pleno en cuanto a la planificación, desarrollo de trabajos en el campo de procesamiento de datos en gabinete, hasta la obtención del producto final que es el saneamiento de la Comunidad Agraria Calvario Miraflores, gracias al apoyo de la tecnología que se tiene a nuestro alcance con equipos y programas que optimizan el tiempo de conclusión*.*

De esta manera teniendo una visión clara de que es el ejercicio profesional de un Geodesta Topógrafo y Geomático.

#### <span id="page-26-1"></span>**4 OBJETIVOS**

#### <span id="page-26-2"></span>**4.1 Objetivo General**

 Realizar actividades técnicas de saneamiento simple, procedimiento común de la comunidad Agraria Calvario Miraflores del municipio de Luribay de la provincia Loayza en el departamento de La Paz.

#### <span id="page-26-3"></span>**4.2 Objetivos Específicos**

- Desarrollar operaciones, técnico jurídicas para el saneamiento de la propiedad agraria intervenida en la comunidad Agraria Calvario Miraflores del municipio de Luribay de la provincia Loayza en el departamento de La Paz.
- Planificar y establecer puntos de control horizontal empleando receptores (GNSS).
- Efectuar el levantamiento topográfico georreferenciado de la comunidad solicitante.
- Realizar una base de datos geográficos de elementos puntuales, lineales y superficiales mediante relevamiento de información en campo para el saneamiento de la propiedad agraria.
- Revisar el estado de saneamiento del municipio Luribay.
- Elaborar los planos individuales y el plano general de la comunidad en sus diferentes etapas.

#### <span id="page-27-0"></span>**5 MARCO TEÓRICO**

#### <span id="page-27-1"></span>**5.1 Saneamiento**

El saneamiento es el procedimiento técnico-jurídico transitorio destinado a regularizar, perfeccionar el derecho de propiedad agraria y se ejecuta de oficio o a pedido de parte.<sup>1</sup>

#### <span id="page-27-2"></span>**5.2 Modalidades de Saneamiento**

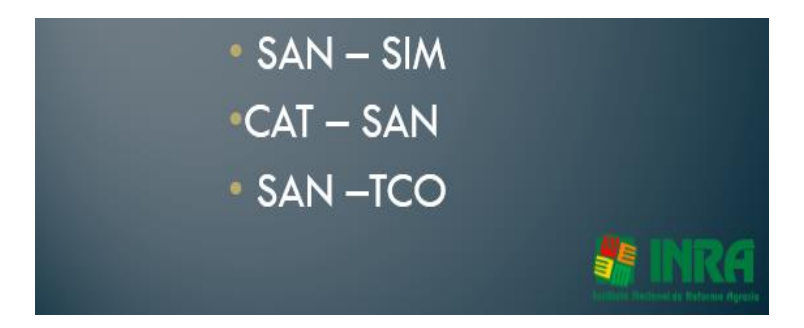

*Figura N˚ 02: Las modalidades de saneamiento. Fuente: Instituto Nacional de Reforma Agraria (INRA) departamental La Paz.*

#### <span id="page-27-4"></span><span id="page-27-3"></span>**5.2.1 Saneamiento Simple (SAN-SIM)**

El saneamiento simple de oficio es aquel que se ejecuta cuando existen conflictos de derechos en propiedades agrarias, áreas protegidas, reservas fiscales y otras áreas determinadas por norma expresa; para la ejecución de proyectos de interés público.<sup>2</sup>

1

<sup>&</sup>lt;sup>1</sup> INRA, Compendio de Normativa Agraria, 2018, pagina 66

<sup>2</sup> INRA, Compendio de Normativa Agraria, 2018, pagina 68

El saneamiento simple a pedido de parte es aquel que se ejecuta a solicitud de una persona natural o jurídica, fuera de áreas de saneamiento predeterminada.<sup>3</sup>

#### <span id="page-28-0"></span>**5.2.2 Saneamiento Integrado al Catastro Legal (CAT-SAN)**

Es una modalidad de saneamiento que implica la combinación del saneamiento con el catastro.

El CAT-SAN se efectúa de oficio en áreas anticipadamente definidas por el INRA con la aprobación de las Comisiones Agrarias Departamentales (CADs).<sup>4</sup>

#### <span id="page-28-1"></span>**5.2.3 Saneamiento de Tierras Comunitarias de Origen (SAN-TCO)**

Es una modalidad del saneamiento, destinado a otorgar derecho propietario sobre las Tierras Comunitarias de Origen, a favor de los pueblos indígenas y originarios para que se aseguren los espacios geográficos que constituyen el hábitat de las comunidades.<sup>5</sup>

#### <span id="page-28-2"></span>**5.3 Saneamiento Interno**

Ante la lentitud del proceso y sus características se encontró que era mucho más efectivo hacer un trabajo de concertación interno para resolver los conflictos de linderos entre sus afiliados. De este modo, se dio lugar a lo que se denomina saneamiento interno: el INRA establece un polígono para el saneamiento, la comunidad lo realiza, el INRA reconoce y certifica lo hecho.<sup>6</sup>

#### <span id="page-28-3"></span>**5.4 Procedimiento Para Realizar el Saneamiento**

La ejecución del saneamiento interno es un acto voluntario y depende de la decisión asumida del individuo y por la comunidad. Si la comunidad decide realizar el saneamiento interno con el consenso de los comunarios; sus autoridades elaboran un voto resolutivo con todas las formalidades en lo cual redactan este voto resolutivo en actas para el archivo de la comunidad; para así poder firmar las bases conjuntamente con las autoridades originarias.

Una vez realizado el voto resolutivo sigue la conformación de un comité, este comité será elegido o designado de acuerdo a sus usos y costumbres en la asamblea general comunal. El

.

<sup>3</sup> INRA, compendio de Normativa Agraria, 2018, pagina 68

<sup>4</sup> INRA, Compendio de Normativa Agraria , 2018, pagina 68

<sup>5</sup> INRA, www.inra.gob.bo, 2012

<sup>6</sup> INRA, Normas Técnicas para el Saneamiento de la Propiedad Agraria, Conformación del Catastro y Registro Predial, 2008, pagina 33

comité de saneamiento estará conformado de la siguiente manera: Presidente, Vicepresidente, Secretario de actas, Secretario de hacienda y Vocal.

Estos deberán ser posesionados por sus autoridades originarias y serán los responsables de llevar adelante el proceso de saneamiento en toda la comunidad, el comité tendrá las siguientes funciones dentro el saneamiento:

- El comité será representante directo ante el INRA y con otras comunidades en temas de saneamiento.
- Firmar todos los documentos del proceso de saneamiento interno como ser: actas de conformidad de linderos y actas de conciliación de conflictos.
- Observar el cumplimiento de los procedimientos durante la etapa de saneamiento para el buen funcionamiento de proyecto.

El comité de saneamiento podrá solicitar al INRA talleres en la comunidad para el conocimiento de los beneficiarios de que es el saneamiento como son sus modalidades y la forma de trabajo.

Las autoridades, comité y población en general realizarán la verificación del límite exterior de la comunidad en proceso de saneamiento para el correspondiente deslinde.

Como resultado del deslinde se obtendrán vértices con coordenadas escritas; además firmadas en actas de conformidad de linderos con los colindantes de otras comunidades y así se podrá obtener el plano referencial de la comunidad.

Es necesario convocar a todos las personas que poseerán predios dentro la comunidad para llegar a acuerdos entre familiares y vecinos, esto para no ocasionar conflictos dentro la comunidad y así no retrasar el proyecto de saneamiento. Los beneficiarios pueden registrarse de distintas maneras en cada predio. Como ser:

- Nombre de la esposa y esposo.
- Un solo nombre de la esposa o esposo.
- El nombre de todos los copropietarios.

El registro en todos estos casos es aceptable.

#### <span id="page-30-0"></span>**5.5 Etapas del Saneamiento de la Propiedad Agraria**

Según el numeral primero del artículo 263 de la Ley 3545 tiene las siguientes etapas.<sup>7</sup>

- Preparatoria
- De campo; y
- De resolución y titulación

#### <span id="page-30-1"></span>**5.5.1 Preparatoria**

Según el título VIII, capítulo III, del artículo 291; hasta 294, esta etapa da inicio al procedimiento común de saneamiento y comprende las siguientes actividades:

- Diagnóstico y determinativa de área;
- Planificación; y
- Resolución de inicio del procedimiento.

#### <span id="page-30-2"></span>**5.5.1.1 Diagnostico**

En el marco del Art. 292 parágrafo I, II la actividad de Diagnóstico y Determinativa de Área, son actividades en gabinete en el cual el técnico tendrá que identificar las características del área que será objeto de saneamiento, tendrá que realizar un mosaicado desde todas las actividades que se estén produciendo dentro el área, también deberá efectuar el trabajo de saneamiento apoyándose de informaciones secundarias como ser imágenes satelitales, fotografías aéreas u otros medios tecnológicos.

Para luego obtener un resultado de esta actividad, se expresa en un informe técnico-legal con planos y anexos.

Cumpliendo los pasos de esta actividad se emite una resolución determinativa de área, conforme a las actividades realizadas.

.

<sup>7</sup> INRA, Compendio de Normativa Agraria , 2018, pagina 201

#### <span id="page-31-0"></span>**5.5.1.2 Planificación**

En el marco del Art. 293 la planificación consistirá en la programación y organización del trabajo en el área o polígono(s), donde se establece un cronograma de trabajo, metodología de mensura y logística necesaria.

La planificación deberá ir relacionada con el área de trabajo como ser, la superficie aproximada, cuantas parcelas existe aproximadamente y tipo de topografía. Así también una coordinación con las organizaciones que administren la zona de intervención como ser autoridades originarias, alcaldías o gobernaciones; así mismo el cumplimiento de los plazos de las diferentes etapas y actividades de saneamiento.

#### <span id="page-31-1"></span>**5.5.1.3 Resolución de Inicio del Procedimiento**

En el marco del Art. 294 la resolución de inicio de procedimiento será emitido por los directores departamentales del Instituto Nacional de Reforma Agraria que tiene por objeto instruir la ejecución del procedimiento de saneamiento e intimar el apersonamiento de propietarios y poseedores de un área o un polígono, pudiendo dictarse simultáneamente con la resolución determinativa de área, cuando operativamente sea posible o se trate de saneamiento a pedido de partes.

Cuando se decreta polígono de trabajo, estos deberán especificar su ubicación geográfica, superficie y límites.

La resolución debe de determinar para el área o polígono especifico, el tipo de trámite que se quiera iniciar; como ser la identificación de tierras fiscales, incumplimiento de función social o la aplicación de saneamiento interno.

Esta resolución de inicio de procedimiento, se realiza para cada polígono de saneamiento.

- A propietarios o subadquiriente(s).
- A beneficiarios o subadquiriente(s).
- A poseedores.

Tomando en cuenta todos los factores, la resolución será publicada como edicto por una sola vez y en un medio de prensa de circulación nacional; deberá ser anunciado por un

medio radial local con un mínimo de tres ocasiones al día (tres anuncios por día) con un intervalo de un día y dos pases por cada uno. También se debe poner en conocimiento a los representantes de la organización social, con una anticipación de por lo menos cuarenta y ocho (48) horas al inicio de los trabajos de mensura en campo.

Para la modalidad de Saneamiento Simple (SAM-SIM) a pedido de parte, la resolución de inicio de procedimiento, dispondrá la notificación de personal del propietario(a) o poseedor(a), a los colindantes y terceros afectados, sin perjuicio de su difusión al menos tres (3) avisos en una radio emisora local, el cumplimiento de la notificación y la difusión sustituyen la campaña pública.

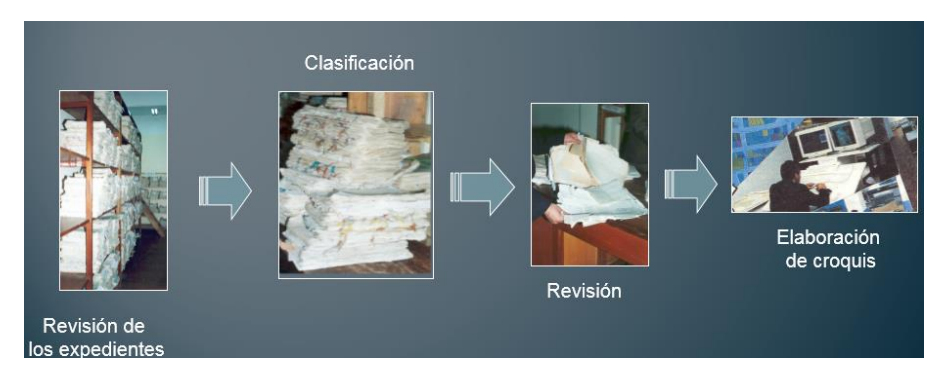

*Figura N˚ 03: Etapa preparatoria. Fuente: Instituto Nacional de Reforma Agraria (INRA).*

#### <span id="page-32-1"></span><span id="page-32-0"></span>**5.5.2 Etapa de Campo del Procedimiento Común de Saneamiento**

Esta etapa comienza con publicación de la resolución de inicio de procedimiento y consta con tres actividades, a realizarse en campo:<sup>8</sup>

- Relevamiento de información de campo
- Informe en conclusión; y
- Proyecto de resolución

.

<sup>8</sup> INRA, Compendio de Normativa Agraria , 2018, pagina 215

En esta etapa podemos señalar una restricción que cuando los propietarios subadquiriente(s) deben de ejecutar su trámite en la dirección nacional; cuando son beneficiarios o subadquiriente(s) y poseedores podrán ejecutar en la dirección departamental.

#### <span id="page-33-0"></span>**5.5.3 Relevamiento de Información En Campo**

Esta actividad comprende de tareas como ser:

- Campaña publica
- Mensura
- Encuesta catastral
- Verificación de la función social
- función económica-social
- Registro de datos en el sistema

Estas tareas deberán de estar enmarcadas en el plazo establecido mediante resolución de inicio de procedimiento.

Solo en casos de que se constataren actos fraudulentos, irregularidades estas tareas, se iniciaran nuevas ejecuciónes de tareas.

Las personas interesadas tendrán acceso a la información generada de estas tareas, podrán obtener copias para poder realizar observación a los datos cursantes de estas actividades.

#### <span id="page-33-1"></span>**5.5.3.1 Campaña Pública**

Es una de las tareas más importantes donde se quiere comunicar a los beneficiarios sobre el desarrollo del relevamiento de información en campo, tiene como finalidad a convocar, participar a los beneficiarios en el proceso de saneamiento.

#### <span id="page-33-2"></span>**5.5.3.2 Mensura**

La mensura, se realiza por cada predio y consistirá en la:

- Determinación de la ubicación, posición geográfica, superficie, límites de las tierras que tengan como antecedente, Titulo Ejecutoriales, procesos agrarios en trámite y de las posiciones.
- Obtención de actas de conformidad de linderos.
- Identificación de tierras fiscales, especificando ubicación, posición geográfica, superficie y límites.

En esta tarea se mensura el predio; pero no se otorga el derecho propietario tampoco son finales, ni declarativas de derecho; sino hasta la dictación de la resoluciones finales de saneamiento.

En el caso de títulos ejecutoriales o expedientes de procesos agrarios en trámite, no sea ubicado físicamente el predio, no demuestran función económica social, no se procederá a la mensura del predio en el terreno, solamente se identificara en el plano respectivo polígono de saneamiento.

#### <span id="page-34-0"></span>**5.5.3.3 Encuesta Catastral**

La encuesta catastral se elabora por cada predio y consiste en:

- Hacer una encuesta de los beneficiarios con datos fidedignos, en un formulario de acuerdo a las características de cada predio.
- La presentación de documento que la resolución solicita; con un plazo hasta antes de la emisión de la resolución final de saneamiento.

#### <span id="page-34-1"></span>**5.5.3.4 Verificación de la Función Social y Fusión Económica Social**

Cuando hablamos de la verificación de este punto es decir: si la tierra está siendo trabajada o cumple una función económica al beneficiario.

#### <span id="page-34-2"></span>**5.5.3.5 Registro de Datos en el Sistema**

La información técnica – jurídico de los predios se incorporará en los sistemas informáticos aprobados por el Instituto Nacional de Reforma Agraria, de todas las tareas realizadas y de acuerdo al avance de cada tarea ejecutada.

En las comunidades campesinas indígenas originarios la propiedad se la relaciona con su identificación personal.

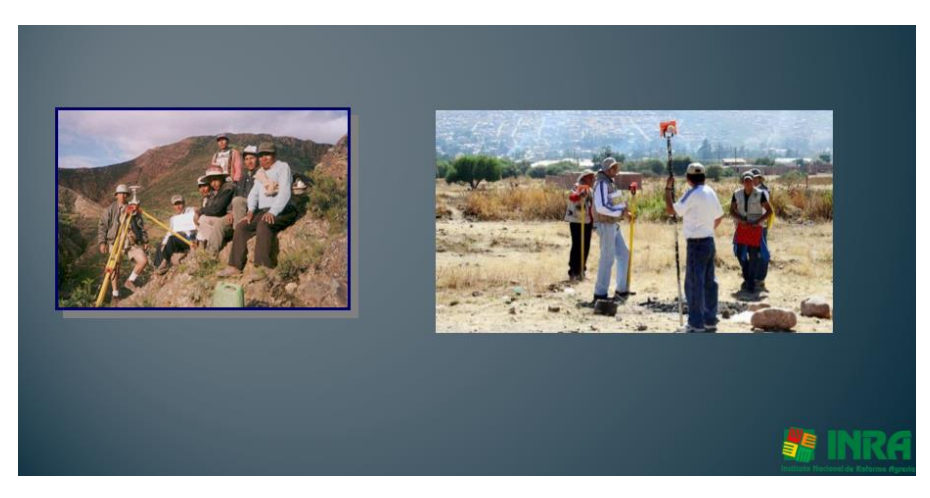

*Figura N˚ 04: Etapa de Campo. Fuente: Instituto Nacional de Reforma Agraria (INRA).*

#### <span id="page-35-2"></span><span id="page-35-0"></span>**5.5.4 Etapa de Resolución y Titulación**

Esta etapa es un conjunto de actividades que se realizan en gabinete a partir de la recepción de los proyectos de resoluciones finales de saneamiento a la dirección nacional del instituto nacional de reforma agraria.<sup>9</sup>

Y comprende de las siguientes actividades:

- Firma de resolución y plazo de impugnación.
- Titulación.
- Registro en derechos reales y transferencia de información a las municipalidades.

#### <span id="page-35-1"></span>**5.5.4.1 Firma de Resoluciones y Notificación**

Esta actividad la realiza la dirección nacional, con la firma de resolución administrativa en quince días calendario, la recepción del proyecto de resolución.

.

<sup>9</sup> INRA, Compendio de Normativa Agraria , 2018, pagina 229
En caso de resoluciones supremas la firma se la debe realizar en tres días calendario y la unidad competente es la presidencia de la república para la respectiva firma.

Una vez firmadas las resoluciones, son emitidas a las direcciones departamentales para su respectiva notificación a los interesados.

## **5.5.4.2 Titulación**

Si no hubiese observaciones de los interesados estos antecedentes son remitidos a la unidad de titulación de la dirección nacional para la emisión de Títulos Ejecutoriales.

## **5.5.4.3 Registro de Derechos Reales y Transferencia de Información a Municipalidades**

Toda la información se consolida en un sistema de información catastral y se procede al registro de la propiedad en Derechos Reales; y la posterior transferencia de la información a municipalidades.

#### **5.6 Métodos de Mensura**

#### **5.6.1 Mensura Predial**

La mensura predial es conjunto de actividades, operaciones geodésicas, cartográficas que nos ayuda a fijar, materializar, representar la propiedad agraria (predios o parcelas), define su ubicación geográfica, sus límites, colindancias, deslindes, superficie y otras características sobre la propiedad agraria.<sup>10</sup>

- Tiene que estar establecido en un marco de referencia uniforme y ligada a una red geodésica nacional.
- Identificación, mensura de vértices, empleando los siguientes métodos de levantamiento.
	- Método directo (Geodésicos Topográficos).

<sup>&</sup>lt;sup>10</sup> INRA, Normas Técnicas para el Saneamiento de la Propiedad Agraria, Conformación del Catastro y Registro Predial, 2008, pagina 32

- $\checkmark$  Medición con receptores GPS de precisión.
- $\checkmark$  Medición con Estaciones Totales.
- $\checkmark$  Medición con receptores GPS, Brújula y cinta métrica.
- Método indirecto (Fotogramétricos o imágenes de sensores remotos).
	- $\checkmark$  Medición con Ortofotos.
	- $\checkmark$  Medición con Ortoimágenes.
	- $\checkmark$  Restitución fotogramétrica.
- Método Mixto (Directo GPS e Indirecto fotogramétricos o sensores remotos)

#### **5.6.1.1 Método Directo**

El método directo es un paso ordenado para la mensura de vértices en campo, aplicando equipos electrónicos de última generación o equipos convencionales para la medición de distancia ángulos y coordenadas, utilizando receptores (GNSS), estación total, receptores (GNSS) con brújula y cinta métrica.<sup>11</sup>

#### **5.6.1.1.1 Medición con Receptores (GPS) de Precisión**

En la determinación de las coordenadas geográficas con receptores GPS podrá aplicarse los siguientes modos de medición: Estático, Cinemático, Estático rápido y Stop and Go (parar y seguir).

Las especificaciones básicas admisibles para la colección de datos GPS en modo Estático son:

- Tiempo de observación en función del tipo de receptor, longitud de la línea base, número de satélites, geometría de los satélites (GDOP) y la ionosfera. En lo fundamental debe garantizar la solución de ambigüedades en el post-procesamiento de datos GPS.
- Mínimamente 5 satélites comunes observados.
- Intervalo para el grabado de datos de 5 a 15 segundos.

<sup>11</sup> INRA, Normas Técnicas para el Saneamiento de la Propiedad Agraria, Conformación del Catastro y Registro Predial, 2008, pagina 33

Máscara de elevación 15 grados o de acuerdo al equipo y área de mensura.<sup>12</sup>

#### **5.6.1.1.2 Medición con Estaciones Totales**

Una estación total es un teodolito con distanciómetro integrado que puede medir ángulos y distancias simultáneamente.

La estación total puede medir ángulos y distancias de manera electrónica y procesar trigonométricamente para darnos, como mínimo, unas coordenadas de posición en el espacio.

Actualmente todas las estaciones totales electrónicas cuentan con un distanciómetro óptico electrónico (EDM) y un medidor electrónico de ángulos, de tal manera que se pueden leer los códigos de barras de las escalas de los círculos horizontal y vertical, desplegándose en forma digital, los valores de los ángulos y distancias. La distancia horizontal, la diferencia de alturas y las coordenadas se calculan automáticamente.<sup>13</sup>

- Poligonal cerrada con radiaciones.
- Radiaciones con Origen en dos puntos de control.

#### **5.6.1.2 Método Indirecto**

En el marco de las normas técnicas para el saneamiento de la propiedad agraria Art. 63 la medición de vértices prediales se la debe realizar mediante la fotoidentificación de vértices prediales, caminos, ríos, lagunas y otros elementos que nos permiten establecer forma y tamaño de la propiedad agraria, mediante el uso de derivados fotogramétricos y/o imágenes satelitales.

Las ortofotos deberán ser generadas mediante el proceso de rectificación diferencial de las fotografías aéreas, con resolución espacial de hasta 15µ y las ortofotos digitales generadas con una exactitud horizontal relativa de hasta ±2.5 m. y una precisión vertical relativa de ±3 m.

<sup>&</sup>lt;sup>12</sup> INRA, Normas Técnicas para el Saneamiento de la Propiedad Agraria, Conformación del Catastro y Registro Predial, 2008, pagina 32

<sup>13</sup> Hexagon, cpe.leica-geosystems.com, 2019

de acuerdo a las normas ASPRS de clase II, III; dada en función a la escala de la fotografía aérea.<sup>14</sup>

## **5.6.1.3 Método Mixto**

En este método se realiza la combinación del método directo e indirecto con la finalidad de poder realizar una adecuada medición; cuando la combinación depende del uno del otro, uno de los métodos presenta dificultad para la mensura, el otro podrá ayudar para la identificación de elementos mensurables.

Considerando la precisión horizontal relativa sub-métrica en el establecimiento de coordenadas de vértices prediales por el método directo y la precisión horizontal relativa del método indirecto de ±2.5 metros, las coordenadas de los vértices prediales por el método mixto serán establecidas con una precisión horizontal relativa de  $±2.5$  metros.<sup>15</sup>

#### **5.7 Normas Técnicas Aplicadas en el INRA**

El conjunto de normas que aplica el Instituto Nacional de Reforma Agraria, está en función a la nueva Constitución Política del Estado Plurinacional de Bolivia en su Art. 393 a 409, mediante ley Nº 1715 de 18 de octubre de 1996 Ley del Servicio Nacional de Reforma Agraria y Ley Nº3545 de 28 de noviembre de 2006 Ley de reconducción comunitaria de la reforma agraria y la normas técnicas para el saneamiento de la propiedad agraria, formación del catastro y registro predial.

Y de acuerdo con la petición de la dirección general de saneamiento se emite mediante resolución la aprobación de normas técnicas para el Saneamiento de la Propiedad Agraria, Formación del Catastro, Registro Predial de cumplimiento, ejecución obligatoria por la Dirección General de Saneamiento y Direcciones Departamentales.

#### **5.7.1 Densificación de Puntos Geodésicos**

La densificación de puntos geodésicos, según norma técnica debe estar ligadas a las coordenadas de la Red Geodésica Nacional SETMIN-INRA.

<sup>14</sup> INRA, Normas Técnicas para el Saneamiento de la Propiedad Agraria, Conformación del Catastro y Registro Predial, 2008, pagina 36

<sup>&</sup>lt;sup>15</sup> INRA, Normas Técnicas para el Saneamiento de la Propiedad Agraria, Conformación del Catastro y Registro Predial, 2008, pagina 38

El INRA, a través de la Unidad de Catastro Nacional, proporciona coordenadas geodésicas a las direcciones departamentales como ser: monografías, registro de obstrucciones de los puntos geodésicos de la Red Geodésica Nacional SETMIN-INRA existentes.

La densificación de puntos geodésicos para la mensura de vértices prediales y formación del catastro rural, deberá realizarse de acuerdo a guía de densificación de puntos geodésicos elaborado por el INRA Nacional.

- I. En áreas o zonas que no tengan red de puntos geodésicos enlazados a la Red Geodésica Nacional o a la imposibilidad de poder emplear estaciones activas o semiactivas GPS, se procede a la densificación de nuevos puntos geodésicos, con características similares utilizando equipos de precisión (GPS).
- II. Para el establecimiento de la red de puntos geodésicos, se utiliza equipos GPS de Doble Frecuencia para líneas base de hasta 80 km y equipos GPS de simple frecuencia, con fase portadora para líneas base hasta 30 km. Aplicando para este procedimiento el método de medición GPS diferencial en modo estático.
- III. Los parámetros básicos para la observación de datos GPS son:<sup>16</sup>
	- a) Mínimo 5 satélites observados.
	- b) PDOP GDOP  $\leq 4$ .
	- c) Intervalo para el grabado de datos 15 segundos.
	- d) Mascara de elevación de 15 grados (ángulo de corte).

#### **5.7.2 Monumentación de Puntos de Control Geodésico Densificados**

La monumentación de puntos de control geodésico densificados, deberán realizarse a través de la construcción de monumentos con: hormigón armado, en tamaño y material de concreto de acuerdo a las normas del Instituto Panamericano de Geografía e Historia (IPGH), así como

<sup>&</sup>lt;sup>16</sup> INRA, Normas Técnicas para el Saneamiento de la Propiedad Agraria, Conformación del Catastro y Registro Predial, 2008, pagina 12

su correspondiente identificación por medio de bulones. La "Guía Técnica de Densificación de la Red Geodésica" elaborado por la unidad de catastro del INRA Nacional, amplia las condiciones de establecimiento de los monumentos y la forma de marcar la numeración para su respectiva identificación.<sup>17</sup>

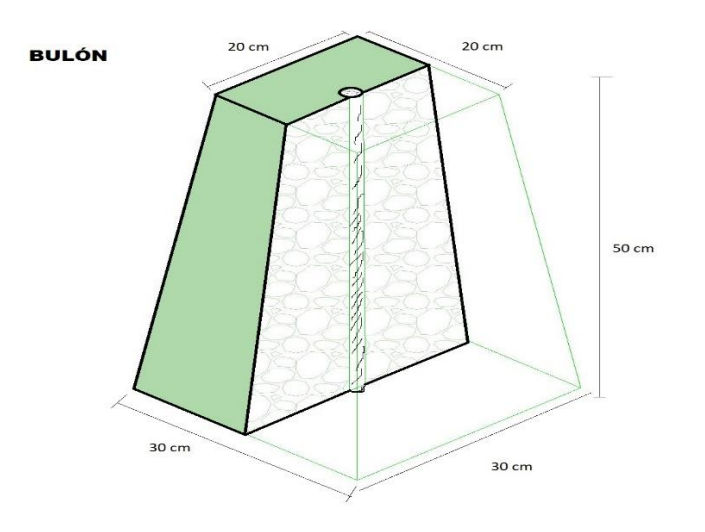

*Figura N˚ 05: Bulón de hormigón. Fuente: Instituto Nacional de Reforma Agraria (INRA).*

## **5.7.3 Identificación de Puntos de Control Geodésico**

- I. Los puntos de control se nombraran para su identificación de acuerdo a las siguientes especificaciones:
	- a) Título : INSTITUTO NACIONAL DE REFORMA AGRARIA
	- b) Subtítulo: SE PROHÍBE RETIRAR.
	- c) Nombre: Código o numeración del Punto GPS.
	- d) Fecha: Se coloca la fecha al pie del bulón (mes y año).

<sup>17</sup> INRA, Normas Técnicas para el Saneamiento de la Propiedad Agraria, Conformación del Catastro y Registro Predial, 2008, pagina 13

II. La numeración de los puntos densificados debe ser coordinado con las unidades técnicas catastrales departamentales y constara de cinco dígitos, viene dad de la siguiente forma:<sup>18</sup>

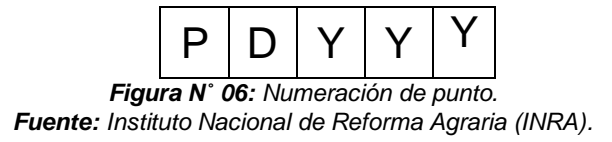

- a) P: Punto de precisión o densificado, señalizado con una letra "P".
- b) D: código geográfico departamental.
- c) YYY: número correlativo desde el 001 al 999 de los puntos de precisión.

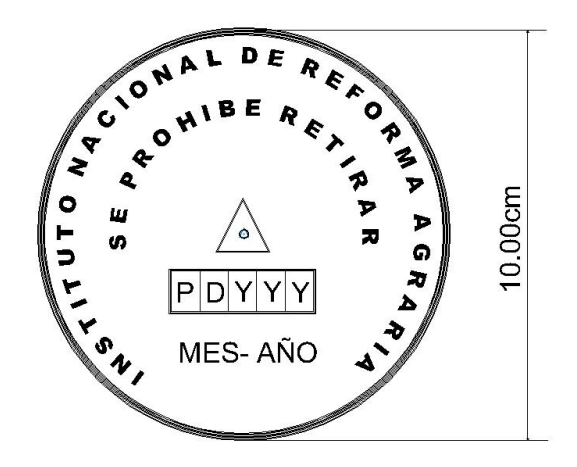

*Figura N˚ 07: Identificación de puntos de control geodésico. Fuente: Instituto Nacional de Reforma Agraria (INRA).*

<sup>18</sup> INRA, Normas Técnicas para el Saneamiento de la Propiedad Agraria, Conformación del Catastro y Registro Predial, 2008, pagina 13

### **5.8 Geodesia**

La geodesia es una ciencia que se encarga de estudiar la forma, su campo gravitacional terrestre y sus fenómenos geodinámicas, en un espacio tridimensional variante en el tiempo.<sup>19</sup>

La geodesia tiene como finalidad: una científica y una práctica

- Establecimiento y mantenimiento de redes de control geodésico tridimensionales, nacionales y globales, reconociendo al tiempo como aspecto variante en dichas redes.
- Medición y representación de fenómenos geodinámicas tales como el movimiento polar, mareas terrestres y movimiento de corteza.
- Determinación del campo de gravedad terrestre incluyendo las variaciones temporales.
- Determinación de parámetros similares a los geodésicos para otros cuerpos del sistema solar.<sup>20</sup>

#### **5.8.1 Levantamientos Geodésicos**

Un levantamiento geodésico se define como el conjunto de procedimientos y operaciones de campo y gabinete, destinado a determinar las coordenadas geodésicas de un punto sobre la superficie terrestre, considerando su curvatura de la tierra, elegidos y demarcados con respecto al sistema de referencia en uso.

Por lo que toca hablar de los sistemas de referencia geodésicos y Datums geodésicos y estos últimos son un sistema de puntos que mejor se adaptan a una zona geográfica, por lo que existen muchas Datums Horizontales y verticales, tales como "NAD27" , que es el Datum Norteamericano de 1927 asociado al elipsoide geodésico de referencia de Clarcke de 1866; el WGS84 World Geodetic System of 1985 (sistema geodésico mundial de 1984), etc.<sup>21</sup> (https://latitud-19.com, 2020)

<sup>19</sup> Vargas F.D, 2018, Geodesia Satelitaria, La Paz-Bolivia

<sup>20</sup> Vargas F.D, 2018, Geodesia Satelitaria, La Paz-Bolivia

<sup>21</sup> Latitud\_19[, latitud-19.com,](https://latitud-19.com/) 2019

# **5.9 Tipos de Superficies**

## **5.9.1 Superficie Topográfica**

Está Constituida materialmente por el terreno, el cual es de forma irregular, sobre esta superficie realizamos todas nuestras mediciones y observaciones geodésicas topográficas.<sup>22</sup>

### **5.9.2 Superficie Física**

El geoide es la superficie equipotencial relacionada con el nivel medio de los mares, donde el potencial de la gravedad en cada uno de sus puntos es constante y el vector gravedad (dirección de La plomada) es perpendicular al geoide.<sup>23</sup>

#### **5.9.3 Superficie Matemática**

El elipsoide, es aquella superficie generada por una elipse de revolución, que mejor se adopte al geoide, es la forma matemática (geométrica) de representar a la Tierra.<sup>24</sup>

#### **5.10 Sistemas de Referencia Geodésicos**

Los sistemas de referencia están definido por consideraciones matemáticas y físicas mediante los cuales especifican los parámetros, puntos de origen, planos, ejes, etc...

Sistema de Referencia es una definición conceptual de teoría, hipótesis y constantes que permiten situar una tripleta de ejes coordenados en el espacio, definiendo su origen y su orientación.

Un sistema de referencia es una estructura geométrica para referir las coordenadas de punto en el espacio. Queda definido por la ubicación del origen, las direcciones de los ejes, la escala, los algoritmos necesarios para sus transformaciones espaciales y temporales y las constantes utilizando en las definiciones y correcciones del mismo.

Un sistema de referencia no tiene aplicación práctica si no mediante la utilización de un marco de referencia.<sup>25</sup>

<sup>22</sup> Mamani G. H. A, 2017. Cartografia I, La Paz Bolivia

<sup>23</sup> Mamani G. H. A, 2017. Cartografia I, La Paz Bolivia

<sup>24</sup> Mamani G. H. A, 2017. Cartografia I, La Paz Bolivia

<sup>25</sup> Vargas F.D, 2018, Geodesia Satelitaria, La Paz-Bolivia

# **5.11 Sistema Global (GNSS) Y Sistema GPS**

## **5.11.1 El Sistema Global de Navegación por Satélite (GNSS)**

El sistema global de navegación por satélite (GNSS) a una red de satélites artificiales que transmiten señal para el posicionamiento y localización de cualquier objeto, en cualquier parte del planeta, ya sea tierra, mar o aire.

Y el objetivo principal de obtener datos de ubicación; no obstante, se presenta diversos fines y usos del sistema, como navegación, transporte, geodésica, hidrografía, agricultura investigación y educacional entre otros. La red GNSS se compone de tres segmentos: el espacial, el control y los usuarios. El espacial constituido por satélites artificiales que orbitan la tierra. El segmento de control está constituido por un conjunto de estaciones que están presentes en la superficie terrestre. Los inmediatos responsables de recolectar datos y ponerlos a disposición de los usuarios.

El segmento de usuario debe de entenderse como equipos, terminales, receptores y dispositivos que reciben las señales procedentes del segmento espacial.

Como se trata de una red de satélites artificiales en órbita, dentro de la GNSS se presentan diversos sistemas de localización. Uno de los más conocidos a nivel mundial el proyecto Estadounidense Global Position System (GPS) es el sistema que más tiempo ha estado en funcionamiento.

Otros sistemas que forman parte de la red, pero que están en fase de desarrollo correspondiente a GALILEO, BEIDOU, QZSS, IRNSS; proyectos europeos chino japonés e indio respectivamente.<sup>26</sup>

<sup>26</sup> Universidad Estatal a Distancia, multimedia.uned.ac.cr , 2019

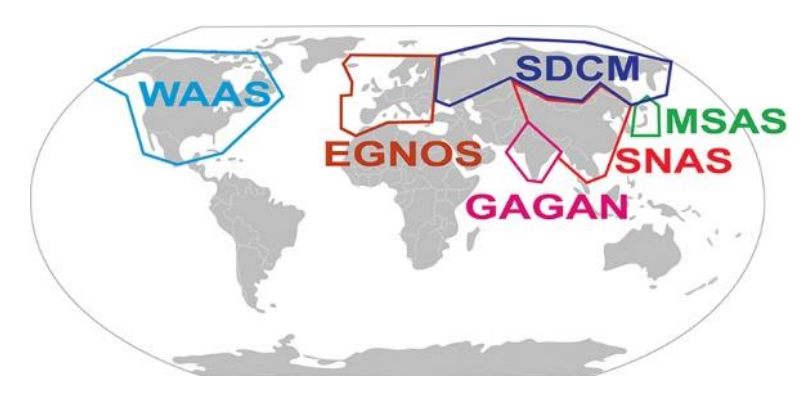

*Figura N˚ 08: Sistema Global de Navegación por Satélite (GNSS). Fuente: (https://multimedia.uned.ac.cr, 2020).*

## **5.11.2 El sistema de Posicionamiento Global (GPS)**

El sistema de posicionamiento global (GPS) es un sistema de radionavegación delos estados unidos de américa, basado en el espacio, que proporciona servicios fiables de posicionamiento, navegación y cronometría gratuita e interrumpidamente a usuarios civiles en todo el mundo. A todo aquel que cuente con un receptor del GPS, el sistema le proporcionara su localización y la hora exacta en cualquier condición atmosférica, de día o de noche en cualquier lugar del mundo sin límite al número de usuarios simultáneos.

El GPS está compuesto por tres elementos: los satélites en órbita alrededor de la tierra, las estaciones terrestres de seguimiento y de control, y los receptores GPS propiedad de los usuarios. Desde el espacio, los satélites del GPS transmiten señales que reciben e identifican los receptores del GPS; ellos a su vez, proporcionan por separado sus coordenadas tridimensionales de latitud, longitud y altitud así como la hora local precisa.

El Sistema de Posicionamiento Global (GPS) es un servicio propiedad de los EE.UU. que proporciona a los usuarios información sobre posicionamiento, navegación y cronometría. Este sistema está constituido por tres segmentos: el segmento espacial, el segmento de control y el segmento del usuario. La Fuerza Aérea de los Estados Unidos desarrolla, mantiene y opera los segmentos espacial y de control.

Segmento espacial:

El segmento especial consiste en una constelación nominal formado por 24 satélites operativos que transmiten señales unidireccionales que proporcionan la posición y la hora de cada satélite del GPS.

Segmento de control:

El segmento de control está formado por estaciones de seguimiento y control distribuidas por todo el mundo a fin de mantener los satélites en la órbita apropiada mediante maniobras de mando y ajustar los relojes satelitales. Esas estaciones también realizan seguimiento de los satélites del GPS, cargan información de navegación actualizada y garantizan el funcionamiento adecuado de la constelación de satélites.

Segmento de usuario:

El segmento de usuario consiste en el equipo receptor del GPS y las procesa para calcular la posición tridimensional y la hora precisa.<sup>27</sup>

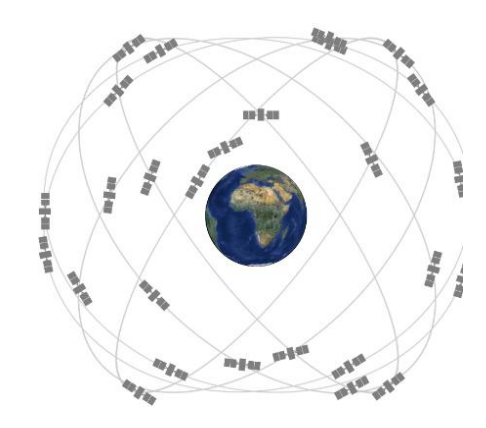

*Figura N˚ 09: Constelación GPS. Fuente: (www.gps.gov, 2020).*

#### **5.12 Sistema de Referencia WGS-84**

El acrónimo WGS84 Deviene de World Geodetic System 1984 (sistema geodésico mundial 1984). Se trata de un sistema creado por la agencia de mapeo del departamento de defensa de los Estados Unidos de América (Defense Mapping Agecy- DMA) para sustentar la cartografía producida en dicha institución y las operaciones del departamento de defensa (DoD).

<sup>27</sup> GPS.gob[, www.gps.gov,](http://www.gps.gov/) 2020

Es un sistema terrestre convencional (CTRS) en su definición se siguen recomendaciones del IERS.

Es utilizado para determinar coordenadas de puntos sobre la superficie de la tierra, son sistemas no inerciales. Está definido del siguiente modo.

Origen: centro de masa de la tierra o geocentro.

Eje Z: coincide con el polo terrestre convencional (CTP).

Eje X: perpendicular al anterior, pasa por el origen y por el meridiano de Greenwich de la época de 1984.0 fecha en el que fue adoptado como meridiano de referencia.

Eje Y: perpendicular a los anteriores y contenido en el ecuador medio.<sup>28</sup>

#### **5.13 Marcos de Referencia**

Los marcos de referencia están constituidos por puntos materializados en el terreno y ubicados con gran precisión de acuerdo de los sistemas de referencia adoptados.

Un sistema de referencia no tiene aplicación práctica si no mediante la utilización de un marco de referencia.<sup>29</sup>

- $\triangleright$  AA: marco de referencia más precisa ubicado sobre la superficie terrestre. ITRF.
- $\triangleright$  A: marco de referencia a nivel continental como es el caso de las redes EUREF, SIRGAS, DREF, NEREF, IGS. o proyectos de control geodinámico a nivel continente como: SNAP, CAP, etc.
- B: marco de referencia nacional como ser: marco de referencia geocéntrico nacional de Bolivia (MARGEN), red geodésica Venezolana (REGVEN), sistema geodésico Brasilero (IGB), o red brasileña de monitoreo continuo (RBMC), posiciones geodésicas argentina (POSGAR).
- $\triangleright$  C: marcos de referencia locales como la red de servicio técnico de minas (SETMIN), de Bolivia (hoy también utilizado por el Instituto Nacional de Reforma Agraria (INRA)) proyecto de asistencia al sector minero Argentino (PASMA).

<sup>28</sup> Vargas F.D, 2018, Geodesia Satelitaria, La Paz-Bolivia

<sup>29</sup> Vargas F.D, 2018, Geodesia Satelitaria, La Paz-Bolivia

 $\triangleright$  C1, C2: son proyectos locales cuya precisión es definida según los requerimientos y finalidades a los que están destinados. (Vargas L. D., 2018)

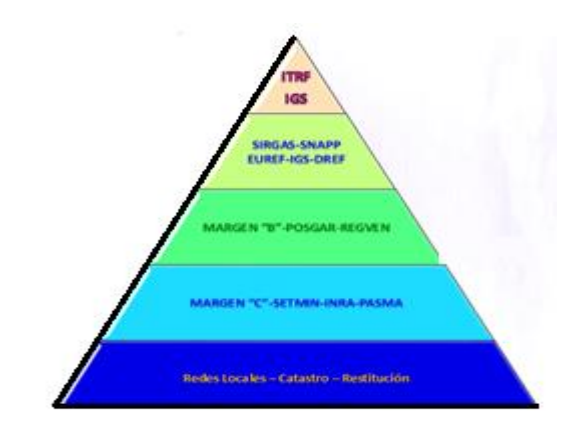

*Figura N˚ 10: Pirámide de marcos de referencia. Fuente: Vargas F. D, 2018.*

## **5.14 Marcos de Referencia Local (SETMIN-INRA)**

SERGEOTECMIN administra la Red Geodésica Minera Nacional, cuenta con 593 Puntos de Control Suplementarios (PCS) que han sido establecidos con instrumentos del Sistema de Posicionamiento Global (GPS) de doble frecuencia, con rangos de tiempo de observaciones adecuadas a las precisiones requeridas y ubicadas en lugares de fácil acceso, preferentemente en campamentos mineros o localidades conocidas de Bolivia.

Las coordenadas de los puntos de la red geodésica del INRA densificados en el territorio nacional, para su aplicación en trabajos técnicos relacionados al saneamiento de la propiedad agraria y la formación del catastro, deberán estar ligados a las coordenadas a la Red Geodésica Nacional SETMIN-INRA.

El INRA a través de la Unidad de Catastro Nacional, proporcionará a las direcciones departamentales del INRA las coordenadas geodésicas y UTM, así como la monografía y registro de obstrucciones de los puntos geodésicos de la Red Geodésica Nacional SETMIN-INRA existentes.<sup>30</sup> (Agraria, 2020)

<sup>&</sup>lt;sup>30</sup> INRA, Normas Técnicas para el Saneamiento de la Propiedad Agraria, Conformación del Catastro y Registro Predial, 2008, pagina 11

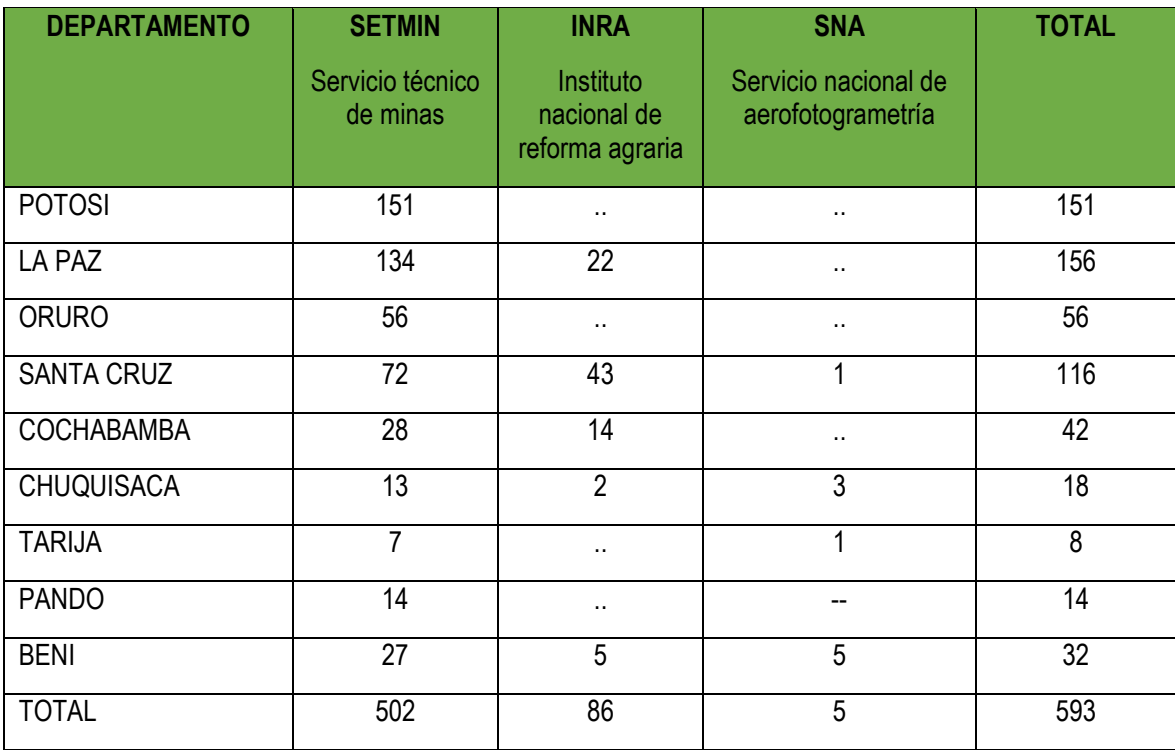

*Tabla N˚ 12: Marcos de referencia local (SETMIN-INRA). Fuente: Instituto Nacional de Reforma Agraria (INRA).*

#### **5.15 Tipos de Posicionamiento**

## **5.15.1 Posicionamiento Puntual o Absoluto**

Es la técnica más sencilla empleada por los receptores GPS proporcionar instantáneamente al usuario la posición y/o tiempo. Se realiza con un único receptor, consiste como ya se ha visto, en la solución de una intersección inversa de todas las seudodistancias receptor-satélite sobre el lugar de estación en un periodo de observación dado.

Las precisiones esperadas en este tipo de posicionamiento son de unos 5 metros sin (SA).

Los receptores utilizados son unidades pequeñas, portátiles y de bajo coste, con recepción de código resultando útil para usuarios de barcos, aviones, vehículos, deporte, ocio y todas aquellas aplicaciones donde la exigencia de precisión en el posicionamiento esté por encima de los 10 metros. Las soluciones se obtienen en tiempo real, bien con solución instantánea de

navegación o por resolución en un sistema minimocuadrático en el que la redundancia del sistema está en función del tiempo de observación.<sup>31</sup>

#### **5.15.2 Posicionamiento Relativo o Diferencial**

En este método dos receptores (al menos) están simultáneamente observando satélites comunes, para establecer las ecuaciones de simples y dobles diferencias.

De los dos, uno de ellos ha de estar en un punto de coordenadas conocidas o bien asignarle unas aleatorias, pero consideradas fijas, en un sistema de referencia, determinándose los incrementos de coordenadas.

Es evidente que la ventaja de este método escriba en la en la eliminación de errores, especialmente el retardo ionosferico y troposférico, al anular los errores si consideramos que estos tienen la misma magnitud en el mismo instante de observación en un punto muy alegado, aunque también puede modelarse.

Dentro de este método puede haber múltiples combinaciones en función del observable, movimiento o no de los receptores, etc.<sup>32</sup>

#### **5.15.3 Posicionamiento Relativo o Diferencial con Código**

El posicionamiento diferencial con medida de código se realiza resolviendo sistemas en simples diferencia, donde las incógnitas son las tres coordenadas de los puntos y el estado del oscilador de los receptores en cada época.

Los resultados obtenidos con este método de posicionamiento son excelentes en muchos de los casos, inclusos con distancias mayores de 200 km. Las precisiones pueden alcanzar algunos decímetros, con repetitividad de medidas, siempre por debajo del metro.

La evolución de las técnicas de tratamiento de los códigos en la medida de distancias está siendo espectacular, y este método está llamado a ser nueva alternativa a los trabajos topográficos y geodésicos por sus altos rendimientos, facilidad en el tratamiento de datos y menor coste económico.

<sup>31</sup> Diaz J, 2009, Curso avanzado de posicionamiento por satèlite, Tema 10-379

<sup>32</sup> Diaz J, 2009, Curso avanzado de posicionamiento por satèlite, Tema 10-380

No obstante, las medidas de código pueden ser "suavizadas" por las medidas de diferencias de fase (si en la recepción se obtuvieron estas) para obtener rendimientos aún mejores. El proceso de los datos con código diferencial puede hacerse en tiempo real y en post-proceso.

Existe la posibilidad de trabajar en DGPS con un único receptor , al que se le debe sumar una unidad de control y un transmisor de control y un trasmisor/receptor de radio frecuencia que emite los datos de posicionamiento en formato RTCM o RTCA a la estación móvil , obteniendo la posición en tiempo real . muchos organismo e instituciones públicas o privadas han puesto este servicio en funcionamiento , gracias al cual, con un receptor de bajo coste de código (300 \$,є) y un trasmisor de radio convencional con conversor de mensajes formato RTCM se puede obtener precisiones en tiempo real por debajo del metro.

Las aplicaciones más comunes del DGPS con código son:

- Navegación de precisión.
- Levantamientos y apoyo para cartografías de escalas menores de 1/5000.
- Confección y actualización de sistemas geográfica.
- $\bullet$  Todo trabajo en general que no requiera precisiones mayores de 0.5 $m^{33}$

#### **5.15.4 Posicionamiento Relativo o Diferencial con fase**

Es el que ofrece mayor precisión y plenamente utilizable en geodesia y topografía a través de todas sus variantes. El topografía caso normal es el que permite disponer soluciones en postproceso, aunque en trabajos de topografía donde se necesita una gran cantidad de puntos (levantamientos), el resultado se ofrece en tiempo real, a través de fase (RTK).

Características generales:

- Es posible determinar la posición del receptor móvil B en relación con el receptor referencia A sí.
	- Las coordenadas de la estación A son conocidas.

<sup>&</sup>lt;sup>33</sup> Diaz J, 2009, Curso avanzado de posicionamiento por satèlite, Tema 10-379

- $\checkmark$  Se recogen datos de 4 o más satélites en ambos.
- $\triangleright$  Elimina el error de los satélites y los receptores.
- > Minimiza los retardos atmosféricos.
- $\triangleright$  Precisión 5 mm + 1 ppm con código y fase.
- Post-proceso o Tiempo real, Estático o Cinemático.

Dependiendo de las observables, instrumental de observaciones y software de cálculo utilizados, podemos citar las siguientes técnicas o métodos posicionamiento diferencial:

#### **5.15.4.1 Estático**

Este modo de posicionamiento consiste en el estacionamiento de receptores que no varían su posición durante la etapa de observación. La referencia puede establecerse en cualquiera de ellos y la precisión será función del tiempo de observación, de la geometría y del instrumental utilizado.

Sin duda es el método clásico para grandes distancia y el que ofrece mayor precisión:

5mm+ 1ppm en la longitud de baselinea. Se suele medir baselinea a baselinea, con observaciones de una o más horas. Cerrando figuras geométricas en la red que se quiere observar con un posterior ajuste MMCC de la misma.

El tiempo de observación es proporcional a la longitud de la línea y también dependerá de otros factores: instrumento mono o bifrecuencia, precisión requerida, algoritmos de resolución de resolución (de ambigüedades), intervalo de toma de datos.

Una variante en base a la geometría de la observación es el estático radial, en el que un receptor se estaciona en un punto de coordenadas conocidas y los demás se mueven alrededor. Es también usado en técnicas cinemáticas, aunque los puntos no tienen comprobación. Utilizado en levantamientos rápidos que no necesiten ser comprobados (Aerotriangulación redundante).

Principales aplicaciones:

 $\triangleright$  Redes geodésicas.

- Confección de redes fundamentales en las cuales se vayan a apoyar trabajos de Cartografía, fotogrametría o proyectos de ingeniería.
- Obtención de puntos de apoyo fotogramétrico.
- Control geométrico de cartografía.
- Control de deformaciones en superficie y estructuras.
- En general, todo tipo de aplicación es en donde se necesita la máxima precisión.<sup>34</sup>

#### **5.15.4.2 Estático rápido**

Este método es solo utilizable con receptores de dos frecuencias que hagan la medida de fase tras la demodulación de la portadora por correlación con ambos códigos.

El poder hacer dos determinaciones temporales del instante de emisión en la frecuencia al correlar con el código C/A y el P, y una tercera determinación al correlar el código P en la segunda frecuencia, ofrece la posibilidad mediante complejos algoritmos de cálculo de resolver todas las incógnitas en breve tiempo. Evidentemente, la incógnita fundamental es la ambigüedad, pudiéndose resolver en 5 o 10 minutos, observaciones que sin el código P exigirían media hora o más para ofrecer igual redundancia y por tanto similar precisión.

En definitiva, se calcula con fase y código P, en L1 y L2 el incremento de coordenadas entre estaciones.

Se recomienda que las líneas base midan menos de 20 kilómetros.

Para una mayor redundancia de observación en este método, se disminuyen los intervalos de medida que se usan normalmente en el estático (de 15.20 o 30 segundos se suele pasar a 1 o 3 segundos).

La ventaja del método es que es sencillo, rápido y preciso. Por otro lado no quiere mantener el contacto con los satélites entre estaciones y la precisión final está en 10 mm± ppm, haciéndole ideal para redes o levantamiento en pequeñas distancias.

Se suelen distinguir dos modalidades a su vez dentro de este:

a) Modo estático rápido ocupando una sola estación.

<sup>34</sup> Diaz J, 2009, Curso avanzado de posicionamiento por satèlite, Tema 10-385

b) Modo estático rápido ocupando una segunda estación al cabo de más o menos una hora.

En el modo a) donde se requiere de técnicas rápidas de resolución de ambigüedades , como por ejemplo la combinación de código y portadora en receptores de código P de doble frecuencia (ya descrito)o métodos de búsquedas de ambigüedades con 6 o más satélites.

En realidad, se utilizan las mismas técnicas que se aplican en el posicionamiento estático clásico, aunque con algoritmos de resolución de ambigüedades que requieren menos épocas de observación. Dependiendo del tipo de receptor y cobertura de satélites , basta con tiempos de observación de 5 minutos con intervalo de toma de 3 segundos y una media de 6 SV`s.

En el método b) cada estación tiene que ser ocupado nuevamente después de un intervalo de tiempo entre los 50 y 120 minutos, siendo el tiempo de observación de una estación más corto, unos 3 o 4 minutos. El receptor puede perder toda comunicación con los satélites punto y punto o incluso, incluso, apagarlo. La idea básica radica en el hecho de que se requieren datos de una configuración geométrica diferente para resolver las ambigüedades. Se considera a ambos conjunto de datos como un solo conjunto con un salto de tiempo (cycle slip) intermedio, que puede ser figado con técnicas de triples y dobles diferencia. Sin embargo, la fijación de un salto de ciclo con un lapso mayor de 30 minutos funciona solo si se dispone de una alta calidad de datos (nivel bajo de ruido y efectos bajos de mutipath) y si ocupaciones repetidas de las estaciones exactamente las mismas (buen estacionamiento).

#### **5.15.4.3 Método "Stop & Go" o Semicinemático.**

Para posicionar un punto con el receptor móvil se realiza una parada en dicho punto de unas pocas épocas, después nos dirigimos al siguiente punto y actuamos de igual modo. El procedimiento se mantendrá hasta completar el trabajo o hasta sufrir una pérdida de señal que obligue a inicializar otra vez.

Antes de eso, el receptor fijo requiere de una inicialización previa, observando durante algunos minutos para resolver ambigüedades.

Intervalo de toma de datos suele establecer en 1 segundo.

Este método es apropiado para el levantamiento de puntos cercanos entre sí. La precisión del método siempre es función del tipo de instrumentación utilizado. La precisión nominal puede estar entre 1y 5 cm.

La principal característica de este método es que se hace una resolución de ambigüedades inicial en el punto (de coordenadas conocidas o no), y a partir de ahí, nos vamos moviendo al resto de los puntos del levantamiento. También podemos considerar que no hay ninguna diferencia entre el método estático y los cinemáticos cuando se han resuelto y guardado las ambigüedades, la medición cinemática puede ser entendido como "la transferencia de ambigüedades de una estación a otra"<sup>35</sup>

## **5.15.4.4 Método Cinemático Puro.**

Para muchos objetivos es necesario determinar las coordenadas precisas de la trayectoria. Imagínese un levantamiento de la traza de una carretera para la actualización cartográfica o por ejemplo, apoyo fotogramétrico de los centros de proyección, para reducción del número de puntos de apoyo en la aerotriangulación.

En estos casos no se puede aceptar una ruptura de la conexión sin posibilidad de recuperación de la perdida de la relación de fase de la señal o ambigüedades, mientras la plataforma de la antena se halle en movimiento. Por ello es necesario un método independiente de la técnica de inicialización estática que incluya la capacidad de recupera la perdida de fase y de resolver ambigüedades en movimiento u "on the fly" (OTF).

La precisión llega a ser de unos 10 cm e incluso mejor en condiciones muy favorables de configuración de satélites, buenos receptores, sin multipath…<sup>36</sup>

#### **5.15.4.5 Cinemático en tiempo real de fase (RTK)**

Sin duda ninguna actualmente es el equipo que proporciona mayor eficacia, versatilidad, precisión y rendimiento para todo tipo de trabajos de topografía.

En primer lugar, debe quedar claro que el trabajo en tiempo real no es un método de posicionamiento por satélite, sino que es una forma de obtener los resultados una vez procesadas las observaciones. El procesamiento de estas observaciones puede ser realizado

<sup>&</sup>lt;sup>35</sup> Diaz J, 2009, Curso avanzado de posicionamiento por satèlite, Tema 10-389

<sup>36</sup> Diaz J, 2009, Curso avanzado de posicionamiento por satèlite, Tema 10-391

con un software post-proceso, previa inserción de los datos de observación necesarios, ya sea en campo o en gabinete. Ahora bien, este cálculo puede ser realizado de forma inmediato a la recepción de las observaciones y ser efectuado por la unidad de control, obteniendo las coordenadas en el instante, es decir tiempo real. Para ello, se incorpora los algoritmos de cálculos del software de post-proceso, o parte de ellos a los controladores para este tipo de aplicaciones.

Esto supone una gran ventaja, ya que todo el tiempo que se invierte en insertar, tratar, chequear y procesar los datos de un levantamiento en campo, replanteo y todo tipo de labores en los cuales sea necesario el conocimiento de las coordenadas de los puntos en tiempo real.

Pero también tiene una serie de inconvenientes, que lo serán mayores o menores en función del tipo de trabajo y las condiciones de la observación. Entre ellos destacan:

- La limitación de los radiomodem de emisión y trasmisión de datos. Chocamos con el problema de las licencias de frecuencia y potencia de la señal permitida. un equipo que funciona con 0.5 w, que está permitido por las autoridades, está limitado a una radio acción de unos pocos km (7-8 km) con seguridad, lo que limita el rendimiento del trabajo. sin embargo, con potencias de señal mayor se puede llegar a trabajar en radios de hasta 50 km. Evidentemente, el incremento de la distancia a la referencia supone una degradación de la precisión de solución.
- $\triangleright$  Imposibilidad de chequear los ficheros de observación.
- Limitación de corrección del tipo atmosférico.
- > Limitación en los procesos de transformación de coordenadas.
- Pobre tratamiento de información estadística.
- Escasa manipulación de los parámetros de cálculo.

Las ventajas compensan y con creses estos ligeros inconvenientes que no lo son tanto en labores de topografía (pequeñas distancia, datum locales, etc.), que es donde más arraigo tienen estos equipos.

En el argot actual de la topografía aplicada al posicionamiento por satélite, se denomina equipo de trabajo con módulo RTK (Real Time Kinematic) aquel que incorpora un software completo en la unidad de control y un sistema de transmisión de información que permite la obtención de resultados en tiempo real. Los módulos RTK pueden procesar observables de código y diferencia de fase, y son aplicables a cualquier trabajo donde el posicionamiento por satélite sea necesario.

Las fases del trabajo en tiempo real con módulo RTK son las siguientes:

- El equipo de trabajo mínimo son dos equipos de observación (fijo y móvil), dos radiomodem (trasmisor y receptor) y un controlador en la unidad móvil con un software de proceso de datos.
- En primer lugar, se estaciona el equipo de referencia que va permanecer fijo durante todo el proceso. El radio-modem trasmisor va a trasmitir su datos de corrección (código y fase) por ondas de radio al receptor incorporado en el equipo móvil, que a su vez almacenara en la en la unidad de control.

El proceso RTK comienza con una resolución preliminar de las ambigüedades. Esto es crucial en cualquier sistema cinemático.

Actualmente, los equipos RTK son de doble frecuencia, pero también se puede utilizar receptores que únicamente colectan L1.

Los procedimientos RTK para resolución de ambigüedades siguen un procedimiento que suele ser:

- 1. Definir un área de búsqueda basada en una solución aproximada.
- 2. Chequear estadísticamente todas las posibles soluciones dentro de esa área.
- 3. Seleccionar la mejor solución entre todas de acuerdo a criterios estadísticos, por ejemplo, criterio de mínima varianza.
- 4. Validar la solución elegida de acuerdo criterios estadísticos, o por ocupación con la segunda solución mejor candidata.

Ya hemos hablado de la tremenda utilidad en topografía de estos equipos, sobre todo en levantamientos y en trabajos de ingeniería, en la actualidad, los software de los controladores incorporan potentes programas para hallar datos de replanteo en cualquier sistema de referencia. Apoyados en la estación de referencia, podemos replantear cualquier punto en la superficie, ya que obtenemos información en tiempo real de la situación y dirección a seguir desde la referencia deseada (ya sea una base de replanteo, el punto anterior u otro que resulte de interés) para localizar y materializar el punto correspondiente.<sup>37</sup>

#### **5.16 Precisión Geométrica**

## **5.16.1 Dilución de la Precisión (DOP)**

Descripción de la contribución (puramente geométrica) a la incertidumbre para fijar una posición. El factor DOP indica la fortaleza geométrica de la constelación de los satélites en el momento de la medición. Los términos estándar empleados en GPS.

## **5.16.2 Dilución de Precisión Geométrica (GDOP)**

Coordenadas de posición tridimensional más el retraso del reloj.

GDOP (Dilución de Precisión Geométrica) pero si los satélites están físicamente cerca, entonces tiene un pobre GDOP. Esto reduce la calidad de su posicionamiento GPS muy probablemente en metros.

## **5.16.3 Dilución de Precisión de Posición (PDOP)**

Dilución de la Precisión de la Posición, tres coordenadas.

Cifra sin unidades que expresa la relación entre el error en la posición del usuario y el error en la posición del satélite. Indica el momento en que la geometría del satélite pude facilitar los resultados más exactos. El mejor tiempo para capturar datos se selecciona basado en informes y gráficos que muestran la PDOP.

## **5.16.4 Dilución de Precisión Horizontal (HDOP)**

Dilución de la Precisión en planimetría, dos coordenadas horizontales.

HDOP refleja los efectos de la geometría en el componente horizontal de los cálculos de posición.

<sup>37</sup> Diaz J, 2009, Curso avanzado de posicionamiento por satèlite, Tema 10-394

# **5.16.5 Dilución de Precisión Vertical (VDOP)**

Dilución de la Precisión en altimetría, únicamente altura.

VDOP refleja los efectos de la geometría satelital en el componente vertical del cálculo de posición.<sup>38</sup>

## **5.17 Proyección UTM (UNIVERSAL TRANSVERSA MERCATOR)**

Gerhard Kremer es conocido por su nombre latinizado de Gerardus Mercator adoptado en su ingreso en la Universidad de Lovaina en 1530. En el año 1569 en Duisburg, Alemania, presentó la más famosa entre todas las proyecciones, según dice Snyder, delineando un mapa del mundo de 1,3 x 2 metros compuesto por 18 hojas. Utiliza una proyección cilíndrica regular con meridianos que mantienen la equidistancia y son representados mediante líneas rectas. Los paralelos se representan también como líneas rectas, perpendiculares a los meridianos pero espaciados con un incremento proporcional al aumento de la latitud. Los polos no pueden mostrarse en las representaciones cartográficas. No existe convergencia de meridianos. El resultado es una proyección conforme con loxodromias representadas mediante rectas que intersectan a los meridianos con ángulos constantes lo que facilita las aplicaciones en la navegación. Este fue el propósito del propio autor que intitula su obra Nova et aucta orbis terrae descriptio ad usum navigantium emendate accommodata. Su uso escolar en los mapas del Mundo ha sido continuamente criticado por las deformaciones que introduce en el tamaño de las áreas continentales aunque ha sido una de las proyecciones más utilizadas en estos cometidos. En la siguiente figura incluimos la reconstrucción con datos y procedimientos actuales de la representación del mapa de Mercator de 1569. Se mantienen el trazado de la malla de meridianos y paralelos a intervalos de 10º y el meridiano y el paralelo central tal como los eligió Mercator.

Mercator no describe en su obra el procedimiento (analítico o gráfico) seguido para el trazado de los paralelos. Según se ha estudiado, probablemente siguió un procedimiento gráfico a partir del cálculo del intervalo de 10º. Mediante la construcción de triángulos rectos con uno de los ángulos igual a la latitud media de cada intervalo y el lado adyacente igual en longitud a la distancia entre dos meridianos de 10º, pudo calcular la longitud de la hipotenusa que es, de

<sup>38</sup> Acolita[, https://acolita.com,](https://acolita.com/) 2021

forma aproximada, la distancia a los paralelos de 5º situados por encima y por debajo de la latitud media. También pudo seguir el procedimiento empírico de trasladar las líneas de rumbo desde un globo terráqueo al mapa.

- Husos UTM. Los husos se numeran del 1 al 60 a partir del meridiano de 180º oeste en sentido oeste-este. Así, la zona 1 es la comprendida entre los meridianos de longitud 180º y 174º oeste y la zona 60 es la comprendida entre 174º y 180º este. El meridiano central de cada huso será el de 177º en la zona 1, 171º en la zona 2, el de 165º en la zona 3 y así sucesivamente. La proyección aplica un cilindro secante y transverso sobre cada uno de los husos teniendo como eje de proyección su meridiano central que será perpendicular al eje del cilindro. Una vez proyectado, ese meridiano central se representa como una línea recta que es perpendicular a la línea recta del Ecuador. El resto de meridianos se representan como curvas que convergen en los polos.
- Ámbito latitudinal. El Sistema UTM no se utiliza a partir de 80º de latitud debido a las fuertes distorsiones que introduce en las altas latitudes. Para su cartografía se utiliza la proyección Estereográfica Polar (Sistema Universal Polar Stereographic, UPS).
- Factor de Escala. Las líneas de mínima deformación (también conocidas como "líneas automecoicas"), aquellas en las que el cilindro intersecta al elipsoide, están situadas a  $2^{\circ}$  15<sup> $\prime$ </sup> del meridiano central y se representan a la escala nominal (factor de escala = 1). El meridiano central de cada huso tiene un factor de escala igual a 0,9996. A partir de las líneas de mínima deformación, el factor de escala crece hasta los bordes del huso, alcanzando un máximo de 1,01 y decrece hasta el meridiano central alcanzando un mínimo de 0,9996. Por tanto, la escala sólo se mantiene constante a lo largo del meridiano central, variando en la dirección de los meridianos restantes.
- Representación. Con la proyección, los paralelos se representan como curvas convexas respecto al Ecuador y con su eje de simetría en el meridiano central.
- Coordenadas. El origen de coordenadas X de cada huso es el punto donde la línea del Ecuador intersecta al meridiano central. Las unidades empleadas son metros y al meridiano central de cada zona se le asigna el valor de 500.000 m (Falso Este, FE) para evitar la utilización de valores negativos. El meridiano central de cada huso es el

eje Y. En el Hemisferio Norte se asigna al Ecuador el valor origen de 0 m y en el Hemisferio Sur se le asigna al Ecuador el valor origen de 10.000.000 m, con el fin de evitar valores negativos al aumentar la latitud. Es el denominado Falso Norte (FN). Existirán 60 ejes de coordenadas en el sistema UTM con orígenes en la intersección del meridiano central de cada zona con el Ecuador. Cada punto se localiza con sus coordenadas X, Y especificando en metros la distancia desde los correspondientes falsos orígenes.<sup>39</sup>

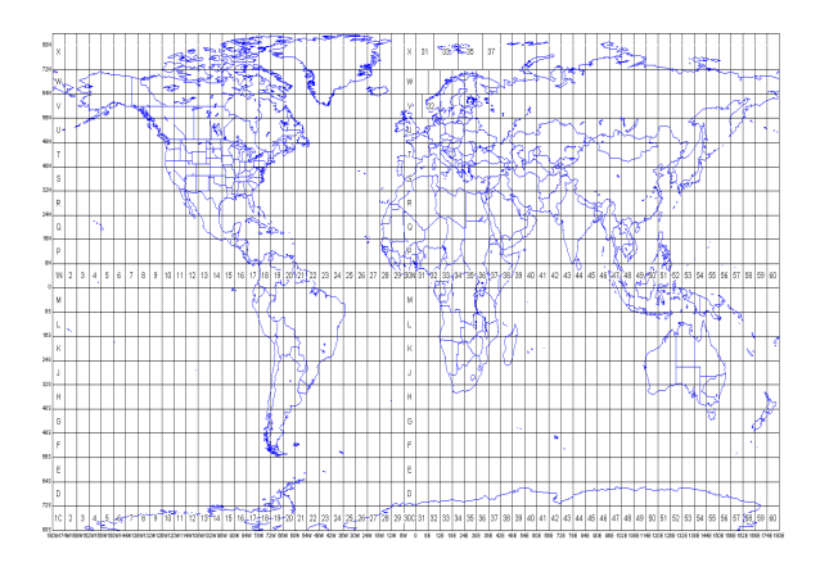

*Figura N˚ 11: Proyección UTM. Fuente: Espiago J, 2016.*

<sup>39</sup> Espiago J, 2016, Cartografia para la Geografia. Fundamentos

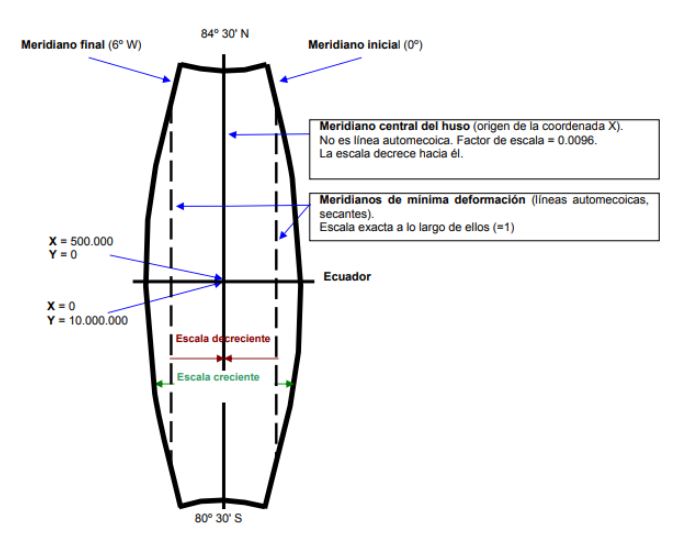

*Figura N˚ 12: Huso UTM. Fuente: Espiago, 2020.*

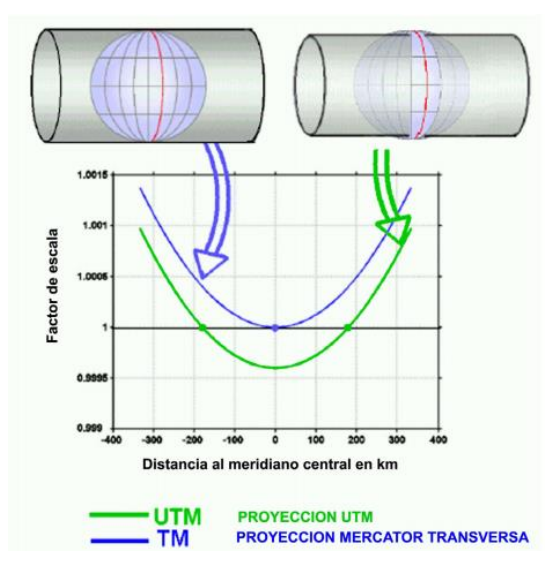

*Figura N˚ 13: Proyección UTM. Fuente: Espiago, 2020.*

Cuadrícula UTM (CUTM): Además de la división en 60 husos de 6º de longitud, se definen 20 bandas de 8º o 12 º de latitud de lo que resulta una malla de meridianos y paralelos que forma 1.200 trapecios esféricos.

Cada huso se subdivide:

En el Hemisferio Norte en nueve zonas o bandas esféricas cada 8º y en un segmento adicional en el extremo norte que cubre 12º, siempre en el sentido de los paralelos.

En el Hemisferio Sur, en diez zonas de 8º.

Iniciando la denominación de sur a norte, cada uno de estos veinte segmentos se refiere con las letras C a X, utilizando únicamente las letras del alfabeto inglés y exceptuándose las letras CH, I, ll, Ñ y O, para evitar confusiones (el segmento C iría de 80º S a 72º S; la X, de 72º N a 84º N). Las bandas que van de C a M están en el hemisferio Sur, y las que van de N a X en el Hemisferio Norte.

La malla de división en husos y bandas UTM cuando la proyectamos sobre un plano conforma la denominada cuadrícula básica UTM. Esta cuadrícula de meridianos y paralelos geográficos se divide a su vez mediante coordenadas X e Y en un número variable de cuadrados de 100 km de lado, a partir del meridiano central de cada huso y del Ecuador. Cada cuadrado cienquilométrico es designado por un par de letras. Debido a que los husos se estrechan hacia los Polos, el número de cuadrados también se reduce; en los bordes de huso, además, éstos aparecen incompletos. La zona y el cuadrado se indican en el reverso de los mapas topográficos. Es frecuente también que los cuadrados aparezcan divididos en cuadrículas de menor tamaño (por ejemplo, de 10 km). El conjunto de la malla básica proyectada y de la cuadrícula de 100 km. recibe el nombre de cuadrícula UTM (CUTM), siendo utilizada para la georreferenciación.

Georreferenciación UTM: Dado que cada huso cuenta con su propio sistema de referencia, y en todos los casos el origen de las X se sitúa en el meridiano central, se da la circunstancia de que puntos situados en husos distintos pueden compartir las mismas coordenadas UTM.

La no inclusión del huso al designar un punto causa una indeterminación en la localización del mismo. Si únicamente se localiza un punto por sus coordenadas no estamos definiendo de forma completa la posición del mismo. Por ejemplo, con las coordenadas 381496, 4469033

existen 60 puntos distintos sobre la superficie terrestre en el Hemisferio Norte y 60 en el Hemisferio Sur.

La georreferenciación de un punto vendrá dada por la designación del huso y de la banda, así como por los valores numéricos de las coordenadas de la proyección en metros. Con ello, aportaremos una identificación completa del punto, evitando cualquier tipo de confusión.

El siguiente ejemplo ayudará al entendimiento del sistema de georreferenciación en UTM. Si el punto anteriormente citado de coordenadas  $X = 381.496$  metros,  $Y = 4.469.033$  metros se encuentra en la zona 30 T, su referencia correcta será:<sup>40</sup> (Espiago, 2020)

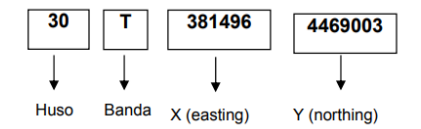

*Figura N˚ 14: Georreferenciación UTM. Fuente: Espiago, 2020.*

Para mayor información sobre identificación de coordenadas UTM incluyendo los cuadrados de 100 km de la CUTM.

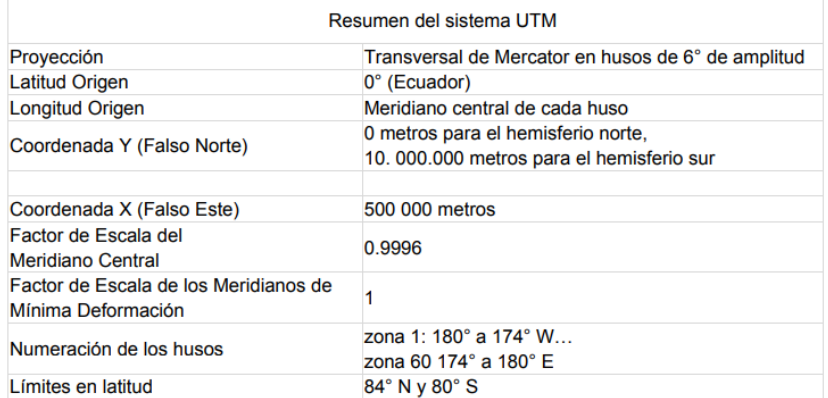

*Figura N˚ 15: Resumen del sistema UTM. Fuente: Espiago J, 2016*

<sup>40</sup> Espiago J, 2016, Cartografia para la Geografia. Fundamentos

## **5.18 Cartografía**

La cartografía es ciencia arte y tecnología que interviene en la elaboración de mapas, cartas de la tierra y otros cuerpos celestes.

- Geométrico: Enfatiza la precisión métrica del mapa.
- Tecnológico: Enfatiza el proceso de producción de mapas.
- > Artístico: Enfatiza la expresión creativa.
- Comunicacional: Considera que el objetivo principal de la cartografía es la comunicación efectiva dela información a través del mapa. 41

#### **5.19 Proyecciones Cartográficas**

Es la correspondencia biunívoca entre los puntos de la superficie terrestre y los puntos de un mapa, llamado plano de proyección.

Si bien nosotros deseamos trazar una ruta hacia un punto de la superficie terrestre necesitamos la información para así poder llegar al destino deseado en todo caso sabemos que la superficie terrestre se asemeja a un elipsoide y para poder hacer una representación en un plano (representación en papel) es donde intervine las proyección cartográficas ayudándonos a poder representar la superficie terrestre en un plano.

Es por eso que los cartógrafos dan una solución de hacer cálculos matemáticos para representar la tierra en un plano y como producto se da la proyección cartográfica y se conoce tres clases de proyección.<sup>42</sup>

#### **5.19.1 Clases Proyecciones Cartográficas**

Se clasifican según su deformación, ay distinto formas de proyectar la tierra sobre el plano, ninguna proyección es perfecta todos tienen distintas deformaciones, en las que desarrollaremos todas ellas y la diferencia de cada una de las proyecciones y la aplicación para el fin que se está aplicando.

<sup>41</sup> Mamani G. H. A, 2017. Cartografia I, La Paz Bolivia

<sup>42</sup> Mamani G. H. A, 2017. Cartografia I, La Paz Bolivia

Se clasifican según la deformación:

- $\triangleright$  Proyección conforme: conserva ángulos medidos en la superficie y en el mapa. En caso contrario existirá anamorfosis angular (Proyección Cónica Conforme de Lambert).
- Proyección equivalente: conserva superficies**.** En caso contrario, tendrá anamorfosis superficial (Proyección Cilíndrica Equivalente).
- $\triangleright$  Proyección equidistante: conserva distancias medidas en la superficie y en el mapa. Si no es equidistante existirá anamorfosis lineal. Si simplemente una línea cumple esta propiedad, se dice que esa línea es automecoica (Proyección Acimutal Equidistante).
- Proyección afiláctica: algo conforme y algo equivalente. No conserva ninguna de las propiedades anteriores pero reduce al mínimo las deformaciones.

Existen dos maneras de proyectar directa e indirecta, la manera directa (o plana) se proyecta directamente sobre el plano, la proyección indirecta se proyecta sobre una superficie desarrollable (proyecciones cilíndricas o proyecciones cónicas) en cualquier caso la superficie puede ser tangente o secante.

La elección de una proyección corresponde a los objetivos del mapa:

- $\triangleright$  Medir distancias entre objetos
- Medir ángulos entre direcciones
- Mantener las relaciones de superficies entre objetos

La deformación no son necesariamente constante en relación con origen elegido: Ciertas proyecciones no son más que para representar una parte limitada del elipsoide.<sup>43</sup>

<sup>43</sup> Vargas F.D, 2018, Geodesia Satelitaria, La Paz-Bolivia

# **5.20 Tipos de Altura**

La altura está definida como una distancia pero en vertical de un cuerpo u objeto, también es la medida de un objeto una figura geométrica verticalmente desde su base de referencia hasta su punto más elevado.

La altitud, es la distancia que existe de un punto de la tierra como base o respecto al nivel medio de los mares (Geoide).

Para desarrollar matemáticamente en la altitud, se toman como referencia el nivel del mar y es por eso que la altitud se expresa como una cifra en metros seguida de la abreviación s. n. m. es decir, m. s. n. m. (metros sobre el nivel del mar).

## **5.20.1 Altura Elipsoidal**

En topografía y geodesia la altura elipsoidal es la altura medida desde la superficie elipsoidal hasta un punto de la superficie de la tierra, estas alturas son proporcionadas por el sistema de posicionamiento geodésico (GPS) pues son las que este instrumento nos presentara, referidas al elipsoide utilizado. Esta no es equivalente a la elevación sobre el nivel medio del mar.

## **5.20.2 Altura Ortométrica**

Las alturas existentes, son alturas ortométricas, medidas en relación al nivel medio del mar. Ya sabemos que el nivel medio del mar corresponde a una superficie conocida como geoide, siendo esta superficie equipotencial. Por tanto esta altura será medida a través que línea de la plomada.

$$
h=H*N
$$

Donde:

 $h = Altura Elisoidal$  $H = Altura$  Ortométrica  $N = Altura \; Geoidal$ 

## **5.20.3 Ondulación Geoidal**

Es la distancia de la superficie del elipsoide de referencia al geoide, medida algo largo de la normal al elipsoide. Normalmente esta ondulación se establece mediante un modelo geoidal, de manera que podamos convertir la coordenada GPS (altura elipsoidal) a alturas respecto al geoide.

## **5.21 Levantamiento Topográfico**

El levantamiento topográfico es la descripción del terreno desde un punto de vista topográfico, ya sea utilizando la topografía convencionales(métodos taquimétricos, ) para la representación de la superficie terrestre con detalles y la ubicación geográfica del lugar, donde se obtiene características del terreno a ser representado, estos datos nos permitirá un escrutinio total de la zona en particular para así poder representar la superficie terrestre en un plano para su respectiva finalidad y apoyando a las distintas ciencias de la tierra e ingeniería.

## **5.22 Escala**

Es una relación de proporcionalidad para poder representar objetos de gran tamaño u objetos de difícil visualización al ojo humano, para así poder representar el objeto en un papel para su análisis o para un determinado fin.

La constante proporcionalidad es lo que se denomina "escala del dibujo" y expresa la relación entre la medida lineal de la representación de un elemento de un objeto y la correspondiente medida lineal real del dicho elemento. En mismo dibujo esta relación se debe mantener constante para la representación de todos los elementos que componen el objeto.

La manera de poder representar en un plano, mapa carta etc. De una escala debe comprender la palabra "ESCALA" seguida de la unidad; por ejemplo 1:500000 esto descripción debe de inscribirse dentro del mapa que se quiera representar.<sup>44</sup> (www.unitec.edu.ve, 2020)

## **5.22.1 Tipos de Escalas**

- Escala Natural
- Escalas de Reducción
- Escalas de Ampliación

<sup>44</sup> Unitec, www.unitec.edu.ve, 2020

# Escalas Normalizadas

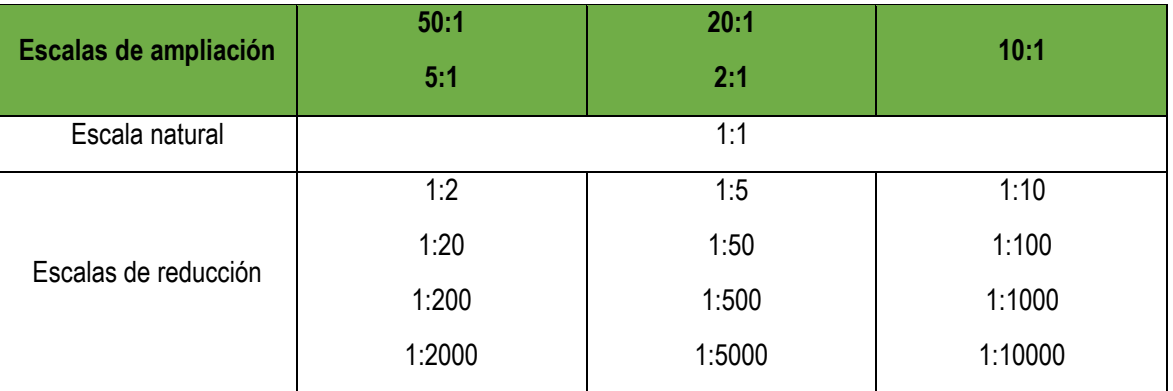

*Tabla N˚ 13: Escalas normalizadas. Fuente: www.unitec.edu.ve, 2020.*

#### Aplicaciones De La Escala

#### Caso 1

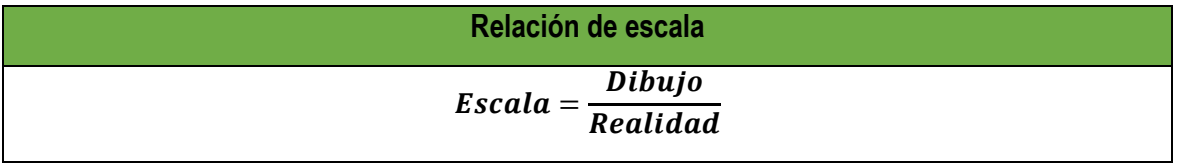

*Tabla N˚ 14: Relación de escala. Fuente: www.unitec.edu.ve, 2020.*

#### **5.22.2 Escala Grafica:**

La escala grafica es un es una representación geométrica y graduada, en función a las escalas normalizadas de acuerdo al plano de referencia, nos colabora al usuario a poder realizar mediciones sin tener un instrumento de medición y sin realizar cálculos innecesarios para poder determinar la distancia real del objeto, esta puede tener fallas al momento de aplicar solamente es para darnos distancias aproximadas para una rápida medición en terreno En conclusión es una relación entre la distancia real y la distancia del dibujo.

Este medio es aplicado en momentos de navegación por medios de representación gráfica del terreno (mapa, carta, plano etc.).

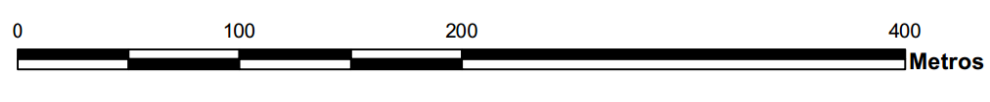

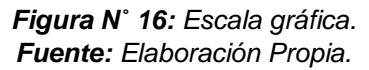

# **6 METODOLOGÍA UTILIZADA EN EL DESARROLLO DEL SANEAMIENTO**

La metodología que nos ayudara en la intervención de áreas de saneamiento estará basada de acuerdo a normas técnicas que nos proporcionara la institución como guía para el saneamiento de propiedad agraria en este caso el método que aplicaremos será de mensura directa.

El técnico se basara en la norma técnica y ejecutara los proyectos de saneamiento de la propiedad agraria siempre enmarcado en el marco legal (Constitución Política del Estado Plurinacional de Bolivia, Leyes, Decretos etc.).

Es bueno mencionar que para el desarrollo del presente trabajo se toma en cuenta la norma técnica los procedimientos y técnicos que se debe ejecutar durante el saneamiento de la propiedad agraria, el trabajo se ejecutara de oficio o a pedido de partes.

Y lo que da inicio a las etapas del saneamiento de la propiedad agraria.

- $\triangleright$  Preparatoria
- $\triangleright$  Campo
- $\triangleright$  Resolución y titulación
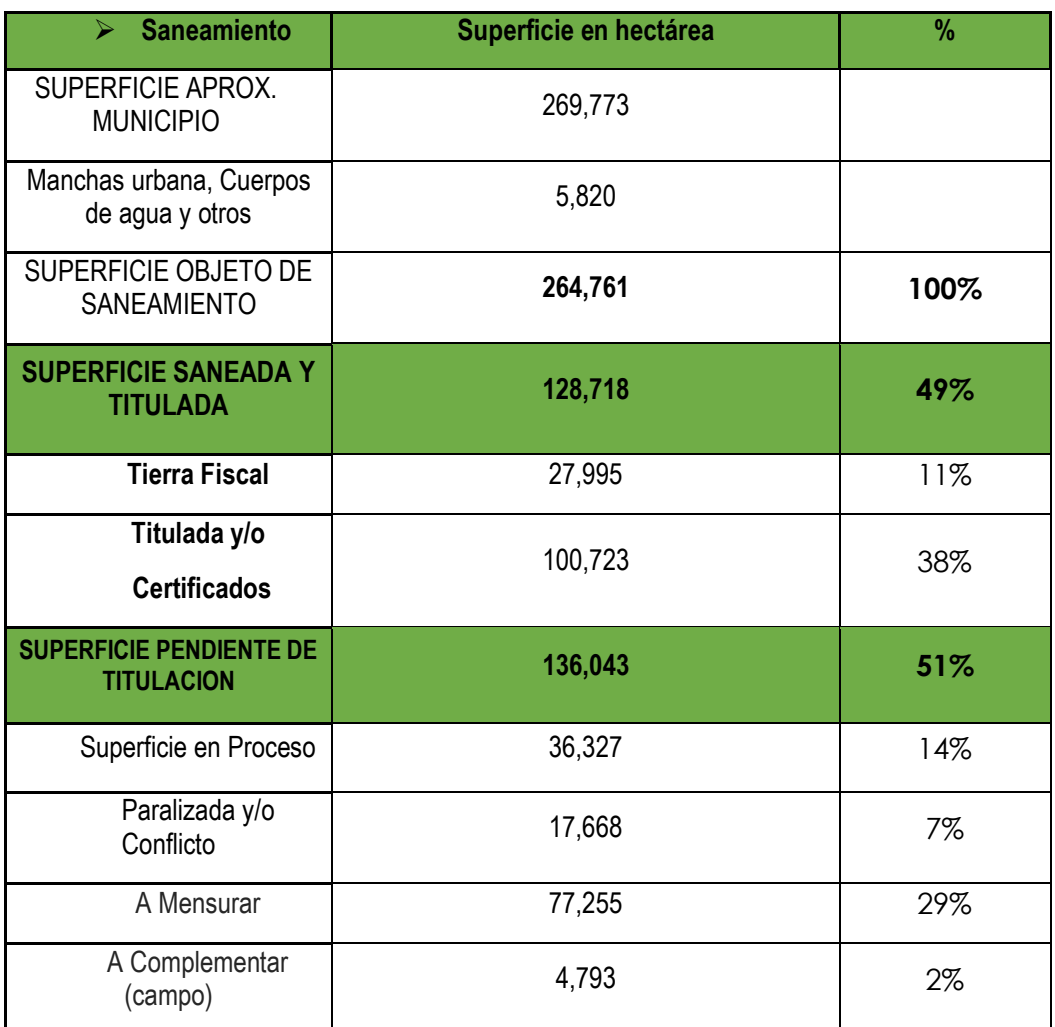

*Tabla N˚ 15: Estado de saneamiento municipio de Luribay. Fuente: Elaboración Propia.*

#### **6.1 Etapa Preparatoria del Procedimiento de Saneamiento**

#### **6.1.1 Diagnostico (Relevamiento de Expedientes)**

De conformidad a lo dispuesto por la Ley 3545, reglamento y Normas Técnicas Catastrales Vigentes para el saneamiento de la Propiedad Agraria, se realizó el informe de Relevamiento de Información en Gabinete, del predio denominado COMUNIDAD AGRARIA CALVARIO MIRAFLORES.

#### **6.1.1.1 Procedimiento de Gabinete**

#### **6.1.1.1.1 Metodología Empleada**

- Búsqueda de Expedientes Agrarios en la Unidad de Archivos, de datos.
- $\triangleright$  Relacionar conforme a la ubicación y forma de los planos existentes en los expedientes agrarios encontrados en la Unidad de Archivos, con apoyo de hojas cartográficas de escala 1:50000 para identificar caminos, ríos, colindantes, límites naturales.
- El relevamiento del expediente identificado, por las características del plano fue referencial.

#### **6.1.1.1.2 Equipo Empleado**

- Escalímetro
- Software ArcGIS 10.2.2
- Cámara Digital (celular)
- Hojas Cartográficas Esc. 1:50000
- Imagen Satelital autorizada.

#### **6.1.1.2 Datos Del Predio**

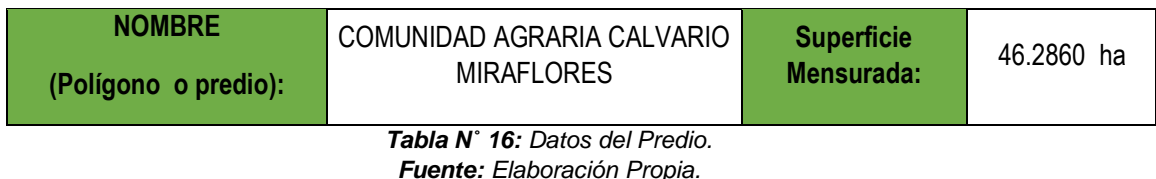

#### **6.1.1.3 Ubicación Geográfica**

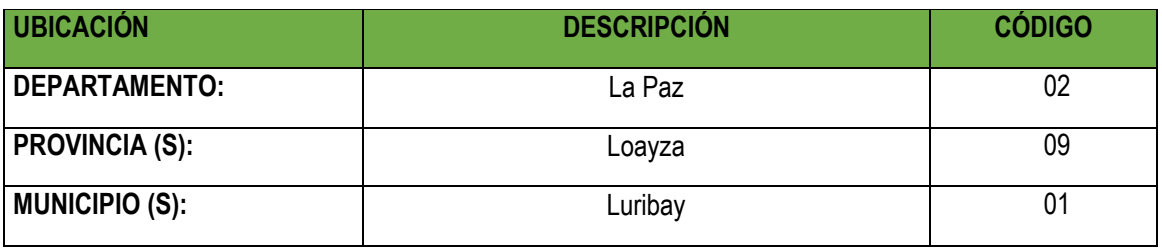

*Tabla N˚ 17: Ubicación Geográfica.*

*Fuente: División Político Administrativa (Provisional).*

#### **6.1.1.4 Detalle del Relevamiento**

Una vez realizada la búsqueda del o los expedientes agrarios, en la base de datos en la Unidad de Archivos, y por información de los beneficiarios se encontró los expedientes, Nº 2043 "El Paraiso", 1694 "Miraflores", 6309 "Calvario Pampa", 7190 "Calvario y su adyacente", 12973 "Calvario Pampa", 14247 "Bajo Calvario", 18266 "Huerta Grande y Lacayani", 20135 "Huerta Grande y Lacayani", 20682 "Ijmara Pata", 22611 "Huerta Grande", 44149 "Huerta Grande", 8434 "El Calvario".

Se toma la denominación de los expedientes agrarios del Informe Emisión de Titulo Ejecutorial, del Reporte de Datos de Expediente y de las piezas principales de los expedientes.

Además se identificaron los expedientes Nº 22395 "Luribay y sector Chacarillas", 5499 "La Florida o Calvario Pampa", 20683 "Churiaque Calvario", 17411 "Calvario Pampa" los mismos NO se sobrepone al predio COMUNIDAD AGRARIA CALVARIO MIRAFLORES. Por lo que no se identifican.

Por lo que se elabora los siguientes planos de diagnóstico:

- Plano de Área Determinativa (*ver anexo B 1*).
- Plano de Capacidad de Uso Mayor de Tierras (*ver anexo B 2*)
- Plano de relevamiento de expediente (*ver anexo B 3*)

#### **6.1.2 Planificación**

#### **6.1.3 Identificación de Estación Base**

Para identificar estaciones base y puesta del punto transitorio (PT-CALV), se debe de tomar unas características, para la elección de las estaciones base, esta debe de estar lo más próximo a la zona de trabajo.

En tal sentido según la red geodésica podremos realizar la elección del punto base que nos ayudara a la mensura de vértices para poder digitalizar y poder tener cuantos predios existe en la zona de trabajo.

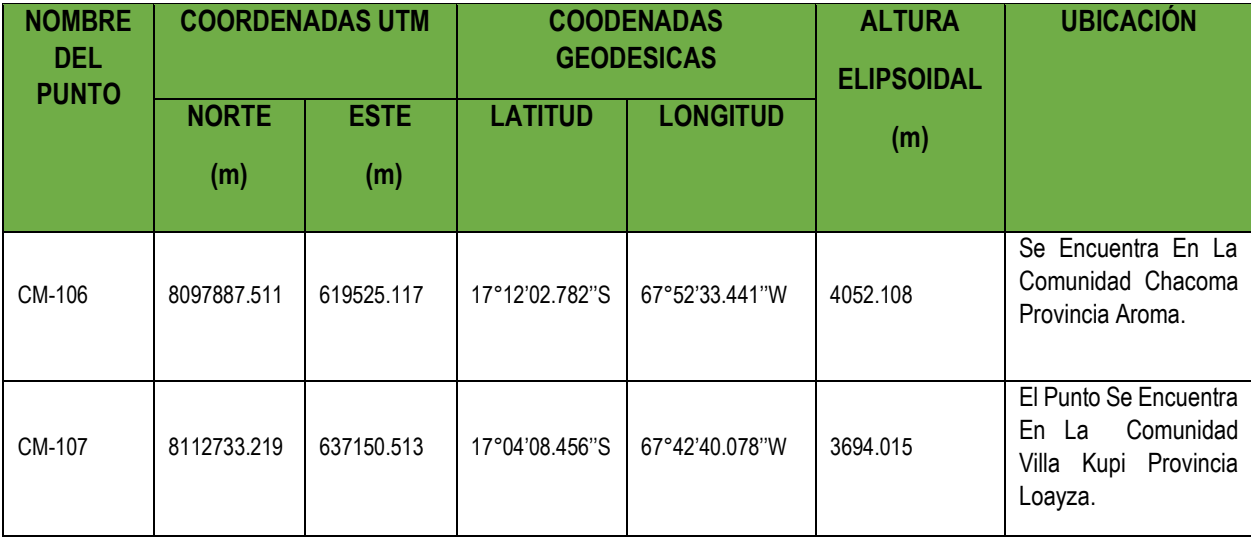

*Tabla N˚ 18: Estaciones base. Fuente: Elaboración propia.*

#### **6.1.4 Cronograma de Actividades**

A continuación presentamos el cronograma que se efectuara en el saneamiento simple de la Comunidad Agraria Calvario Miraflores.

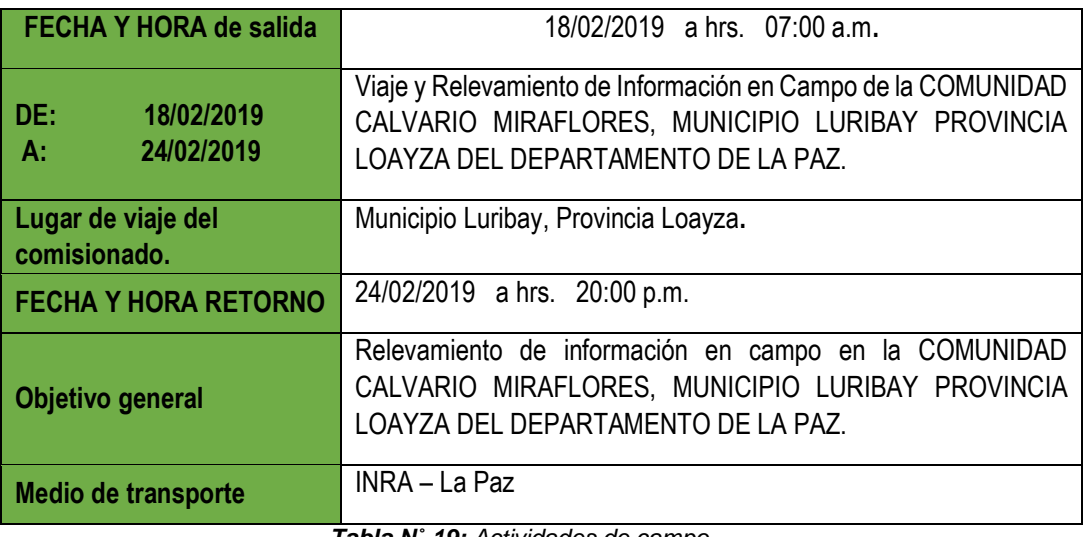

*Tabla N˚ 19: Actividades de campo Fuente: Elaboración Propia*

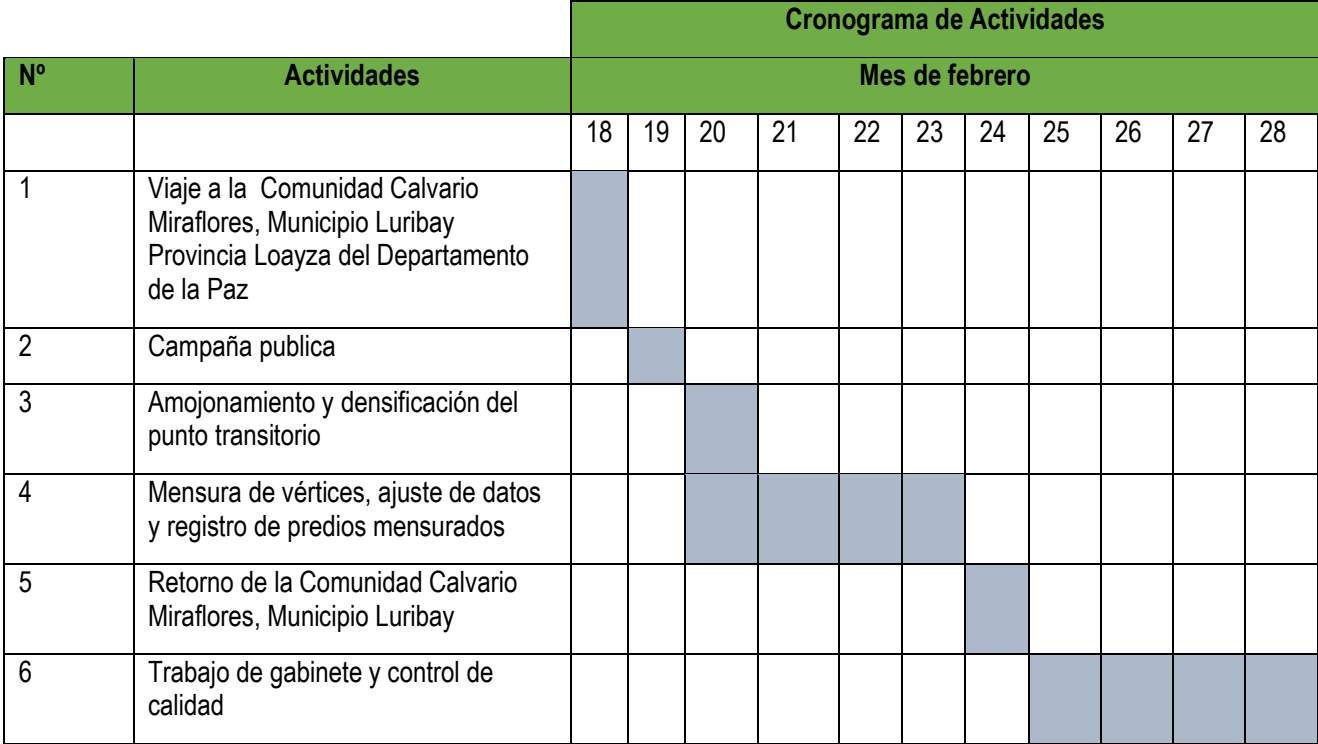

*Tabla N˚ 20: Cronograma de actividades de campo y gabinete. Fuente: Elaboración propia.*

#### **6.1.5 Personal técnico- jurídico, equipos y otros**

#### **6.1.5.1 Personal técnico jurídico**

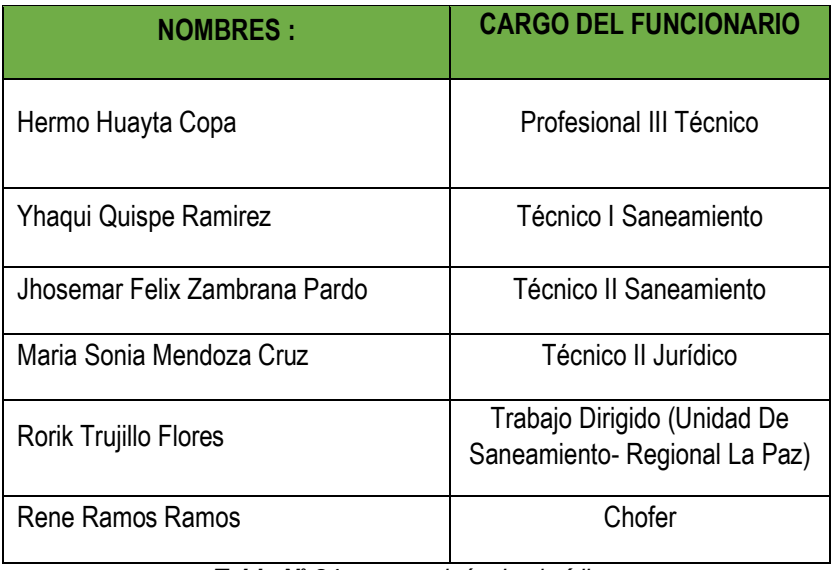

*Tabla N˚ 21: personal técnico jurídico. Fuente: Elaboración propia.*

#### **6.1.5.2 Equipo Instrumental**

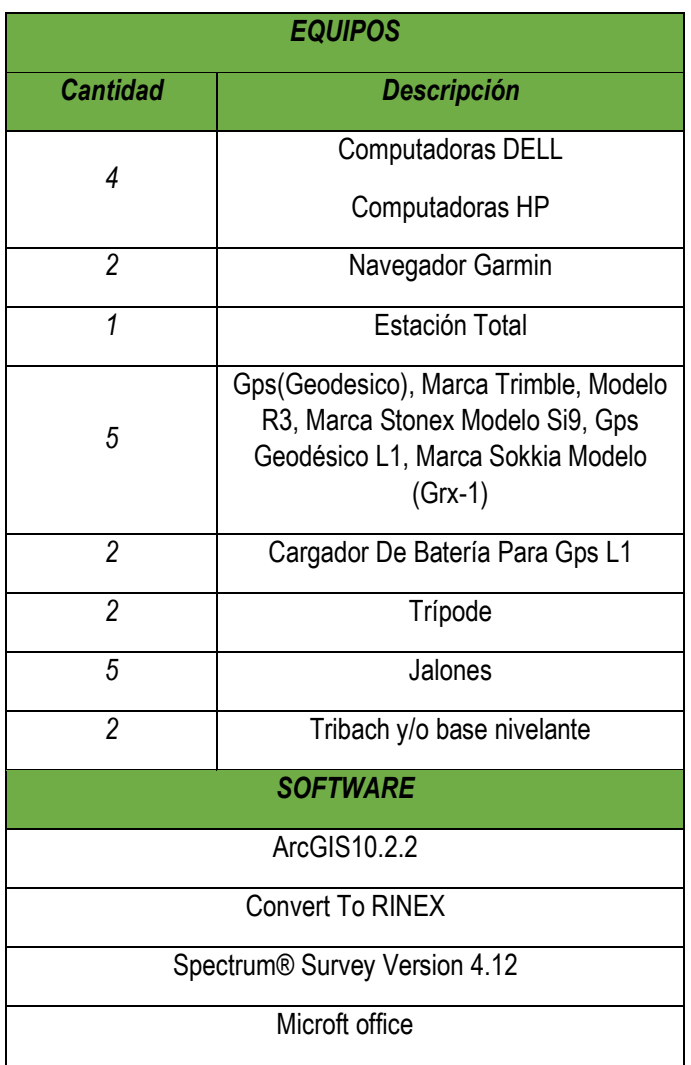

*Tabla N˚ 22: Equipo instrumental. Fuente: Elaboración Propia.* 

- Características de los equipos de mensura
	- GPS(GEODESICO), MARCA TRIMBLE, MODELO R3

Al combinar un receptor L1 GPS, su antena, un controlador de mano robusto y un software de campo y de oficina fácil de utilizar, el sistema Trimble R3 le ofrece un equipo excepcional para las tareas de control de precisión de orden subcentimétrico, de establecimiento de un nuevo control localizado y de captura de datos topográficos.

#### **SISTEMA GPS TRIMBLE R3**

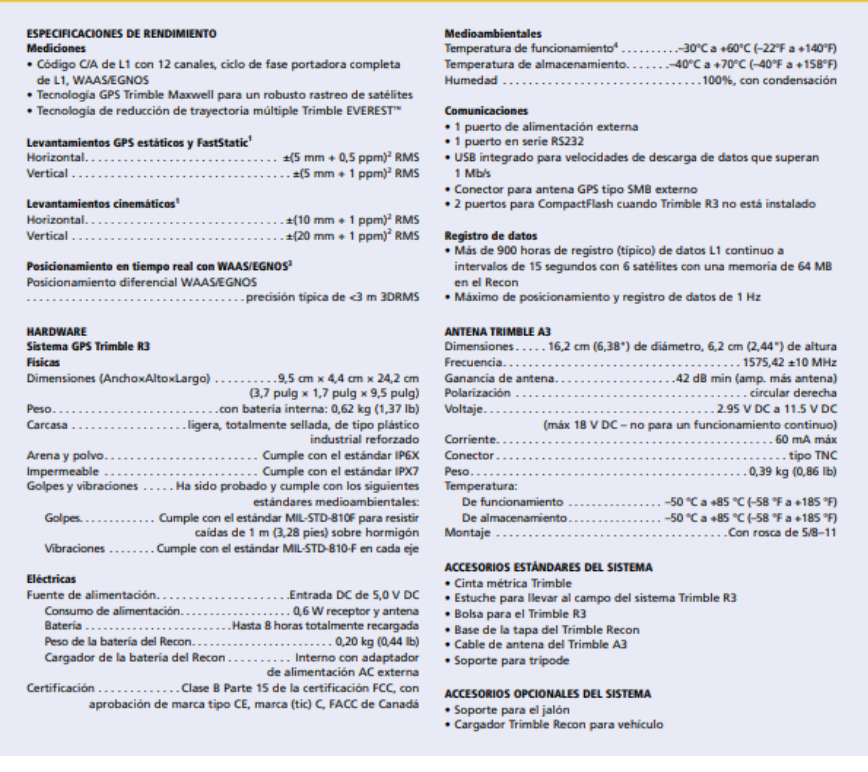

*Figura N˚ 17: Detalle del equipo TRIMBLE modelo R3. Fuente: (https://geotronics.es, 2020).*

#### MARCA STONEX MODELO Si9, GPS GEODÉSICO L1

Stonex S9i con sus 220 canales, proporciona una excelente solución de navegación en tiempo real a bordo con alta precisión. Todas las señales GNSS (GPS, GLONASS, BEIDOU y GALILEO) están incluidas, sin costo adicional.) 45

.

<sup>45</sup> [https://www.soluciontopografia.com/gps-stonex-s9i-gnss,](https://www.soluciontopografia.com/gps-stonex-s9i-gnss) 2020

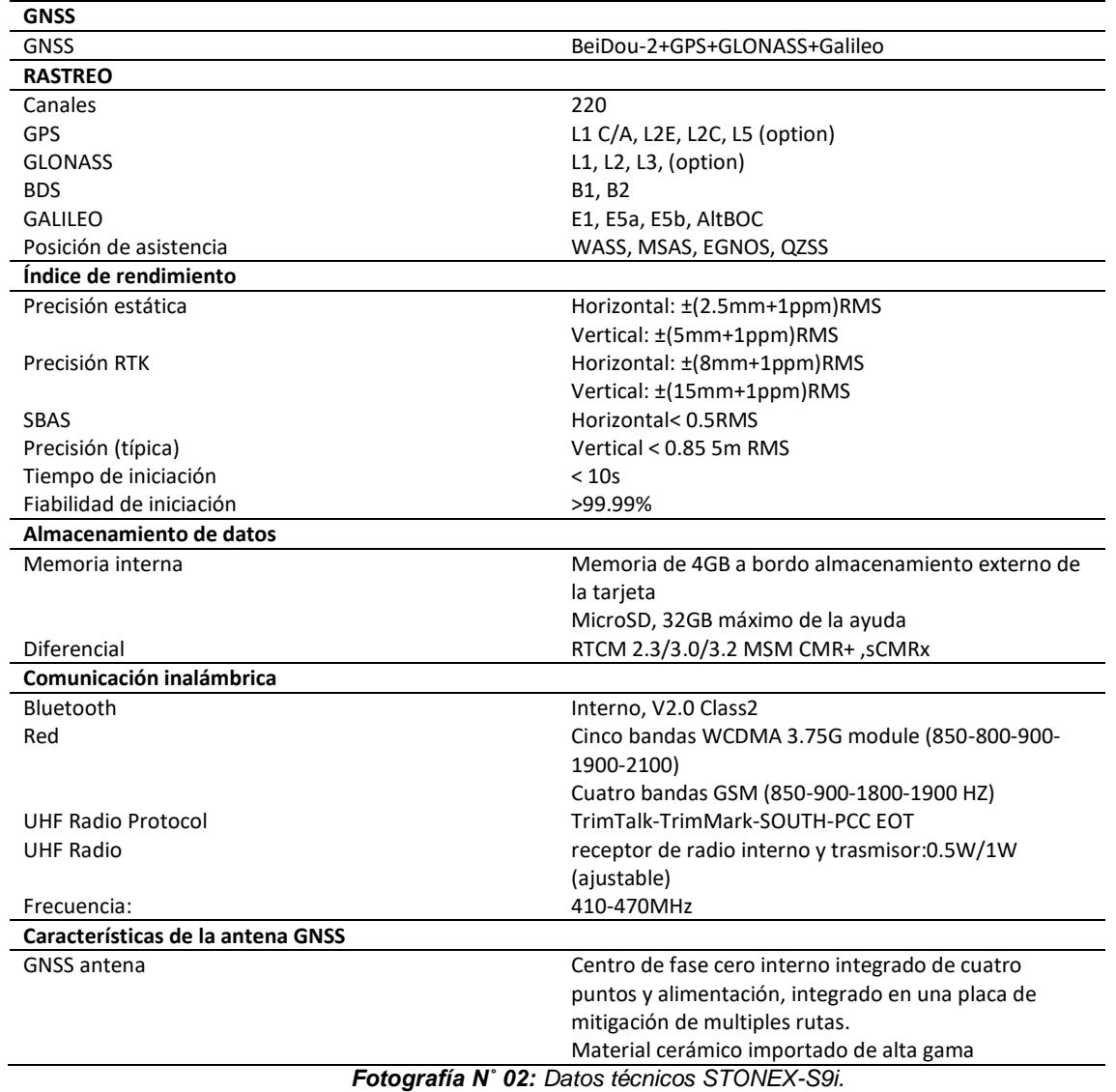

*Fuente: STONEX-S9i GNSS Receiver Manual de Usuario.*

#### GPS GEODÉSICO L1, MARCA SOKKIA MODELO (GRX-1)

El GRX1 puede recibir y procesar múltiples tipos de señales (incluyendo las últimas L1, L2, C/A, L2C de NAVSTAR y L1, L2 y C/A de GLONASS), mejorando la precisión y repetibilidad de los puntos y posiciones tomadas, especialmente en obras de condiciones adversas. Las características de multifrecuencia GPS+ del receptor se combinan para proporcionar un sistema de posicionamiento preciso para cualquier trabajo. Algunas otras características, como la

atenuación del efecto multitrayectoria, proporcionan una recepción excelente de las señales bajas y encubiertas. El receptor proporciona la funcionalidad, precisión, disponibilidad e integridad necesarias para una toma de datos rápida y sencilla.<sup>46</sup>

**Características físicas** 

Carcasa Color **Dimensiones** Peso Antena **Batería** Controlador Anclaje Sellados **Teclas** Indicadores

Aleación de magnesio Azul/Gris Sokkia 184,0 mm x 95,0 mm (diámetro x altura) 1,10 Kg (sin batería ni radio) Interna Integrada, extraíble, recambiable Externo Rosca W5/8", con acople rápido Silicona Una: encendido/apagado 22 indicadores luminosos Salud del receptor Estado del temporizador Reserva de energía Estado de la batería Indicadores de rastreo de satélites Estado de la posición Capacidad de memoria Estado de ficheros Estado de la comunicación inalámbrica Estado de la radio Estado del puerto serie

*Figura N˚ 18: características técnicas GRX-1.* **Fuente:** https://www.abreco.com.mx/manuales\_topografia/gps/Sokkia\_GRX1\_esp.pdf.

.

<sup>46</sup> https://www.abreco.com.mx, 2020

#### $\triangleright$  Material de escritorio

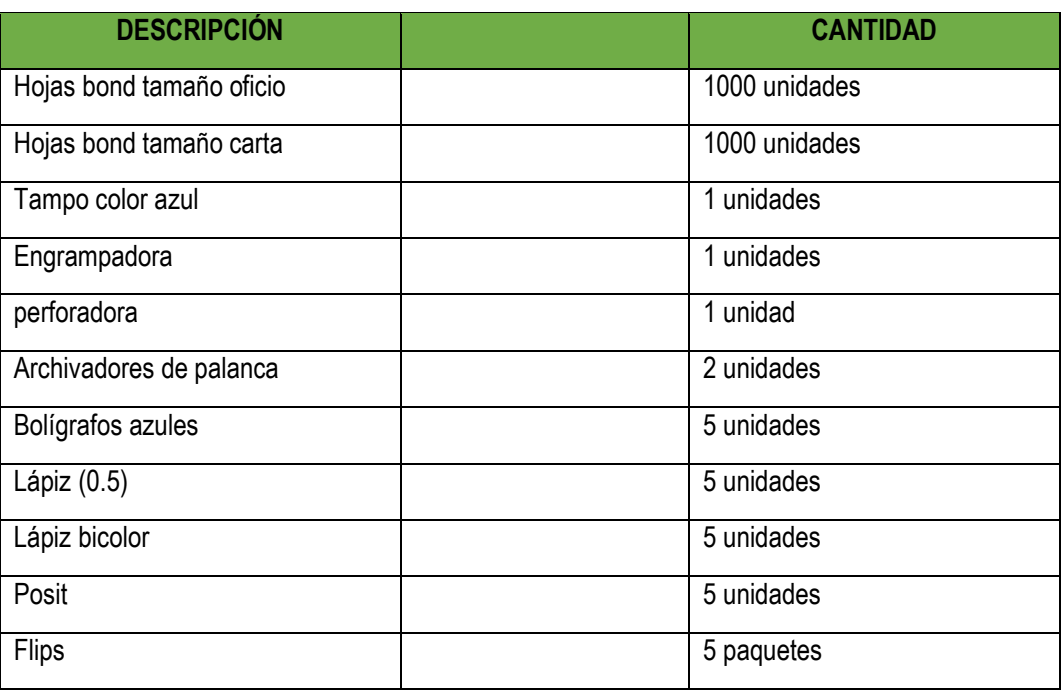

*Tabla N˚ 23: Materiales de escritorio.*

*Fuente: Elaboración Propia.*

#### $\triangleright$  Material para mensura

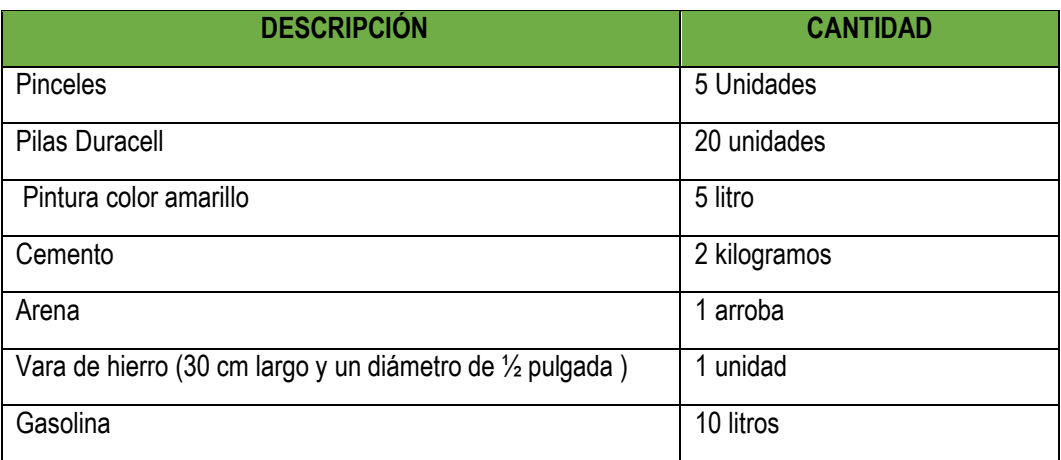

*Tabla N˚ 24: Material para mensura. Fuente: Elaboración Propia.*

#### > Transporte utilizado

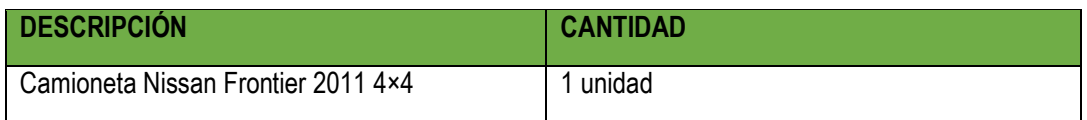

*Tabla N˚ 25: Transporte utilizado.*

*Fuente: Elaboración propia.*

#### **6.1.5.3 Costo del Proyecto de Saneamiento**

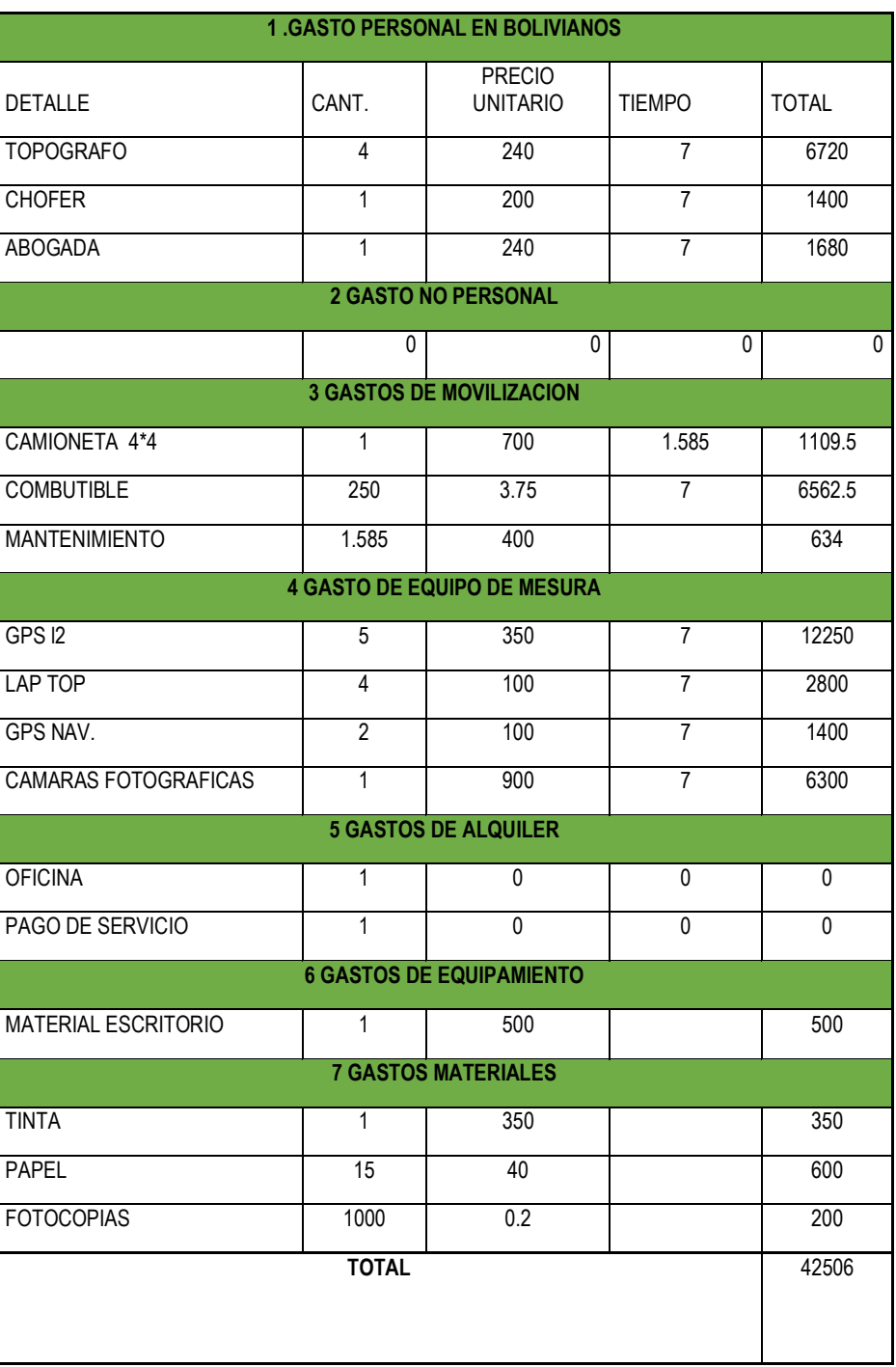

*Tabla N˚ 26: Costo del proyecto de saneamiento Fuente: Elaboración propia* 

#### **6.2 Trabajo de Campo**

#### **6.2.1 Campaña publica**

Esta actividad tiene el objetivo principal de planificar informa, orientar sobre saneamiento al beneficiario tanto técnico como social sobre el polígono en el que se realizara el trabajo de relevamiento de información en campo, el beneficiario en dicha campaña publica podrá realizar preguntas para salir de dudas de cómo será el procedimiento de saneamiento y la mensura en campo, el técnico deberá estar preparado para poder responder al beneficiario todas sus dudas que pudiera existir, así como también la solución de conflictos que existiere sobre el derecho propietario y también todo esto enmarcado en las leyes y normas.

En tal sentido la Brigada se constituyó en la Comunidad Agraria Calvario Miraflores en fecha 24 de 18 febrero de 2019, con el fin de iniciar las tareas propias del Relevamiento de Información en Campo, iniciando con la campaña pública y coordinar con las autoridades y bases, la metodología del trabajo a realizarse.

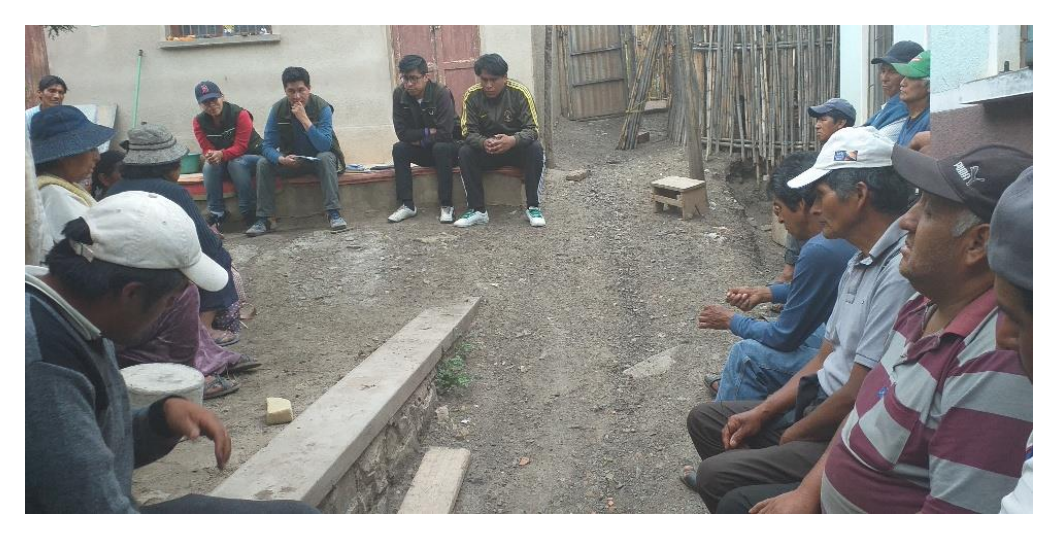

*Fotografía N˚ 03: Campaña pública. Fuente: Elaboración propia.*

#### **6.2.2 Reconocimiento de Lugar**

El reconocimiento del lugar tiene como objetivo de poder identificar las características del lugar, la morfología los drenajes caminos el tipo de follaje natural y otros aspectos que pudieran influir en la mensura.

La Comunidad Agraria Calvario Miraflores esta como ya antes se describe en el punto dos las características topografía del lugar de trabajo, es para planificar donde estarán ubicados los puntos de control (punto transitorio), el inicio del lugar de mensura, los obstáculos que se pudieren presentar en la mensura siempre coordinando con las autoridades originarias campesinas porque son ellos los que conocen el lugar a perfección.

Realizando esta activad de reconocimiento se ubica un lugar para fijar el punto transitorio en la parte más elevada y al centro de la Comunidad Agraria Calvario Miraflores con el fin de poder desarrollar un buen trabajo.

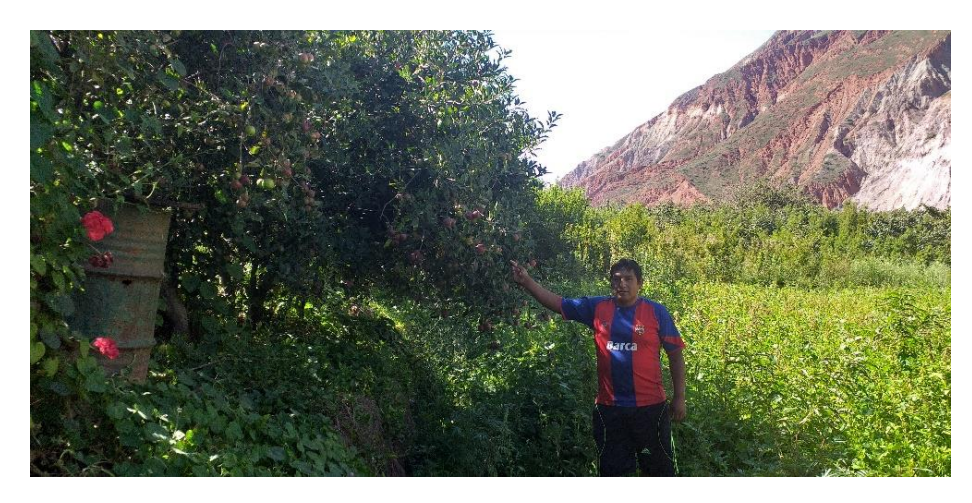

*Fotografía N˚ 04: Reconocimiento del lugar Fuente: Elaboración Propia*

#### **6.2.3 Monumentación de Puntos de Control y del Punto Transitorio**

Se ha empleado como Punto Base el Punto CM-106 para poder establecer un punto transitorio denominado PT–CALV, que se encuentra ubicado en la Comunidad Agraria Calvario Miraflores al lado del cementerio con la finalidad de enlazar todas las mediciones realizadas a la Red Geodésica SETMIN-INRA, las coordenadas de la base y el punto transitorio se encuentran detalladas en el siguiente cuadro:

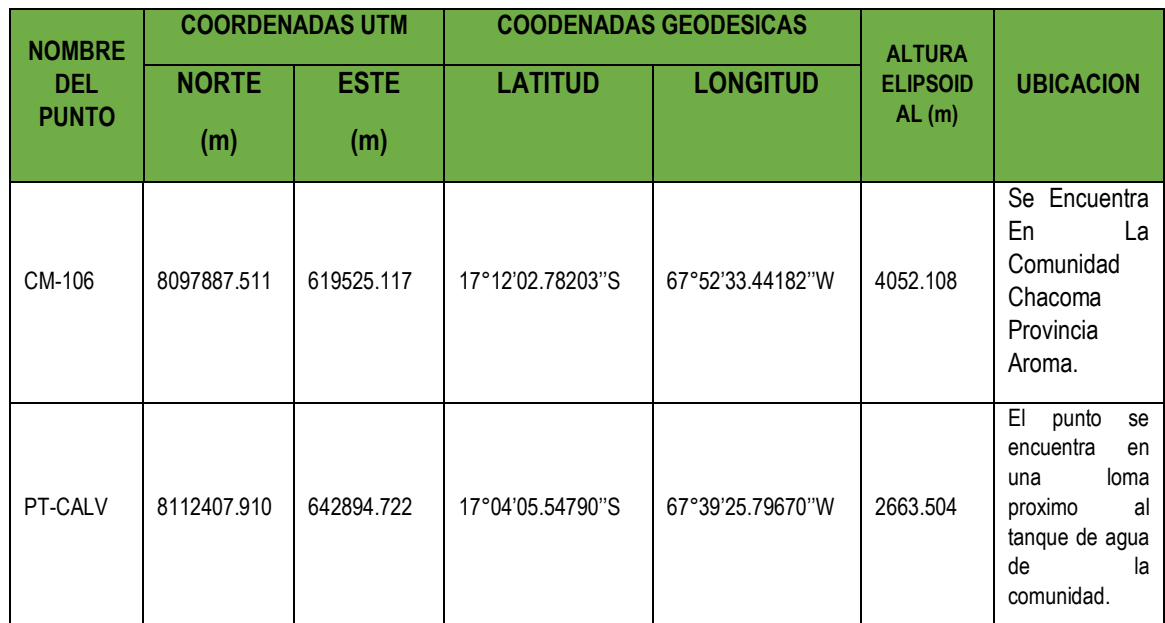

*Tabla N˚ 27: Coordenadas ajustadas del punto transitorio. Fuente: Elaboración Propia.*

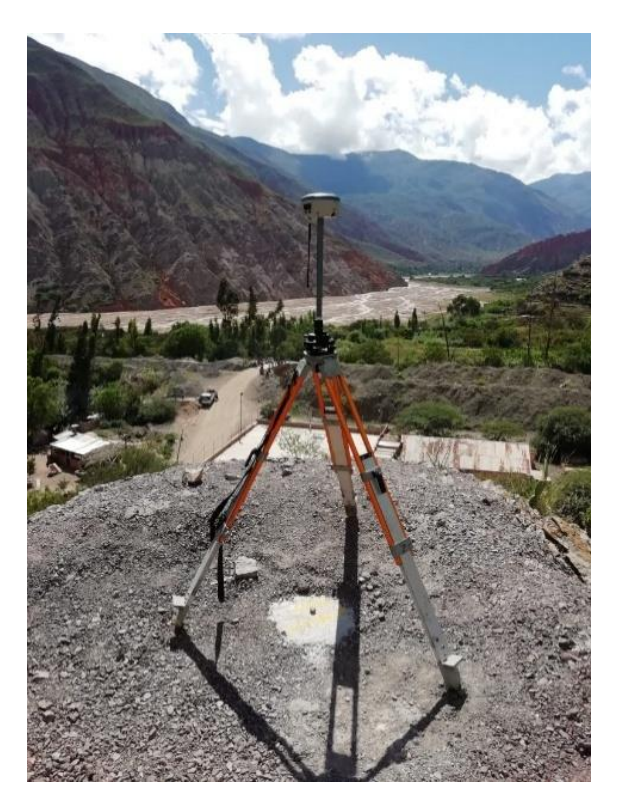

*Fotografía N˚ 05: Punto transitorio. Fuente: Elaboración propia.*

#### **6.2.4 Mensura con RTK**

El trabajo en tiempo real no es un método de posicionamiento por satélite, sino una forma de obtener resultados una vez hecha las observaciones.

Como primer paso es obtener el punto transitorio con una observación de dos horas (2horas) como mínimo debemos contar con dos equipos de observación (fijo y móvil) estas a su vez deberán de estar incorporadas dos radio-modem (transmisor y receptor) y un controlador que estará juntamente con el equipo móvil aparte este controlador contara con el software de procesamiento de datos.

#### **6.2.4.1 Estacionamiento**

Se debe de estacionar el equipo en un punto conocido, debemos de contar con dos equipos como mínimo, en los cuales uno quedara fijo y este estará en el punto (PT-CALV) donde el radiomoden de este equipo quedara como transmisor, transmitiendo las correcciones del equipo (código y fase) mediante ondas de radio al receptor y almacenándose en el controlador que estará junto al equipo móvil.

Como cualquier equipo su maniobrabilidad es sencillo y a continuación veremos los pasos a seguir:

- $\triangleright$  Encender el equipo receptor, Conectarse vía Bluetooth el receptor fijo y el controlador.
- Una vez conectado vía Bluetooth se ingresa las coordenadas del punto ya antes postprocesadas y además algunas características que el equipo nos pedirá que ingresemos como ser temperatura, presión, factor de escala etc.
- Una vez hecho el ingreso de datos de estación en el controlador se debe de conectarse vía Bluetooth con el equipo que estará destinado a ser equipo móvil será receptor de las correcciones que nos envíe nuestra estación fija.
- Una vez hecha todas estas configuraciones, se dará inicio a la toma de datos en campo.
- > Cada predio tiene una cantidad de vértices, por lo que el técnico tomara todos los puntos que pudiere existir sin obviar ninguno.
- El beneficiario apoya al técnico con el muestreo del perímetro de la parcela.

 Una vez concluida con la toma de datos en campo, se realiza a la descarga de datos en el formato que quisiéramos descargar o que se adecue a nuestro software de procesamiento de datos (ArcGIS).

Como podemos observar esta forma de recolección de datos en tiempo real es de fácil aplicación en levantamientos topográficos y minimiza el tiempo en campo realizando un barrido uniforme.

#### **6.2.4.2 Configuración de Trabajo**

La configuración de trabajo es muy importante porque son datos que nos ayudara en la identificación y fácil descarga de datos como datos de la fecha, la hora, el operador que está manipulando el equipo, que son muy importantes para el desarrollo del proyecto para una posterior manipulación de los datos en gabinete.

#### **6.2.5 Acta de Conformidad De Linderos**

Esta actividad consistirá en la verificación de límites entre comunidades, donde participan directamente los integrantes de cada comunidad y realizando el deslinde entre comunidades, sin que hubiese conflicto se realiza el firmado de acta de conformidad de linderos, este documento servirá para ambas comunidades y para el saneamiento de la propiedad agraria, este documento tendrá los siguientes detalles.

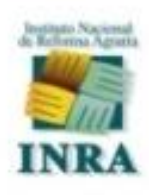

#### **INSTITUTO NACIONAL DE REFORMA AGRARIA**

#### **ACTA DE CONFORMIDAD DE LINDEROS "A"**

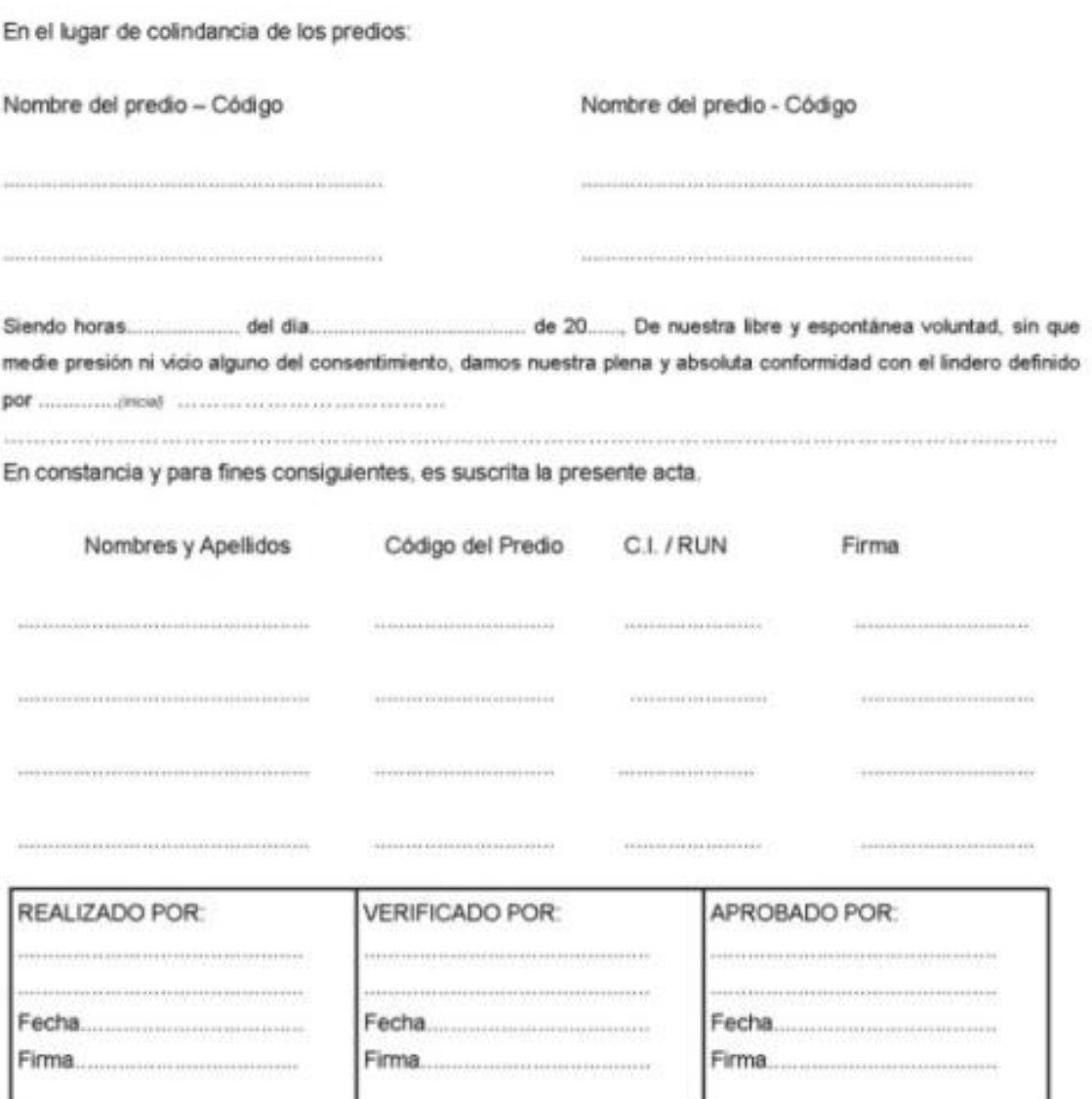

*Figura N˚ 19: Acta de conformidad de linderos. Fuente: INRA.*

#### **6.3 Trabajo de Gabinete**

#### **6.3.1 Transferencia de Datos de Equipos GPS**

La transferencia de datos en el computador es sencillo por lo que no se utilizara software ni cable de transferencia. Estos datos estarán en formato que dependiendo del equipo que se tenga a disposición para la observación de vértices (formato crudo) y será almacenado en una memoria en el equipo externa o una colectora.

Estos datos ya de por si vienen organizados en función del tiempo, el técnico deberá de tener una libreta para depurar algunas observaciones que no por error humano se pudiere realizar, esta libreta nos ayuda a la coherencia de datos y para el post proceso.

Para una buena organización en el computador deberemos de organizar en directorios para la fácil localización de la carpeta en la que se direccionan, en el siguiente grafico se mostrara la organización de los datos.

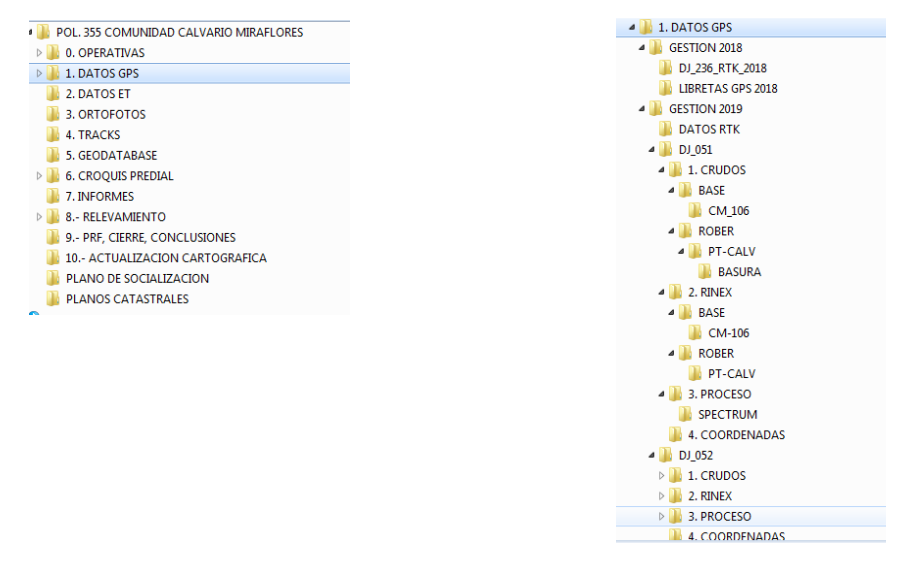

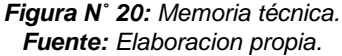

#### **6.3.2 Procesamiento de Datos GPS**

Para la obtención de datos que nos ayude a digitalizar las características del terreno es necesario la obtención de coordenadas que nos ayudara con dicho fin, por lo que realizaremos el ajuste de todas las observaciones geodésicas con instrumentos de recepción de datos GNSS.

Como primera actividad empezaremos por el ajuste de datos (GPS), punto transitorio, (PT-CALV), para esto necesitaremos los datos de la red geodésica SET-MIN-INRA, porque generaremos una línea base para poder determinar las coordenadas del punto transitorio (PT-CALV).

Para este fin utilizaremos el software MAGNET Tools y posteriores ajustes.

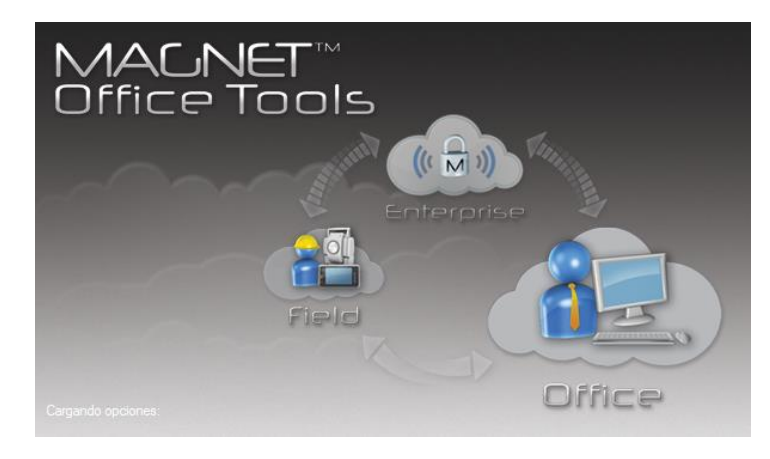

*Figura N˚ 21: Software MAGNET Tools. Fuente: Elaboración Propia.*

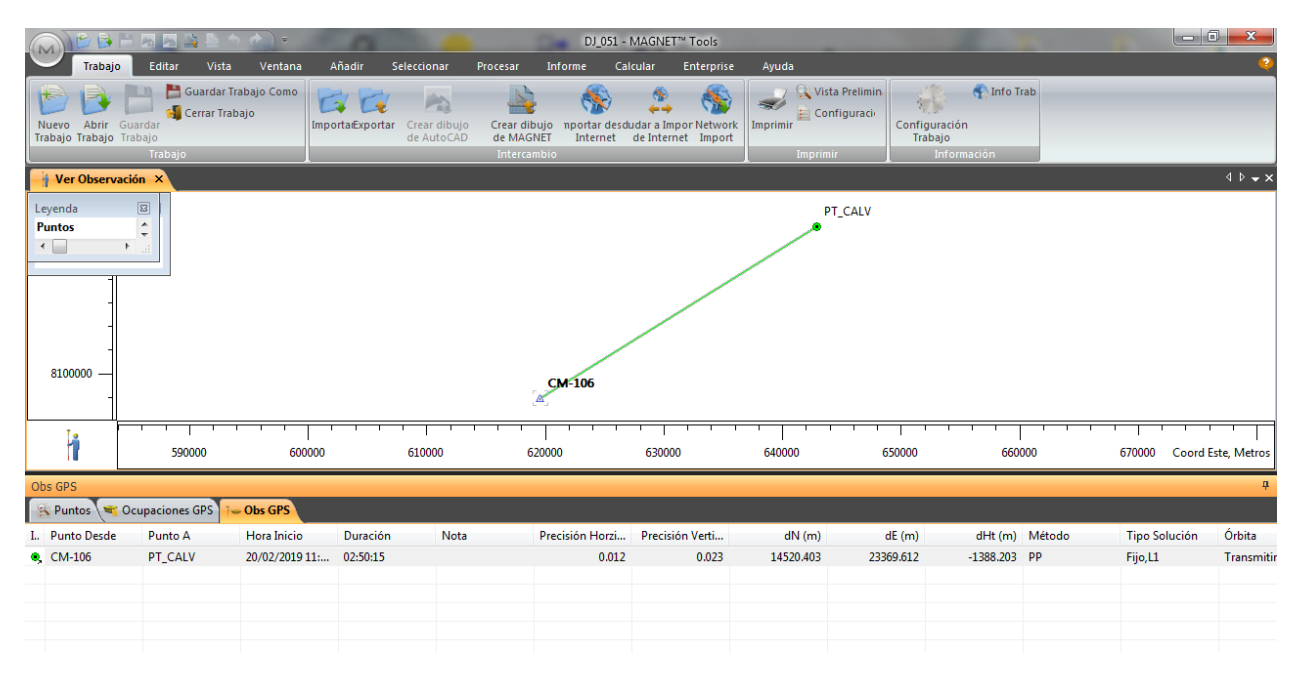

*Figura N˚ 22: Línea Base PTT-CALV a CM106. Fuente: Elaboración propia.*

#### **6.3.3 Transferencia de Datos del Equipo RTK**

La transferencia de datos se puede realizar mediante *BLUETOOTH* a un ordenador, cuándo se inicia un trabajo en campo, deberemos de crear una libreta con todos los parámetros que nos pidiera el equipo para luego transferirlo mediante *BLUETOOTH* el formato en la que se transferirá será en (.txt).

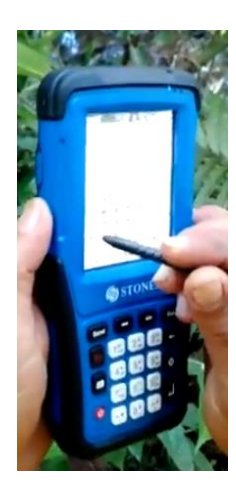

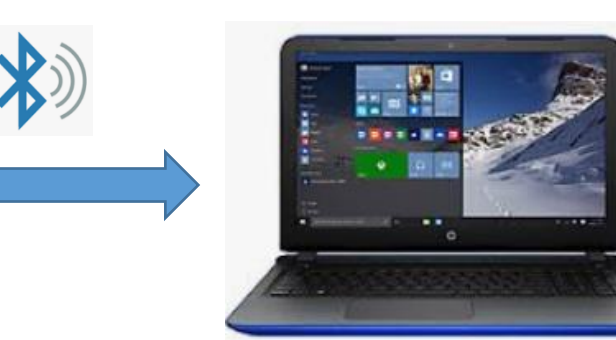

*Figura N˚ 23: Transferencia de datos vía BLUETOOH. Fuente: Elaborion propia.*

| « 1. DATOS GPS ▶ GESTION 2019 ▶ DATOS RTK |                          |                                                       | <b>Buscar DATOS RTK</b><br>$\frac{1}{2}$ | $\mathbf{x}$<br>lo B            |
|-------------------------------------------|--------------------------|-------------------------------------------------------|------------------------------------------|---------------------------------|
| Organizar v<br>Abrir v<br>Imprimir        |                          | Nueva carpeta<br>Grabar                               |                                          | <b>胆 ▼</b><br>$\mathbf Q$<br>FΠ |
| <b>The Favoritos</b>                      |                          | ≖<br>Nombre                                           | Fecha de modifica                        | Tipo                            |
| Desktop                                   |                          | CALVARIOB.txt                                         | 27/03/2019 16:44                         | Documento de tex                |
| <b>RecentPlaces</b>                       |                          | CALVARIOC.txt                                         | 27/03/2019 16:44                         | Documento de tex                |
|                                           |                          | CALVARIOTRACK1.bt                                     | 27/03/2019 16:44                         | Documento de tex                |
| Escritorio                                |                          | CALVARIOTRACK2.txt                                    | 27/03/2019 16:45                         | Documento de tex                |
| <b>Bibliotecas</b>                        | Ξ                        |                                                       |                                          |                                 |
| a<br><b>Documentos</b>                    |                          |                                                       |                                          |                                 |
| Imágenes                                  |                          |                                                       |                                          |                                 |
| Música                                    |                          |                                                       |                                          |                                 |
| <b>Vídeos</b><br>Ħ                        |                          |                                                       |                                          |                                 |
| Grupo en el hogar                         |                          |                                                       |                                          |                                 |
| Administrador                             |                          |                                                       |                                          |                                 |
| Equipo                                    |                          |                                                       |                                          |                                 |
| <b>Given</b> Red                          |                          |                                                       |                                          |                                 |
| Panel de control                          |                          |                                                       |                                          |                                 |
| Papelera de reciclaje                     |                          |                                                       |                                          |                                 |
| <b>ArcBruTile</b>                         |                          |                                                       |                                          |                                 |
| Arquitectura                              |                          |                                                       |                                          |                                 |
| carpetas                                  |                          |                                                       |                                          |                                 |
| <b>DADO</b>                               |                          |                                                       |                                          |                                 |
| certicados                                | $\overline{\phantom{a}}$ | m.<br>$\rightarrow$                                   |                                          |                                 |
| CAI VARIOB.txt<br>Documento de texto      |                          | Fecha de modifica 27/03/2019 16:44<br>Tamaño: 64.4 KB | Fecha de creación: 13/11/2019 15:47      |                                 |

*Figura N˚ 24: Datos de RTK. Fuente: Elaboracion propia.*

#### **6.3.4 Codificación de Vértices Prediales**

La numeración de vértices según las normas técnicas para el saneamiento de la propiedad agraria, conformación del catastro y registro predial en su Artículo 68, nos indica la forma de asignarle un número a los vértices.

Conforme se vayan delimitando los predios y amojonando (señalizando) los vértices, se les asignará un número de tal manera que evite confusiones y duplicaciones posteriores.

La numeración estará formado por:

La codificación de vértices constara de ocho dígitos de acuerdo al siguiente detalle:

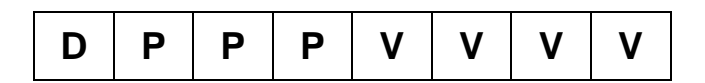

*Tabla N˚ 28: Codificación de vértices. Fuente: INRA*

#### Donde:

D: Código Geográfico Departamental.

P: Número de Polígono De Saneamiento.

V: Codificación alfanumérica predial del 0001 incluyendo el uso de letras del abecedario, ej. A001 al Z999, sin tomar en cuenta la CH y Ñ ni las letras G y X, siendo estas últimas empleadas para la identificación de puntos en gabinete y/o conflicto.

#### **6.3.5 Importancia de las Coordenadas**

La importancia de las coordenadas es que nos ayuda a la ubicación precisa de un punto en el espacio bidimensional o ya sea tridimensional, para el saneamiento de la propiedad agraria, las coordenadas proporciona la ubicación del predio como los limites o colindancias en función a los vértices, se puede hallar el perímetro, superficie y su ubicación geográfica en el terreno de la propiedad agraria, para este fin manejaremos un Sistema de Información Geográfica (SIG) el software ArcGIS 10.2.2.

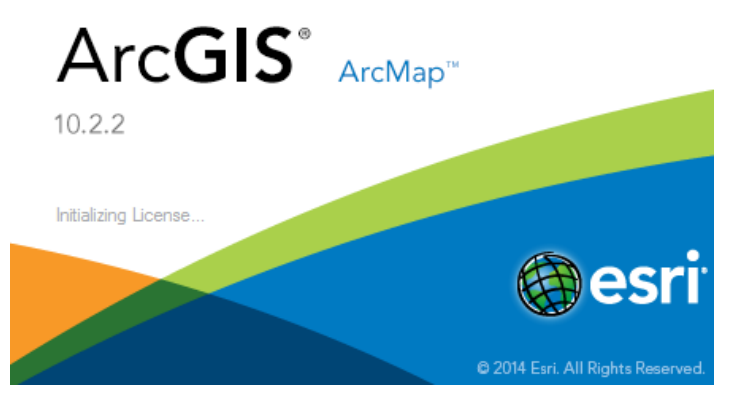

*Figura N˚ 25: Software para el procesamiento de datos espaciales. Fuente: Elaboración propia.*

Una vez obtenido las coordenadas de la Comunidad Agraria Calvario Miraflores procederemos a la importación de las coordenadas al software ArcGIS 10.2.2.- ArcMap 10.2.2., esto nos generara una nube de puntos codificados que nos ayudara a crear un mosaico de la comunidad, y con el apoyo de información secundaria como imágenes de sensores remotos (ortofotos, imágenes satelitales), podremos digitalizar (parcelas, ríos, caminos, etc.) Con una precisión muy buena y bajo los parámetros que nos exige la normativa técnica para el saneamiento de la propiedad agraria.

La finalidad todo estas actividades es la obtención de una base de datos consolidada (GDB) de la Comunidad Agraria Calvario Miraflores.

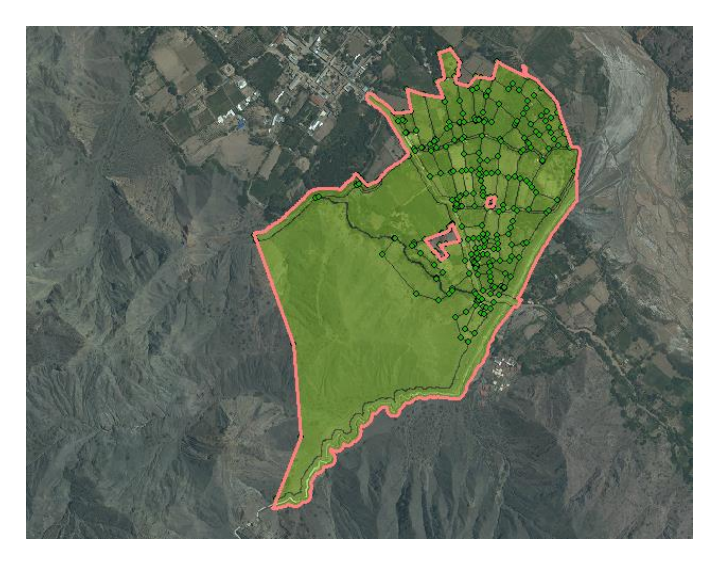

*Figura N˚ 26: Perímetro y vértices de la Comunidad. Fuente: Elaboración propia.*

La información espacial tendrá las siguientes característica aparte que está almacenado en una GEODATA BASE y se muestra en el siguiente imagen mostramos.

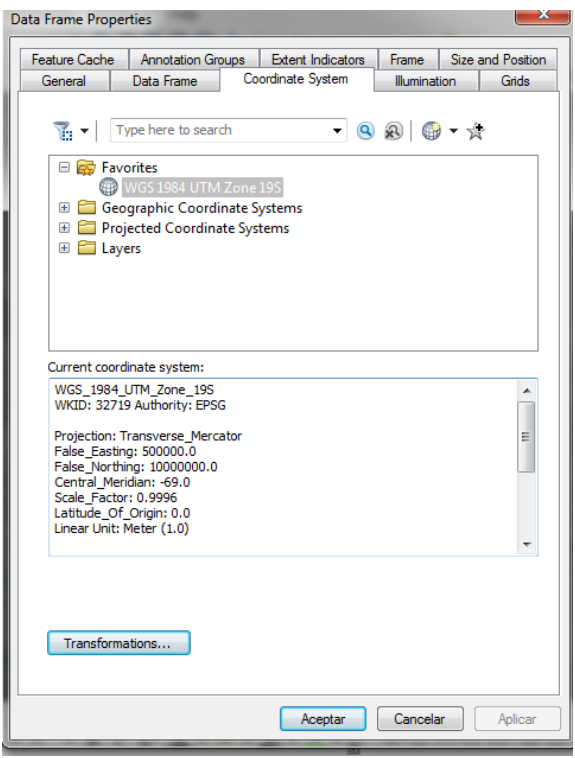

*Figura N˚ 27: Parámetros de la proyección UTM. Fuente: Elaboración propia.*

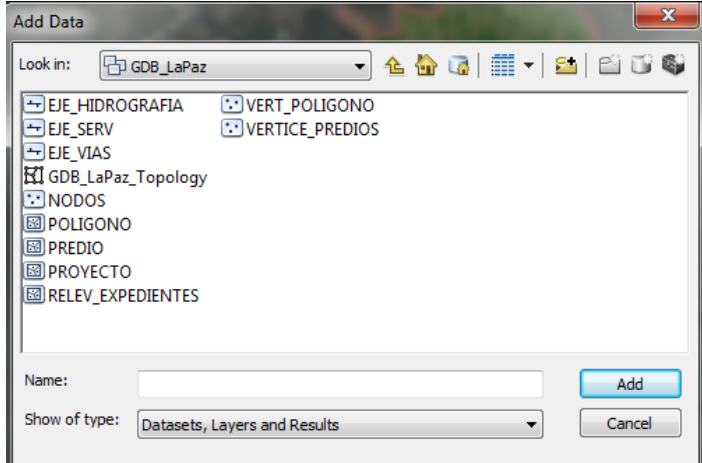

*Figura N˚ 28: Geodatabase Comunidad Agraria Calvario Miraflores. Fuente: Elaboración propia.*

#### **6.3.5.1 Control Topológico**

Al realizar el control topológico de una estructura vectorial del tipo espagueti encontrara errores que se deberán de corregir correctamente como:

- Sobre posición
- Detección de nodos
- Eliminación de líneas dobles
- Eliminación de vértices innecesario

#### **6.3.6 Registro de Predios**

El registro de los propietarios en la base de datos de sus parcelas se la realiza una vez concluida la medición en el día, se les convoca a todos los propietarios y se les comunica que porten su carnet de identidad o un documento que los identifique como persona, una fotocopia de su documento de identidad, más un croquis de ubicación con la correspondiente numeración de vértices para facilitar el armado del mosaico, por ser la manera más fácil de encontrar y representar el polígono del interesado.

#### **6.3.7 Digitalización de Ríos y Caminos**

Para la digitalización de caminos y ríos realizamos traqueo con la técnica de RTK y GPS navegador (para lugares inaccesibles) y también se utilizara información secundaria como ser ortofotos e imágenes satelitales para tener un adecuado trabajo de digitalización.

#### **6.3.8 Elaboración de Libretas de Campo: Libretas GPS**

Estas libretas se la realizan en campo y posteriormente se las pasan a limpio y digitalizado en estas libretas no es tan importante hacerla para cada parcela, se la debe elaborar para límites entre comunidades en nuestro caso el perímetro ya estaba cerrado en anteriores intervenciones y si faltara se la debe elaborar.

Una de sus características de estas libretas es el día juliano. (Ver anexos)

#### **6.3.9 Elaboración del Croquis Predial**

El croquis Predial se los realiza con los Id vértices Mensurados, los cuales delimitan la comunidad mostrando de esta manera las Comunidades Colindantes, hechos geográficos y

fenómenos geográficos (ríos y Caminos de Acceso) que son parte de la zona o área de trabajo. (Ver anexos)

#### **6.3.10 Plano de Campo**

Una vez realizado todas las actividades llegamos a la elaboración de un plano de la comunidad con todos los detalles que interesan a la comunidad y las características de los predios, este en una primera etapa se la debe de socializar con los interesados juntamente con sus autoridades originarias sindicales.

En el plano encontraremos las parcelas ya numeradas de acuerdo a las características de la tabla de atributos de la GDB un listado de todos los beneficiarios más su superficie. (Ver anexos).

Una vez finalizado la etapa de gabinete se procederá al armado de la carpeta de acuerdo a un orden para luego remitirlo a instancias superiores para su posterior revisión y socialización con la Comunidad Agraria, Calvario Miraflores, y poder terminar así con la última etapa resolución y titulación.

#### **7 RESULTADOS**

Se realizó la sesión de un punto transitorio PT-CAL que ayudara al relevamiento de información en campo.

Se obtuvo 115 vértices con el método estático diferencial relativo con el sistema de posicionamiento global (GPS), y con la técnica de mensura directa en tiempo real RTK, se obtuvieron 706 vértices y un total de 1705 puntos de tracks, esto con la finalidad de realizar digitalizaciones de ríos, caminos, sequias.

Se realizó la mensura directa con RTK.

Se realizó la digitalización de ríos, sequias de riego, caminos de acceso máximas crecidas de ríos del rio Luribay en tiempo de lluvias.

Elaboración de mapa de uso de suelos.

Mapa general de la comunidad con superficie, código catastral y nombres de beneficiarios. Tener un inventario de todos los equipos de mensura que sale a campo para evitar pérdidas.

Controlar el buen funcionamiento de todos los equipos de mensura antes de la partida al área de trabajo, para no tener inconvenientes a la hora de mensurar en campo.

Elaboración de planos catastrales individuales de la comunidad una cantidad de 72 planos catastrales individuales.

#### **8 CONCLUSIONES**

En conclusión debemos de tener en cuenta que para realizar un buen trabajo en campo y gabinete, el poder aplicar las técnicas que existen actualmente para la mensura de predios, se debe de tener toda la información posible de la zona de trabajo ya sea imágenes satelitales u ortofotos del lugar.

Se desarrolló operaciones, técnico jurídicos en el saneamiento de la propiedad agraria así como la aplicación de normas que están vigentes para el saneamiento, intervenida en la comunidad Agraria, Calvario Miraflores del municipio de Luribay de la provincia Loayza del departamento de La Paz.

Se estableció un punto transitorio ajustado y procesado de datos GPS para que obtengan un nivel de confianza del 95%, el punto transitorio densificado (PT-CALV) cuenta con un error de 0.012m y el punto de control con un error de CM-106=0.012m, mismos que se encuentran dentro la tolerancia en el manual de normas técnicas del *I*nstituto Nacional de Reforma Agraria (INRA).Como se muestra en los reportes (ver anexo ''C'').

Se efectuó el levantamiento georreferenciado de la comunidad Agraria Calvario Miraflores del municipio de Luribay de la provincia Loayza del departamento de La Paz de vértices prediales, vértices de obras arquitectónicas, tracks de ríos, tracks sequias de riego y caminos.

Se realiza una base de datos de elementos puntuales, lineales y superficiales donde toda la información obtenida en campo estará registrados en esa base de datos como ser el nombre del predio, nombre del beneficiario, superficie, código catastral, cencroide, etc.

El estado de saneamiento del municipio de Luribay tiene una superficie de 269.773 (ha) que equivale al 100% de toda la superficie, manchas urbanas, cuerpos de agua y otros con una superficie de 5.820 (ha), la superficie, objeto de saneamiento tiene una superficie de 264.761

(ha) las superficies saneadas y tituladas 128.718 (ha), tierras fiscales 27.995 (ha), titulados y/o certificados 100.723 (ha), superficie pendiente de titulación 136.043 (ha).

Se elaboró planos catastrales individuales de todos los beneficiarios que haciende a un total de 72 planos catastrales, plano general comunal con el nombre del beneficiario y la superficie de cada parcela un total de 1 plano general.

#### **9 RECOMENDACIONES**

Recomendamos que demos de tener mucho en cuenta el buen manejo de los equipos de mensura. Tener un inventario de todos los equipos de mensura que sale a campo para evitar pérdidas.

Controlar el buen funcionamiento de todos los equipos de mensura antes de la partida al área de trabajo para no tener inconvenientes a la hora de mensurar en campo.

El técnico profesional debe de tener conocimiento de leyes, normas y estatutos; para poder realizar un eficiente trabajo y poder solucionar conflictos que se presentaran en campo durante la etapa de campo.

#### **10 BIBLIOGRAFÍA**

Diaz, J. (2009). *Curso avanzado de posicionamiento por satèlite.* Madrid España.

Espiago, j. (2016). *Cartografìa Para la Geografìa. Fundamentos .* España.

INRA. (2008). *Normas Técnicas para el Saneamiento de la Propiedad Agraria, Conformación del Catastro y Registro Predial.* La Paz Bolivia.

INRA. (2018). *compendio de Normativa Agraria.* La Paz Bolivia.

Iván S, (2014). Fundamentos de ArcGis versión 10.2. Puerto Rico.

Reque A. J. Pérez A. R, (2011). Manual SIG de Inventario Forestal. Valladolid España.

Mamani G. H. A. (2017). Cartografia I. La Paz-Bolivia.

Vargas Flores, D. (2018). Geodesia Satelitaria . La Paz.

#### **Páginas Electrónicas de consulta**

- *https://acolita.com*. Obtenido de [https://acolita.com/la-precision-del-gps-como](https://acolita.com/la-precision-del-gps-como-funciona-y-cuales-son-sus-errores/)[funciona-y-cuales-son-sus-errores/](https://acolita.com/la-precision-del-gps-como-funciona-y-cuales-son-sus-errores/)
- https://cpe.leica-geosystems.com/es/blog/post/que-es-una-estacion-total-y-paraquesirve.html#:~:text=Una%20estaci%C3%B3n%20total%20es%20un,%C3%BAnica mente%20%C3%A1ngulos%20horizontales%20y%20verticales.
- <http://www.inra.gob.bo/InraPb/paginaController?cmd=contenido&id=6670>
- <https://www.gps.gov/systems/gps/space/>
- [www.unitec.edu.ve](http://www.unitec.edu.ve/)
- [https://latitud-19.com](https://latitud-19.com/)
- https://multimedia.uned.ac.cr/pem/montanismo/1navegacion/sistema\_navegacion satelite.html#sidr-id-menu-button
- https: //www.soluciontopografia.com/gps-stonex-s9i-gnss

## **ANEXO A**

# **CERTIFICADO DE TRABAJO DIRIGIDO INFORME FINAL TRABAJO DIRIGIDO**

### **ANEXO B**

# **PLANOS DE DIAGNOSTICO PLANO DETERMINATIVA DE AREA PLANO "CUMAT"**

### **ANEXO C**

# **REPORTE DE GPS PUNTO TRANSITORIO PT-CALV**

## **ANEXO D**

# **Libreta GPS LIBRETA GPS PERIMETRO**

## **ANEXO E**

### **ACTA DE CONFORMIDAD DE LINDEROS "A"**

### **ANEXO F**

## **CROQUIS PREDIAL**

## **ANEXO G**

### **PLANO CATASTRAL INDIVIDUAL**
## **ANEXO H**

## **PLANOS DE CAMPO PLANO GENERAL PLANO DE RELEVAMIENTODE EXPEDIENTE PLANO DE SOCIALIZACION**